## Oracle® Key Vault RESTful Services Administrator's Guide

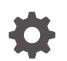

Release 21.1 F33698-04 January 2021

ORACLE

Oracle Key Vault RESTful Services Administrator's Guide, Release 21.1

F33698-04

Copyright © 2020, 2021, Oracle and/or its affiliates.

Primary Author: Patricia Huey

Contributors: Mark Doran

Contributors: Alexis Abell, Bharathi Baskaran, Shubham Goyal, Rahil Mir, Dongwon Park, Vipin Samar, Radhika Siravara, Ajay Srivastava, Venkatesh Petla, Peter Wahl, Daniel Wu

This software and related documentation are provided under a license agreement containing restrictions on use and disclosure and are protected by intellectual property laws. Except as expressly permitted in your license agreement or allowed by law, you may not use, copy, reproduce, translate, broadcast, modify, license, transmit, distribute, exhibit, perform, publish, or display any part, in any form, or by any means. Reverse engineering, disassembly, or decompilation of this software, unless required by law for interoperability, is prohibited.

The information contained herein is subject to change without notice and is not warranted to be error-free. If you find any errors, please report them to us in writing.

If this is software or related documentation that is delivered to the U.S. Government or anyone licensing it on behalf of the U.S. Government, then the following notice is applicable:

U.S. GOVERNMENT END USERS: Oracle programs (including any operating system, integrated software, any programs embedded, installed or activated on delivered hardware, and modifications of such programs) and Oracle computer documentation or other Oracle data delivered to or accessed by U.S. Government end users are "commercial computer software" or "commercial computer software documentation" pursuant to the applicable Federal Acquisition Regulation and agency-specific supplemental regulations. As such, the use, reproduction, duplication, release, display, disclosure, modification, preparation of derivative works, and/or adaptation of i) Oracle programs (including any operating system, integrated software, any programs embedded, installed or activated on delivered hardware, and modifications of such programs), ii) Oracle computer documentation and/or iii) other Oracle data, is subject to the rights and limitations specified in the license contained in the applicable contract. The terms governing the U.S. Government's use of Oracle cloud services are defined by the applicable contract for such services. No other rights are granted to the U.S. Government.

This software or hardware is developed for general use in a variety of information management applications. It is not developed or intended for use in any inherently dangerous applications, including applications that may create a risk of personal injury. If you use this software or hardware in dangerous applications, then you shall be responsible to take all appropriate fail-safe, backup, redundancy, and other measures to ensure its safe use. Oracle Corporation and its affiliates disclaim any liability for any damages caused by use of this software or hardware in dangerous applications.

Oracle and Java are registered trademarks of Oracle and/or its affiliates. Other names may be trademarks of their respective owners.

Intel and Intel Inside are trademarks or registered trademarks of Intel Corporation. All SPARC trademarks are used under license and are trademarks or registered trademarks of SPARC International, Inc. AMD, Epyc, and the AMD logo are trademarks or registered trademarks of Advanced Micro Devices. UNIX is a registered trademark of The Open Group.

This software or hardware and documentation may provide access to or information about content, products, and services from third parties. Oracle Corporation and its affiliates are not responsible for and expressly disclaim all warranties of any kind with respect to third-party content, products, and services unless otherwise set forth in an applicable agreement between you and Oracle. Oracle Corporation and its affiliates will not be responsible for any loss, costs, or damages incurred due to your access to or use of third-party content, products, or services, except as set forth in an applicable agreement between you and Oracle.

## Contents

1

2

#### Preface

| Audience                    | viii |
|-----------------------------|------|
| Documentation Accessibility | viii |
| Related Documents           | viii |
| Conventions                 | ix   |

#### Changes in This Release for Oracle Key Vault

| Cha  | nges for Oracle Key Vault Release 21.1                      | х   |
|------|-------------------------------------------------------------|-----|
| Intr | oduction to Oracle Key Vault RESTful Services               |     |
| 1.1  | About Oracle Key Vault RESTful Services                     | 1-1 |
| 1.2  | General Process for Using Oracle Key Vault RESTful Services | 1-2 |
|      | Required Privileges for Using RESTful Services              | 1-2 |

#### Getting Started with Oracle Key Vault RESTful Services

| 2.1 Enabling o | or Disabling Oracle Key Vault RESTful Services           | 2-1  |
|----------------|----------------------------------------------------------|------|
| 2.1.1 Enal     | bling RESTful Services                                   | 2-1  |
| 2.1.1.1        | Step 1: Check the Endpoint System Requirements           | 2-2  |
| 2.1.1.2        | Step 2: Enable Network Services                          | 2-2  |
| 2.1.1.3        | Step 3: Enable RESTful Services                          | 2-3  |
| 2.1.1.4        | Step 4: Download the RESTful Services Utility            | 2-3  |
| 2.1.1.5        | Step 5: Configure the RESTful Services Utility           | 2-4  |
| 2.1.2 Disa     | bling RESTful Services                                   | 2-5  |
| 2.2 Oracle Key | y Vault RESTful Services Configuration and Logging Files | 2-5  |
| 2.2.1 okvr     | estcli.ini Configuration File                            | 2-6  |
| 2.2.1.1        | About the okvrestcli.ini Configuration File              | 2-6  |
| 2.2.1.2        | okvrestcli.ini Configuration Parameters                  | 2-7  |
| 2.2.1.3        | [DEFAULT] and Named Profiles in the okvrestcli.ini File  | 2-8  |
| 2.2.1.4        | Precedence Order of okvrestcli.ini Parameters            | 2-10 |
| 2.2.1.5        | Using an Alternative Configuration File                  | 2-13 |

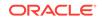

| 2   | 2.2.2 | okvr  | estcli_logging.properties Log File Parameter Settings                | 2-13 |
|-----|-------|-------|----------------------------------------------------------------------|------|
| 2.3 | Exec  | uting | Oracle Key Vault RESTful Services Commands                           | 2-15 |
| 2   | 2.3.1 | RES   | Tful Services Command Syntax                                         | 2-15 |
| 2   | 2.3.2 | Way   | s of Executing RESTful Services Commands                             | 2-16 |
|     | 2.3   | 3.2.1 | Executing RESTful Services Commands Using the Command Line           | 2-16 |
|     | 2.3   | 3.2.2 | Executing RESTful Services Commands Using the JSON Syntax            | 2-17 |
|     | 2.3   | 3.2.3 | Naming Conventions for Parameters Executed at the Command            |      |
|     |       |       | Line and in JSON Files                                               | 2-19 |
| 2   | 2.3.3 | Crea  | ating a Script to Automatically Enroll Oracle Databases as Endpoints | 2-19 |
| 2.4 | Nam   | ing G | uidelines for Objects                                                | 2-23 |
| 2.5 | Usin  | g RES | STful Services with LDAP Users                                       | 2-24 |

#### 3 Administration Commands

| 3.1 C | lient Wallet Management Commands                  | 3-1  |
|-------|---------------------------------------------------|------|
| 3.1   | 1 okv admin client-wallet add Command             | 3-1  |
| 3.1   | 2 okv admin client-wallet delete Command          | 3-3  |
| 3.1   | 3 okv admin client-wallet list Command            | 3-4  |
| 3.1   | 4 okv admin client-wallet update Command          | 3-6  |
| 3.2 E | ndpoint Management Commands                       | 3-7  |
| 3.2   | 1 okv admin endpoint check-status Command         | 3-8  |
| 3.2   | 2 okv admin endpoint create Command               | 3-10 |
| 3.2   | 3 okv admin endpoint delete Command               | 3-13 |
| 3.2   | 4 okv admin endpoint download Command             | 3-15 |
| 3.2   | 5 okv admin endpoint get-enrollment-token Command | 3-16 |
| 3.2   | 6 okv admin endpoint provision Command            | 3-18 |
| 3.2   | 7 okv admin endpoint re-enroll Command            | 3-20 |
| 3.2   | 8 okv admin endpoint re-enroll-all Command        | 3-22 |
| 3.2   | 9 okv admin endpoint update Command               | 3-23 |

### 4 Access Management Commands

| 4.1  | okv manage-access endpoint-group add-endpoint Command    | 4-2  |
|------|----------------------------------------------------------|------|
| 4.2  | okv manage-access endpoint-group check-status Command    | 4-3  |
| 4.3  | okv manage-access endpoint-group create Command          | 4-6  |
| 4.4  | okv manage-access endpoint-group delete Command          | 4-8  |
| 4.5  | okv manage-access endpoint-group remove-endpoint Command | 4-10 |
| 4.6  | okv manage-access endpoint-group update Command          | 4-11 |
| 4.7  | okv manage-access wallet add-access Command              | 4-14 |
| 4.8  | okv manage-access wallet check-status Command            | 4-16 |
| 4.9  | okv manage-access wallet create Command                  | 4-18 |
| 4.10 | okv manage-access wallet delete Command                  | 4-21 |

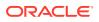

| 4.11 | okv manage-access wallet get-default Command           | 4-23 |
|------|--------------------------------------------------------|------|
| 4.12 | okv manage-access wallet list-endpoint-wallets Command | 4-24 |
| 4.13 | okv manage-access wallet remove-access Command         | 4-26 |
| 4.14 | okv manage-access wallet set-default Command           | 4-27 |
| 4.15 | okv manage-access wallet update Command                | 4-29 |
| 4.16 | okv manage-access wallet update-access Command         | 4-32 |

### 5 Security Object Commands

| 5.1  | okv managed-object attribute add Command           | 5-2  |
|------|----------------------------------------------------|------|
| 5.2  | okv managed-object attribute delete Command        | 5-5  |
| 5.3  | okv managed-object attribute get Command           | 5-7  |
| 5.4  | okv managed-object attribute get-all Command       | 5-10 |
| 5.5  | okv managed-object attribute list Command          | 5-11 |
| 5.6  | okv managed-object attribute modify Command        | 5-13 |
| 5.7  | okv managed-object certificate get Command         | 5-15 |
| 5.8  | okv managed-object certificate register Command    | 5-17 |
| 5.9  | okv managed-object custom-attribute add Command    | 5-20 |
| 5.10 | okv managed-object custom-attribute delete Command | 5-22 |
| 5.11 | okv managed-object custom-attribute modify Command | 5-24 |
| 5.12 | okv managed-object key create Command              | 5-26 |
| 5.13 | okv managed-object key get Command                 | 5-28 |
| 5.14 | okv managed-object key register Command            | 5-30 |
| 5.15 | okv managed-object object activate Command         | 5-32 |
| 5.16 | okv managed-object object destroy Command          | 5-34 |
| 5.17 | okv managed-object object locate Command           | 5-35 |
| 5.18 | okv managed-object object query Command            | 5-37 |
| 5.19 | okv managed-object object revoke Command           | 5-39 |
| 5.20 | okv managed-object opaque get Command              | 5-41 |
| 5.21 | okv managed-object opaque register Command         | 5-42 |
| 5.22 | okv managed-object secret get Command              | 5-44 |
| 5.23 | okv managed-object secret register Command         | 5-46 |
| 5.24 | okv managed-object wallet add-member Command       | 5-48 |
| 5.25 | okv managed-object wallet delete-member Command    | 5-50 |
| 5.26 | okv managed-object wallet list Command             | 5-52 |
|      |                                                    |      |

### 6 Monitoring Commands

| 6.1 | okv cluster info get Command         | 6-1 |
|-----|--------------------------------------|-----|
| 6.2 | okv primary-standby info get Command | 6-4 |
| 6.3 | okv cluster status get Command       | 6-5 |

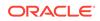

| 6.4 | okv primary-standby status get Command | 6-7 |
|-----|----------------------------------------|-----|
| 6.5 | okv server status get Command          | 6-8 |
| 6.6 | okv server info get Command            | 6-9 |

#### 7 Backup and Restore Commands

| 7.1  | okv backup destination create Command         | 7-2  |
|------|-----------------------------------------------|------|
| 7.2  | okv backup destination delete Command         | 7-5  |
| 7.3  | okv backup destination get Command            | 7-6  |
| 7.4  | okv backup destination list Command           | 7-8  |
| 7.5  | okv backup destination list-backups Command   | 7-9  |
| 7.6  | okv backup destination update Command         | 7-10 |
| 7.7  | okv backup destination get-public-key Command | 7-12 |
| 7.8  | okv backup destination reset-host-key Command | 7-14 |
| 7.9  | okv backup history list Command               | 7-15 |
| 7.10 | okv backup schedule create Command            | 7-17 |
| 7.11 | okv backup schedule delete Command            | 7-19 |
| 7.12 | okv backup schedule get Command               | 7-21 |
| 7.13 | okv backup schedule list Command              | 7-22 |
| 7.14 | okv backup schedule pause Command             | 7-23 |
| 7.15 | okv backup schedule resume Command            | 7-25 |
| 7.16 | okv backup schedule update Command            | 7-26 |
| 7.17 | okv backup restore start Command              | 7-28 |
| 7.18 | okv backup restore status Command             | 7-30 |

#### 8 Logging, Error Reporting, and Help Information

| 8.1 Con  | figuring Logging             | 8-1 |
|----------|------------------------------|-----|
| 8.1.1    | About Configuring Logging    | 8-1 |
| 8.1.2    | Log Property File Parameters | 8-2 |
| 8.1.3    | Example: Logging File        | 8-3 |
| 8.2 Erro | r Reporting                  | 8-4 |
| 8.2.1    | About Error Reporting        | 8-4 |
| 8.2.2    | Command Line Error Reporting | 8-5 |
| 8.3 Help | o Information                | 8-5 |

#### A O

#### Oracle Key Vault RESTful Services Commands Change History

| A.1 | Oracle Key Vault Pre-Release 21.1 Commands Comparison | A-1 |
|-----|-------------------------------------------------------|-----|
| A.2 | Commands New with Oracle Key Vault Release 21.1       | A-4 |

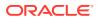

Index

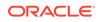

## Preface

Welcome to *Oracle Key Vault RESTful Services Administrator's Guide*. This guide explains how to use the Oracle Key Vault RESTful services to manage endpoints, wallets, security objects, deployment, and Oracle Key Vault general tasks such as performing backup operations.

- Audience
- Documentation Accessibility
- Related Documents
- Conventions

### Audience

Oracle Key Vault is meant for users who are responsible for deploying, maintaining, and managing security within the enterprise. These users can be database, system, or security administrators. This guide can be used by any information security personnel who is responsible for protecting enterprise data residing in database servers, application servers, operating systems, and other information systems.

## **Documentation Accessibility**

For information about Oracle's commitment to accessibility, visit the Oracle Accessibility Program website at http://www.oracle.com/pls/topic/lookup? ctx=acc&id=docacc.

#### Access to Oracle Support

Oracle customers that have purchased support have access to electronic support through My Oracle Support. For information, visit http://www.oracle.com/pls/topic/lookup?ctx=acc&id=info or visit http://www.oracle.com/pls/topic/lookup?ctx=acc&id=trs if you are hearing impaired.

## **Related Documents**

For more information, see these Oracle resources:

- Oracle Database Security Guide
- Oracle Database Advanced Security Guide
- Oracle Database Administrator's Guide
- Oracle Data Guard Concepts and Administration
- Oracle Real Application Clusters Administration and Deployment Guide

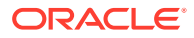

• Oracle Fusion Middleware Understanding Oracle GoldenGate

To download the product data sheet, frequently asked questions, links to the latest product documentation, product download, and other collateral, visit the Oracle Technology Network (OTN). You must register online before using OTN. Registration is free and can be done at

https://www.oracle.com/database/technologies/security/key-vault.html

## Conventions

| The following text conventions are use | ed in this document: |
|----------------------------------------|----------------------|
|                                        |                      |

| Convention | Meaning                                                                                                    |
|------------|----------------------------------------------------------------------------------------------------|
| boldface   | Boldface type indicates graphical user interface elements associated with an action, or terms defined in text or the glossary.         |
| italic     | Italic type indicates book titles, emphasis, or placeholder variables for which you supply particular values.                          |
| monospace  | Monospace type indicates commands within a paragraph, URLs, code in examples, text that appears on the screen, or text that you enter. |

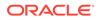

## Changes in This Release for Oracle Key Vault

This Oracle Key Vault release introduces new features that enhance the use of Oracle Key Vault in a large enterprise.

Changes for Oracle Key Vault Release 21.1
 Oracle Key Vault release 21.1 introduces several new features.

## Changes for Oracle Key Vault Release 21.1

Oracle Key Vault release 21.1 introduces several new features.

 RESTful Services Utility Command-Line Interface for Appliance Management In this release, the the RESTful service command-line interface has been expanded and redesigned to provide more functionality.

### RESTful Services Utility Command-Line Interface for Appliance Management

In this release, the the RESTful service command-line interface has been expanded and redesigned to provide more functionality.

This redesign includes the following:

Structured and simplified command-line interface with the following format:

okv category resource action configuration-options command-options

- Profile support in configuration file to centrally administer multiple Oracle Key Vault endpoints.
- JSON support for command input and output.
- New commands to support system management tasks and monitoring of deployments, in addition to the enhancements for the current functionality for endpoints, wallets, and security objects.

In previous releases, the RESTful command-line interface covered only endpoint, wallet, and security object management commands. The addition of system management commands, which include commands for backup operations and server operations for standalone, multi-master, and primary-standby environments, benefits large deployments where the automation of these types of configuration is needed.

The previous RESTful services APIs are still supported.

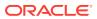

# Introduction to Oracle Key Vault RESTful Services

The Oracle Key Vault RESTful services commands enable you to perform many Oracle Key Vault tasks, such as managing endpoints or performing backups, at the command line.

About Oracle Key Vault RESTful Services

The Oracle Key Vault tasks that you can automate using RESTful services include the management of endpoints, wallets, security objects, deployment operations, and backup operations.

- General Process for Using Oracle Key Vault RESTful Services After you enable the RESTful services, in most cases, you will use JSON to perform the Oracle Key Vault RESTful services tasks.
- Required Privileges for Using RESTful Services
   The required RESTful services privileges are consistent with the privileges
   required to perform the same task in the Oracle Key Vault management console.

## 1.1 About Oracle Key Vault RESTful Services

The Oracle Key Vault tasks that you can automate using RESTful services include the management of endpoints, wallets, security objects, deployment operations, and backup operations.

Though the Oracle Key Vault management console user interface is sufficient for managing these features, the process of completing these tasks is a manual one, with human administrators having to click through the user interface. A large distributed enterprise deployment often requires automation through scripting to enable mass deployment. The Oracle Key Vault RESTful services commands enable you perform all of these tasks in a way that facilitates faster deployment with less human intervention.

With Oracle Key Vault RESTful services, you can execute a single service command from the command line. For most of the Oracle Key Vault RESTful services commands, you can specify command line options as a JavaScript Object Notation (JSON) input file. The reference sections in this guide provide examples of generating and modifying JSON input template for each command. The output of the RESTful services commands is in JSON format. To run the service commands from the command line, you will need to set certain configuration parameters. You can simplify the execution of RESTful services commands by having these commonly used parameters in the RESTful services configuration file. These parameters cover areas that are universal, such as the name of the RESTful administrator who needs to execute the command. Oracle Key Vault also provides a logging properties file to customize how logging is handled. In order to run the RESTful service utility, the endpoint must have at minimum Java Runtime Environment version 1.7.0.21 installed.

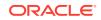

After you use RESTful services to perform Oracle Key Vault tasks, you should disable the RESTful services to minimize the number of entry points to Oracle Key Vault.

## 1.2 General Process for Using Oracle Key Vault RESTful Services

After you enable the RESTful services, in most cases, you will use JSON to perform the Oracle Key Vault RESTful services tasks.

To configure the Oracle Key Vault RESTful services, you will follow these general steps:

1. Enable RESTful services from the Oracle Key Vault management console.

This step entails ensuring that the endpoint meets the system requirements, and then using the Oracle Key Vault management console to enable the network services and the RESTful services functionality.

2. Download the RESTful service utility okvrestclipackage.zip.

This file contains an okvrestcli.jar file, Oracle Key Vault wrapper script files, a configuration file, and the default logging file.

- Customize the following configuration and logging files to work with your environment:
  - okvrestcli.ini contains properties that are specific to your environment, such as the name of the user who will execute the RESTful services commands.
  - okvrestcli\_logging.properties determines how logging is handled.

After the Oracle Key Vault RESTful services have been configured, you can begin to use the RESTful services commands right away. You can execute the commands individually, using different methods. In most cases, the RESTful services commands support JSON formatting. Executing RESTful Services Commands Using the Command Line explains how to execute these commands.

## 1.3 Required Privileges for Using RESTful Services

The required RESTful services privileges are consistent with the privileges required to perform the same task in the Oracle Key Vault management console.

Based on the activity that you want to perform, the required privileges are as follows:

- Creating endpoints: System Administrator role or the Create Endpoint system
   privilege
- Managing endpoints: System Administrator role or the Manage Endpoint object
   privilege for the endpoint
- Creating endpoint groups: Key Administrator role or the Create Endpoint Group system privilege
- **Managing endpoint groups:** Key Administrator role or the Manage Endpoint Group object privilege for the endpoint group
- **Managing wallets and keys:** Key Administrator role or wallet privileges There are three modes for wallet privileges:

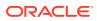

- Read-only access (RO)
- Read-and-modify access (RM)
- Manage-wallet access (MW)

You can grant wallet privileges in any of the following combinations:

- RO
- RM
- RO\_MW
- RM\_MW

For example, if an endpoint is assigned only read-only (RO) and read-and-modify (RM) wallet access, then you cannot use the okv managed-object wallet addmember on the endpoint because this command requires manage-wallet access (RM\_MW).

- · Managing security objects: Key Administrator role
- Executing commands to check the status of and information about clusters or primary-standby deployments: System Administrator role
- Managing Backup and Restore: System Administrator Role

To simplify administration tasks, you can create a user who has one or more of these roles. Typically, this user is an administrator who must self-register their databases with Oracle Key Vault by using scripts that will need to perform the actions that need these privileges.

You do not need to have endpoint administrator privileges to use the Oracle Key Vault RESTful services.

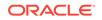

## Z Getting Started with Oracle Key Vault RESTful Services

After you download the RESTful services utility and customize its configuration files, you can begin to use the Oracle Key Vault RESTful services commands.

- Enabling or Disabling Oracle Key Vault RESTful Services You enable and disable RESTful services from the Oracle Key Vault management console.
- Oracle Key Vault RESTful Services Configuration and Logging Files Oracle Key Vault provides two files, okvrestcli.ini and okvrestcli\_logging.properties, that you can use to specify required or optional settings for when you execute RESTful services commands.
- Executing Oracle Key Vault RESTful Services Commands Oracle Key Vault provides a variety of ways to execute RESTful services commands.
- Naming Guidelines for Objects
   The naming guidelines affect the following Oracle Key Vault objects: users, user groups, endpoints, endpoint groups, and virtual wallets.
- Using RESTful Services with LDAP Users Both regular Oracle Key Vault administrators and properly authorized LDAP users can log in to a server to execute Oracle Key Vault RESTful services commands.

## 2.1 Enabling or Disabling Oracle Key Vault RESTful Services

You enable and disable RESTful services from the Oracle Key Vault management console.

Enabling RESTful Services

After checking the endpoint requirements, and enabling network services, you can enable RESTful services, download the RESTful software utility, and then customize its configuration files.

• Disabling RESTful Services You should enable RESTful services for short periods during when administrative tasks are performed.

### 2.1.1 Enabling RESTful Services

After checking the endpoint requirements, and enabling network services, you can enable RESTful services, download the RESTful software utility, and then customize its configuration files.

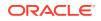

- Step 1: Check the Endpoint System Requirements Before you can provision endpoints with the RESTful command-line interface, you must have the tools to transfer data securely across the network.
- Step 2: Enable Network Services You must configure web access for RESTful clients by their IP addresses to access the Oracle Key Vault server.
- Step 3: Enable RESTful Services After you have enabled the network services, you can enable the RESTful services.
- Step 4: Download the RESTful Services Utility The RESTful services utility is in the okvrestclipackage.zip file.
- Step 5: Configure the RESTful Services Utility After you have downloaded the RESTful services utility, you must modify a couple of files that are included in its zip file.

#### 2.1.1.1 Step 1: Check the Endpoint System Requirements

Before you can provision endpoints with the RESTful command-line interface, you must have the tools to transfer data securely across the network.

- **1.** Log in to the endpoint host as an endpoint administrator.
- 2. Ensure that you have the following tools:
  - OpenSSL 1.0.1p or later
  - Java 1.7.0.21 or later (the Java Runtime Environment (JRE) is provided with Oracle Database release 12.2, so you do not need to install the JRE if you already have Oracle Database release 12.2 or later). If you plan to deploy RESTful services on a database server with Oracle Database release 12.2.0.1 or later, then you can use the embedded Java Runtime Environment (JRE) in \$ORACLE\_HOME/jdk/jre.

For database installations from Oracle release 12.2.0.1 and later, set JAVA\_HOME to \$ORACLE\_HOME/jdk/jre, and add JAVA\_HOME/bin to the PATH. For earlier database releases, download and install a JRE version 1.7.0.21 or later, and then set JAVA\_HOME and PATH appropriately. OpenJDK is not supported.

• For the provision command, a soft link from /usr/bin/java either to the extra JRE installation (for older databases before Oracle Database release 12.2.0.1) or \$ORACLE\_HOME/jdk/jre/bin/java for Oracle Database release 12.2.0.1 and later. You can confirm by executing namei /usr/bin/java at the command line.

#### 2.1.1.2 Step 2: Enable Network Services

You must configure web access for RESTful clients by their IP addresses to access the Oracle Key Vault server.

You can allow all IP addresses or restrict access to a subset of IP addresses that you designate in this step. Note, that this option will also restrict access to the Oracle Key Vault management console.

**1.** Log in to the Oracle Key Vault management console as a user with the System Administrator role.

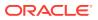

2. Select **System**, then **Settings** from the left sidebar.

The Settings page appears. Go to the Network Details section.

- 3. For Web Access select one of the IP address options for the RESTful client:
  - All to allow all IP addresses.
  - **IP address(es)** to designate a set of IP addresses. After you select this option, enter the IP addresses in the next field, separating each IP address by a space.
- 4. Click Save.

#### 2.1.1.3 Step 3: Enable RESTful Services

After you have enabled the network services, you can enable the RESTful services.

In a multi-master cluster environment, enabling RESTful services on one node will enable it for the entire cluster.

- **1.** Log in to the Oracle Key Vault management console as a user with the System Administrator role.
- 2. Select **System**, then **Settings** from the left sidebar.

The Settings page appears. Go to the System Configuration section, then to the RESTful Services section within it.

- 3. Check the box to the right of **Enable**.
- 4. Click Save.

#### 2.1.1.4 Step 4: Download the RESTful Services Utility

The RESTful services utility is in the okvrestclipackage.zip file.

In addition to the new RESTful service utility introduced in the Oracle Key Vault 21.1 release, Oracle Key Vault continues to support earlier implementation of the RESTful service utility that you can download as Classic RESTful Service Utility.

- Use one of the following methods to download the Oracle Key Vault RESTful services utility okvrestclipackage.zip file:
  - From the Home page of the Oracle Key Vault management console:
    - **1.** Log in as a user with the System Administrator role.
    - 2. Select the **System** tab.
    - 3. In the left sidebar, select **Settings**.
    - 4. Under System Configuration, select **RESTful Services**.
    - In the RESTful Services dialog box, select Download. To download the Oracle Key Vault Classic RESTful Service Utility, click Download Classic Utility. For information about using this version, see the release 18.6 version of Oracle Key Vault Administrator's Guide
    - 6. In the Opening okvrestclipackage.zip dialog box, select **Save** to save the okvrestclipackage.zip file locally.
  - From the Endpoint Enrollment and Software Download of the Oracle Key Vault management console:

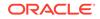

- Connect to the Oracle Key Vault management console. The login page to the Oracle Key Vault management console appears. *Do not log in.*
- 2. In the lower-right corner of the login page under Login, click Endpoint Enrollment and Software Download.
- 3. Click the Download RESTful Service Utility tab.
- Click the Download button. To download the Classic RESTful Service Utility, click Download Classic Utility.
- 5. Download the okvrestclipackage.zip to a secure location.
- Using a command-line HTTP client such as wget or curl. In a primary-standby configuration, enter the IP address of the primary database. For example:

```
wget --no-check-certificate https://ip_address:5695/
okvrestclipackage.zip
curl -k https://ip_address:5695/okvrestclipackage.zip
curl -0 -k https://ip_address:5695/okvrestclipackage.zip
```

#### 2.1.1.5 Step 5: Configure the RESTful Services Utility

After you have downloaded the RESTful services utility, you must modify a couple of files that are included in its zip file.

 Move the okvrestclipackage.zip file to the Oracle Key Vault home directory (OKV\_HOME) in the endpoint.

You can move the zip file to any secure location, but having it in the Oracle Key Vault home directory in the endpoint is convenient for managing the Oracle Key Vault RESTful files in a central location. This guide assumes that you downloaded the zip file onto the endpoint.

2. Unzip the okvrestclipackage.zip file.

For example:

unzip okvrestclipackage.zip

The following directory structure is created:

- Directory where you placed the okvrestclipackage.zip file, such as the OKV\_HOME directory
  - bin
    - \* okv
    - \* okv.bat
  - lib
    - \* okvrestcli.jar
  - conf
    - \* okvrestcli.ini
    - \* okvrestcli\_logging.properties

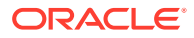

3. In the Oracle Key Vault wrapper script, set the OKV\_RESTCL1\_CONFIG variable.

OKV\_RESTCLI\_CONFIG sets the location of the okvrestcli.ini configuration file. The wrapper script for Linux platforms is okv and the wrapper script for Microsoft Windows is okv.bat.

4. Set the JAVA\_HOME environment variable to a Java Runtime Environment (JRE) installation with the minimum version 1.7.0.21.

Next, you are ready to modify the okvrestcli.ini and okvrestcli\_logging.properties configuration files for your environment.

#### **Related Topics**

 Oracle Key Vault RESTful Services Configuration and Logging Files Oracle Key Vault provides two files, okvrestcli.ini and okvrestcli\_logging.properties, that you can use to specify required or optional settings for when you execute RESTful services commands.

#### 2.1.2 Disabling RESTful Services

You should enable RESTful services for short periods during when administrative tasks are performed.

RESTful Services are disabled by default. After you have performed administrative tasks using the RESTful services, you should disable RESTful services.

- 1. Log in to the Oracle Key Vault management console as a user with the System Administrator role.
- 2. Select System, then Settings from the left sidebar.

The Settings page appears. Go to the System Configuration section, then to the RESTful Services section within it.

- 3. Un-check the box to the right of Enable in the RESTful Services section.
- 4. In the System Settings page, click the **Save**.

## 2.2 Oracle Key Vault RESTful Services Configuration and Logging Files

Oracle Key Vault provides two files, <a href="https://www.estcli.ini">www.estcli.ini</a> and <a href="https://www.estcli\_logging.properties">www.estcli\_logging.properties</a>, that you can use to specify required or optional settings for when you execute RESTful services commands.

- okvrestcli.ini Configuration File
   The okvrestcli.ini file enables you to control global settings that are used in the
   Oracle Key Vault RESTful services commands.
- okvrestcli\_logging.properties Log File Parameter Settings The okvrestcli\_logging.properties log file determines how logging is handled for Oracle Key Vault RESTful services activities.

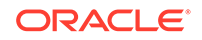

#### 2.2.1 okvrestcli.ini Configuration File

The okvrestcli.ini file enables you to control global settings that are used in the Oracle Key Vault RESTful services commands.

- About the okvrestcli.ini Configuration File The okvrestcli.ini file enables you to configure commonly used settings when you execute Oracle Key Vault RESTful services commands.
- okvrestcli.ini Configuration Parameters The okvrestcli.ini parameters cover settings such as the name and password of a user, the location of the okvclient.ora file, and so on.
- [DEFAULT] and Named Profiles in the okvrestcli.ini File The [DEFAULT] and named profile sections of the okvrestcli.ini file enable you to maintain different sets of configuration parameter settings that can be applied when executing commands in different contexts.
- Precedence Order of okvrestcli.ini Parameters When you execute an Oracle Key Vault RESTful service command, the configuration parameter values are determined on the basis of an order of precedence.
- Using an Alternative Configuration File You can use an alternative parameter configuration file from the okvrestcli.ini configuration file.

#### 2.2.1.1 About the okvrestcli.ini Configuration File

The <code>okvrestcli.ini</code> file enables you to configure commonly used settings when you execute Oracle Key Vault RESTful services commands.

These are settings such as the user's name or the IP address of an Oracle Key Vault server. The RESTful service utility requires these kinds of configuration parameters in the <code>okvrestcli.ini</code> file to be set for each command execution. The settings that you set in this file are automatically applied to all Oracle Key Vault RESTful services commands without the need for you to manually enter them at the command line each time that you want to execute the command.

The configuration parameters in the okvrestcli.ini are grouped together in different sections called named profiles. Each section includes the profile name and list of the parameters that are associated with the profile. When you execute the command with a named profile (using the --profile *profile\_name* parameter), the configuration parameters listed under the named profile apply for the execution of the command. The configuration parameters listed under the [DEFAULT] profile represent default parameter settings that apply when either no named profile is specified or the parameter is not listed under the named profile.

By default, the <code>okvrestcli.ini</code> is in the same location where you downloaded the Oracle Key Vault RESTful services utility, in the <code>OKV\_HOME/conf</code> directory of the endpoint.

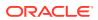

#### **Related Topics**

• Using an Alternative Configuration File You can use an alternative parameter configuration file from the okvrestcli.ini configuration file.

#### 2.2.1.2 okvrestcli.ini Configuration Parameters

The okvrestcli.ini parameters cover settings such as the name and password of a user, the location of the okvclient.ora file, and so on.

The okvrestcli.ini parameters are as follows:

 server: Determines the target Oracle Key Vault server where command is sent for execution. Enter the IP address of this server. Server information can also be obtained from the okvclient.ora file when you set the okv\_client\_config parameter.

In a multi-master deployment of an Oracle Key Vault cluster, Oracle Key Vault dynamically updates the server information in the endpoint's configuration file <code>okvclient.ora</code> based on the endpoint's cluster subgroup setting, as well as any changes to the cluster topology or the state of the Oracle Key Vault cluster nodes. Using the server information from endpoint's <code>okvclient.ora</code> enables Oracle Key Vault to automatically select the best Oracle Key Vault node to execute the REST commands without you having to constantly update the <code>SERVER</code> parameter in <code>okvrestcli.ini</code>.

- okv\_client\_config: Specifies the full path of the okvclient.ora file for an endpoint. By default, this file is located in the \$OKV\_HOME/conf directory. This parameter is mandatory if you want to execute managed-object RESTful services utility commands, which must always be executed with the identity of an endpoint. The Oracle Key Vault RESTful services utility uses only the following information from the okvclient.ora file:
  - server information: IP address or host name of Oracle Key Vault server(s).
  - SSL\_WALLET\_LOC: location of the wallet that the endpoint uses.

This is a string value and is required.

• user: Specifies the Oracle Key Vault user who is executing the RESTful services command. The user must have appropriate privileges to execute the command.

Oracle Key Vault does not use the user parameter when the RESTful services utility commands for the managed-object category are executed. These commands are always executed with the identity of an endpoint that is set with the okv\_client\_config parameter.

• client\_wallet: Specifies the absolute path to a wallet which contains user credentials. This wallet can be used to log into the Oracle Key Vault server without having to manually specify the user's password. The user information is obtained from the user parameter. The client\_wallet parameter enables implementation and use of automation scripts that need to run in an unattended mode.

Oracle Key Vault does not use the client\_wallet parameter when the RESTful services utility commands for the managed-object category are executed. These commands are always executed with the identity of an endpoint that is set with the okv\_client\_config parameter.

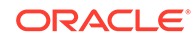

 password: Specifies the password of the user executing the RESTful services utility commands. If client\_wallet is specified, then the password parameter is not required. If both client\_wallet and password parameters are specified, then the password parameter takes precedence over client\_wallet.

Oracle Key Vault does not use the password parameter when the RESTful services utility commands for the managed-object category are executed. These commands are always executed with the identity of an endpoint that is set with the okv\_client\_config parameter.

log\_property: Specifies the full path of the Java logging property file. If this
parameter is not set, then when you execute a RESTful command, Oracle
Key Vault generates a log file with the default name in the current directory
with the INFO level along with the message in a log file saying log\_property
is not configured. The default log property file is a part of the downloaded
okvrestclipackage.zip file. This file enables you to customize the log file and
its format. This is a string value and it is optional.

#### 2.2.1.3 [DEFAULT] and Named Profiles in the okvrestcli.ini File

The [DEFAULT] and named profile sections of the okvrestcli.ini file enable you to maintain different sets of configuration parameter settings that can be applied when executing commands in different contexts.

The okvrestcli.ini file is organized as one or more named profile sections. A named profile section represents a collection of configuration parameter settings that are logically group together. A named profile section includes:

- Named profile section header denoted as [profile\_name]
- Listing of configuration parameters under the name profile header

You apply the configuration parameter settings listed under a named profile by specifying the profile name in the command line with parameter --profile *profile\_name*.

The [DEFAULT] profile lists the default values of the okvrestcli.ini parameters. The parameter settings under the [DEFAULT] profile apply when either no named profile is specified during command execution or the parameter is not listed under the named profile, and assuming you do not specify the parameter in the command line.

The following example shows the use of profiles that is suitable for connecting to Oracle Key Vault using identities of different endpoints. This is useful in an environment where you have isolated PDB endpoints configured on the same host. This okvrestcli.ini file has a named profile for each PDB endpoint that points to respective okvclient.ora file.

```
[DEFAULT]
log_property=/usr/local/okv/logging.property
server = 192.0.2.191
[HR_PDB]
okv_client_config=/usr/local/okv/hr_ep/okvclient.ora
[FIN PDB]
```

```
okv_client_config=/usr/local/okv/finance_ep/okvclient.ora
```

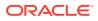

```
[SALES_PDB]
okv_client_config=/usr/local/okv/sales_ep/okvclient.ora
```

To create a key using HR\_DB endpoint, you use the [HR\_DB] profile:

```
okv managed-object key create --profile HR_DB --algorithm AES --length 256 --mask "ENCRYPT,DECRYPT" --wallet hr_wallet
```

This command uses the okv\_client\_config parameter from [HR\_DB] profile. Other configuration parameters (for example, log\_property and server) are applied from the [DEFAULT] profile.

This example shows the use case of using profiles in a multi-master cluster environment where you create a profile for each node in the cluster to use settings that are specific to that node. The following example contains profiles for three nodes in a cluster:

```
[DEFAULT]
log_property=/usr/local/okv/logging.property
user=okvadmin
server=192.0.2.191
[NODE1]
server=192.0.2.191
```

```
[NODE2]
server=192.0.2.192
```

[NODE3] server=192.0.2.193

To execute a command on NODE2, you use the [NODE2] profile:

okv server status get --profile NODE2

This command uses the server entry from [NODE2] profile. The other configuration parameter settings are used from the [DEFAULT] profile.

Before you work with [DEFAULT] settings and profiles, ensure that you understand the precedence order of the okvrestcli.ini parameters.

#### **Related Topics**

Precedence Order of okvrestcli.ini Parameters
 When you execute an Oracle Key Vault RESTful service command, the configuration parameter values are determined on the basis of an order of precedence.

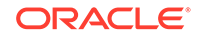

#### 2.2.1.4 Precedence Order of okvrestcli.ini Parameters

When you execute an Oracle Key Vault RESTful service command, the configuration parameter values are determined on the basis of an order of precedence.

#### **Parameter Precedence Order**

The order of precedence for okvrestcli.ini configuration file parameters (except for the server entry) is as follows:

- **1**. Parameter value is specified by the user in the command line.
- 2. Parameter value is specified in the profile section. User includes the --profile parameter in the command line.
- **3.** Parameter value is specified in the [DEFAULT] profile. User makes no reference in the command line.

#### **Examples of How Parameter Precedence Works**

The following examples show how parameter precedence works for the following okvrestcli.ini file, which contains different settings for the user parameter under the [DEFAULT] and [HR] profiles.

[DEFAULT] user= psmith

[HR] user=jgreenberg

• **Example 1:** To specify the default user, psmith, simply omit any reference to this user from the command line.

```
okv manage-access endpoint-group add-endpoint --endpoint-group
epg_1 --endpoint ep_1
```

• **Example 2:** To override the default user and specify user jgreenberg, who is in the HR profile, specify the HR profile in the command line.

okv manage-access endpoint-group add-endpoint --profile HR -- endpoint-group epg\_1 --endpoint ep\_1

• **Example 3:** To override all the user settings in okvrestcli.ini, include the -- user setting in the command line.

```
okv manage-access endpoint-group add-endpoint --user kjones -- endpoint-group epg_1 --endpoint ep_1
```

#### server Parameter Precedence Order

The server parameter has a slightly different precedence behavior from the other okvrestcli.ini parameter settings, because in addition to the okvrestcli.ini file, its setting can come the okvclient.ora file. The location of the okvclient.ora file is specified with the okv\_client\_config parameter in okvrestcli.ini. The server

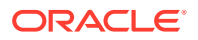

entry that is specified directly takes precedence over the server entry from the okv\_client\_config parameter.

The order of precedence for the server entry is as follows:

- 1. server parameter value is specified by the user in the command line.
- 2. Server information is obtained from the okvclient.ora file. User specifies this file by including the okv\_client\_config parameter in the command line.
- **3.** server parameter value is specified in the profile section. User includes the -- profile parameter in the command line.
- 4. Server information is obtained from the okvclient.ora file, which is set by the okv\_client\_config parameter from a profile section. User specifies this profile by using the --profile parameter in the command line.
- 5. server parameter value is specified in the [DEFAULT] profile. User makes no reference in the command line.
- 6. Server information is obtained from the okvclient.ora file that is specified with okv\_client\_config parameter in the [DEFAULT] section. User makes no reference in the command line.

#### Examples of How the server Parameter Precedence Order Works

The following examples show how the server parameter precedence works based on various ways that this parameter can be set:

• **Example 1:** Assume that the okvrestcli.ini configuration file has the following setting:

[DEFAULT] server=192.0.2.190

To use this default setting (that is, to use IP address 192.0.2.190), omit any reference to it from the command line.

okv manage-access endpoint-group add-endpoint --endpoint-group epg\_1 --endpoint ep\_1

• **Example 2:** Assume that the okvrestcli.ini configuration file has the following setting:

```
[DEFAULT]
okv_client_config=/usr/local/okv/okvclient/okvclient.ora
```

The okv\_client\_config parameter points to an okvclient.ora file that contains the server setting that you want to use. Because okv\_client\_config is in the [DEFAULT] section, to use this okvclient.ora, omit the reference to it from the command line.

okv manage-access endpoint-group add-endpoint --endpoint-group epg\_1 --endpoint ep\_1

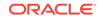

• **Example 3:** Assume that the okvrestcli.ini configuration file has the following settings for the default and for a profile called [NODE\_1]:

```
[DEFAULT]
okv_client_config=/usr/local/okv/okvclient/okvclient.ora
```

```
[NODE_1]
server=192.0.2.191
```

To override the default server setting from okv\_client\_config with the [NODE\_1] profile setting of 192.0.2.191, include the --profile parameter in the command line.

```
okv manage-access endpoint-group add-endpoint --profile node_1 -- endpoint-group epg_1 --endpoint ep_1
```

• **Example 4:** Assume that the okvrestcli.ini configuration file has the following settings:

```
[DEFAULT]
server = 192.0.2.191
```

```
[HR] okv_client_config=/usr/local/okv/hr_ep/okvclient.ora
```

To override the default and use the server setting in the <code>okvclient.ora</code> file, as with Example 3, include the <code>--profile</code> parameter in the command.

```
okv manage-access endpoint-group add-endpoint --profile hr --
endpoint-group epg_1 --endpoint ep_1
```

• **Example: 5:** Assume that the okvrestcli.ini configuration file is as follows:

```
[DEFAULT]
server = 192.0.2.191
[HR]
okv client config=/usr/local/okv/hr ep/okvclient.ora
```

To override all of these settings, directly specify the appropriate server IP address setting in the command line.

```
okv manage-access endpoint-group add-endpoint --server 192.0.2.192
--endpoint-group epg_1 --endpoint ep_1
```

This works with the okv\_client\_config parameter setting as well.

```
okv manage-access endpoint-group add-endpoint --
okv_client_config /usr/local/okv/okvclient/okvclient.ora --endpoint-
group epg_1 --endpoint ep_1
```

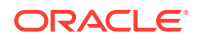

The following example uses both a named profile (HR) and the --server parameter. The --server parameter overrides the server information from the okvclient.ora file specified in the [HR] profile.

```
okv managed-object key create --profile HR --server 192.0.2.192
--algorithm AES --length 256 --mask "ENCRYPT, DECRYPT" --wallet
hr_wallet
```

#### 2.2.1.5 Using an Alternative Configuration File

You can use an alternative parameter configuration file from the <code>okvrestcli.ini</code> configuration file.

By default, Oracle Key Vault uses the okvrestcli.ini configuration file to control commonly used settings for the Oracle Key Vault RESTful services commands. You can create your own version of this configuration file and specify it in the command line execution.

• To use a different configuration file, include the --config parameter when you execute the command. Add the --config parameter before the command-specific parameters, as follows:

okv managed-object key create --config full\_path\_to\_conf\_file -algorithm AES --length 128 --mask "ENCRYPT,DECRYPT,EXPORT"

Follow the same precedence rules that you would follow for the <code>okvrestcli.ini</code> file. For example, suppose the new configuration file has a profile that you want to use called [HR]. You would specify it as follows:

```
okv managed-object key create --config full_path_to_conf_file
--profile hr --algorithm AES --length 128 --mask
"ENCRYPT,DECRYPT,EXPORT"
```

#### **Related Topics**

- okvrestcli.ini Configuration Parameters
   The okvrestcli.ini parameters cover settings such as the name and password of a user, the location of the okvclient.ora file, and so on.
- [DEFAULT] and Named Profiles in the okvrestcli.ini File The [DEFAULT] and named profile sections of the okvrestcli.ini file enable you to maintain different sets of configuration parameter settings that can be applied when executing commands in different contexts.
- Precedence Order of okvrestcli.ini Parameters
   When you execute an Oracle Key Vault RESTful service command, the configuration parameter values are determined on the basis of an order of precedence.

#### 2.2.2 okvrestcli\_logging.properties Log File Parameter Settings

The <code>okvrestcli\_logging.properties</code> log file determines how logging is handled for Oracle Key Vault RESTful services activities.

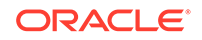

Modifying the <code>okvrestcli\_logging.properties</code> is optional. If you do not configure it, then Oracle Key Vault creates and updates a default logging file when you execute the RESTful services commands.

By default, the okvrestcli\_logging.properties file is in the location you downloaded the Oracle Key Vault RESTful services utility, in the OKV\_HOME/conf directory of the endpoint.

The parameter settings for okvrestcli\_logging.properties are as follows:

- java.util.logging.FileHandler.pattern specifies one of the following patterns for generating the output file name. The default is %h/java%u.log.
  - / is the local path name separator.
  - %h is the value of the user.home system property.
  - %g is the generation number to distinguish rotated logs.
  - %u is a unique number to resolve conflicts.
  - %% translates to a single percent sign %.
- java.util.logging.FileHandler.limit specifies an approximate maximum amount to write (in bytes) to any one file. If this is zero, then there is no limit. The default is 200000.
- java.util.logging.FileHandler.count specifies how many output files to cycle through. The defaults is 5.
- java.util.logging.FileHandler.formatter specifies the name of a Formatter class to use. The default is java.util.logging.XMLFormatter.
- java.util.logging.ConsoleHandler.level specifies the default level for the handler. The default to INFO.
   The available logging levels are ALL, TRACE, FINEST, FINER, FINE, CONFIG, INFO, WARNING, SEVERE, and OFF.

Any logging at INFO and above provides complete details. If you set the logging level to SEVERE, then you will only see messages with the SEVERE logging level, which generally correspond to serious problems. To diagnose the issue, you may need more details and that can be obtained with levels that produce more information, not just the occurrences of the serious issues.

An example of these settings is as follows:

handlers= java.util.logging.FileHandler

```
# default file output is in user's home directory.
java.util.logging.FileHandler.pattern = ./okvrest.log
java.util.logging.FileHandler.limit = 200000
java.util.logging.FileHandler.count = 1
#java.util.logging.FileHandler.formatter =
java.util.logging.XMLFormatter
java.util.logging.FileHandler.formatter =
com.oracle.okv.rest.log.OkvFormatter
```

```
# Limit the message that are printed on the console to INFO and above.
java.util.logging.ConsoleHandler.level = FINER
#java.util.logging.ConsoleHandler.formatter =
java.util.logging.XMLFormatter
```

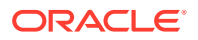

java.util.logging.ConsoleHandler.formatter =
com.oracle.okv.rest.log.OkvFormatter

## 2.3 Executing Oracle Key Vault RESTful Services Commands

Oracle Key Vault provides a variety of ways to execute RESTful services commands.

- RESTful Services Command Syntax The RESTful services command syntax operates using the okv command.
- Ways of Executing RESTful Services Commands
   You can execute the Oracle Key Vault RESTful services commands either by directly specifying command-specific parameters in the command line, or by using the JSON syntax.
- Creating a Script to Automatically Enroll Oracle Databases as Endpoints You can create a script that database administrators can run to automatically enroll Oracle Database endpoints in Oracle Key Vault.

#### 2.3.1 RESTful Services Command Syntax

The RESTful services command syntax operates using the okv command.

The syntax used for RESTful services commands is as follows:

okv category resource action rest-cli-configuration-parameters command-parameters

#### In this specification:

- *category* refers to the type of command you are executing, such as managedobject, admin, cluster, or backup commands.
- *resource* is a type of resource on which you are executing the command, such as endpoint, wallet, **Or** certificate.
- *action* is the action to perform on the resource, such as create, add, locate, or delete.
- *rest-cli-configuration-parameters* include parameters such as --user, client\_wallet, and so on, that you specify in the REST CLI configuration file. These parameters apply to all commands.
- *command-parameters* are parameters that a command may need, such as the --description or --email parameters when you create an endpoint

In this guide, commands are identified using okv followed by *category*, *resource*, *action*, and if the command requires them, *rest-cli-configuration-parameters* 

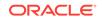

*command-parameters*. For example, to create an endpoint, you would use the okv admin endpoint create command. This command's full syntax is as follows:

```
okv admin endpoint create --endpoint endpoint_name --description
"description" --email email_address --platform platform --type type --
unique TRUE/FALSE
```

The Oracle Key Vault RESTful services commands syntax follows the these rules:

- It requires that you specify the command in this order: *okv category resource action rest-cli-configuration-parameters command-parameters*. You must specify the *category*, *resource*, and *action* in the order shown here. REST CLI configuration parameters must be specified before any command-specific parameters.
- It enables the configuration file (okvrestcli.ini) to be identified by using the OKV\_RESTCLI\_CONFIG environment variable. You set this variable in the Oracle Key Vault wrapper script okv itself. This frees you of the necessity of having to specify this configuration file every time that you execute the command.

#### Note:

For backward compatibility, the RESTful services utility command line interface that existed before Oracle Key Vault release 21.1 is still supported. You can download <code>okvrestclipackage.zip</code> to use that interface.

Most of the RESTful services commands support JSON input. In this guide, the commands that support JSON provide an example of how to use JSON.

#### 2.3.2 Ways of Executing RESTful Services Commands

You can execute the Oracle Key Vault RESTful services commands either by directly specifying command-specific parameters in the command line, or by using the JSON syntax.

- Executing RESTful Services Commands Using the Command Line You execute the RESTful services commands from the command line by specifying all command-specific parameters in the command line.
- Executing RESTful Services Commands Using the JSON Syntax The RESTful services commands support JSON syntax, and after you have generated the JSON output, you can use it in combination with a command line execution of the command.
- Naming Conventions for Parameters Executed at the Command Line and in JSON Files

The command parameters when specified on the command line use a different naming convention from the naming convention that is used in the JSON syntax.

#### 2.3.2.1 Executing RESTful Services Commands Using the Command Line

You execute the RESTful services commands from the command line by specifying all command-specific parameters in the command line.

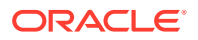

For example, okv manage-access endpoint-group add-endpoint has the endpoint-group and endpoint parameters:

okv manage-access endpoint-group add-endpoint --endpoint-group
endpoint\_group\_name --endpoint endpoint\_member

When specifying REST CLI configuration parameters in the command line, you must specify REST CLI configuration parameters before any commandspecific parameters. In the following example, --profile hr is one of the rest\_cli\_configuration\_parameters, and it is followed by the command\_parameters for the okv managed-object key create command.

okv managed-object key create --profile hr --algorithm AES --length 128 --mask "ENCRYPT, DECRYPT, EXPORT"

#### **Related Topics**

 Naming Conventions for Parameters Executed at the Command Line and in JSON Files

The command parameters when specified on the command line use a different naming convention from the naming convention that is used in the JSON syntax.

#### 2.3.2.2 Executing RESTful Services Commands Using the JSON Syntax

The RESTful services commands support JSON syntax, and after you have generated the JSON output, you can use it in combination with a command line execution of the command.

To execute the RESTful services command using JSON input, you must first prepare a JSON input file with the command-specific parameter values and then execute the command using parameter --from-json *json-input-file.json*.

The recommended process of executing RESTful services commands using JSON input is as follows:

1. Generate JSON input designed specifically for the command, by executing the command with the --generate-json-input parameter. For example:

okv managed-object key create --generate-json-input

The generated JSON input for this command is as follows:

```
{
    "service" : {
        "category" : "managed-object",
        "resource" : "key",
        "action" : "create",
        "options" : {
            "algorithm" : "#3DES|AES",
            "length" : "#112,168(3DES)|128,192,256(AES)",
                "mask" : "#ENCRYPT,DECRYPT,WRAP_KEY,UNWRAP_KEY|
EXPORT,DERIVE_KEY,GENERATE_CRYPTOGRAM,VALIDATE_CRYPTOGRAM,TRANSLATE_
ENCRYPT,TRANSLATE_DECRYPT,TRANSLATE_WRAP,TRANSLATE_UNWRAP",
            "wallet" : "#VALUE"
```

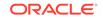

```
}
}
}
```

2. Save generated input to a file and then edit it so that you can perform the task. You must modify the values that begin with #. For this example, you could call the file create\_key.json and then edit it to use the following values:

```
{
    "service" : {
        "category" : "managed-object",
        "resource" : "key",
        "action" : "create",
        "options" : {
            "algorithm" : "AES",
            "length" : "256",
            "mask" : "ENCRYPT,DECRYPT",
            "wallet" : "hr_wallet"
        }
    }
}
```

3. To perform the action, execute the okv managed-object key create command with the --from-json parameter to specify the name of the JSON input file that you just edited.

For example, to execute the okv managed-object key create command by using the default configuration settings:

okv managed-object key create --from-json create\_key.json

When using JSON input, you can also specify command parameters in the command line. The command parameters specified in the command line have higher precedence over the same parameters specified in the JSON input file.

• **Example 1:** To create a key but with a different length than what is specified in the JSON file create\_key.json, specify the length parameter in the command line:

```
okv managed-object key create --from-json key_create.json -- length 128
```

Overriding command parameters in the command line allows use of the same JSON file for executing the same command but with different parameters without having to modify the JSON input file.

• **Example 2:** To apply the same attribute values for multiple managed objects, you specify the attribute settings in the input JSON file and specify the UUID of the object in the command line. Consider the following JSON input file add\_attributes.json:

```
{
    "service" : {
        "category" : "managed-object",
        "resource" : "attribute",
        "
```

```
"action" : "add",
"options" : {
    "attributes" : {
        "contactInfo" : "pfitch@example.com",
        "deactivationDate" : "2024/12/31 09:00:00",
        "name" : "PROD-HRDB-MKEY",
        "protectStopDate" : "2024/09/30 09:00:00"
      }
   }
}
```

To apply this attribute to an object with UUID 2359E04F-DA61-4F7C-BF9F-913D3369A93A, you execute:

```
okv managed-object attribute add --from-json add_attributes.json --uuid 2359E04F-DA61-4F7C-BF9F-913D3369A93A
```

#### **Related Topics**

 Naming Conventions for Parameters Executed at the Command Line and in JSON Files

The command parameters when specified on the command line use a different naming convention from the naming convention that is used in the JSON syntax.

## 2.3.2.3 Naming Conventions for Parameters Executed at the Command Line and in JSON Files

The command parameters when specified on the command line use a different naming convention from the naming convention that is used in the JSON syntax.

The parameters in the JSON syntax use the camelCase naming convention (for example, walletUser, clientWallet). The naming convention for the parameters in the command line use follows these rules in general:

- The parameter name is prefixed by two hyphens (for example, --user)
- Each word is separated by a hyphen (for example, --endpoint-group)
- All words are in lowercase (for example, --endpoint)

The corresponding command line parameter names for the parameters walletUser and clientWallet from the JSON syntax are --wallet-user and --client-wallet, respectively.

### 2.3.3 Creating a Script to Automatically Enroll Oracle Databases as Endpoints

You can create a script that database administrators can run to automatically enroll Oracle Database endpoints in Oracle Key Vault.

An Oracle Key Vault administrator can create a set of scripts and files that database administrators can later download from a shared location, and execute on their database servers to automatically on-board their databases into Oracle Key Vault,

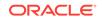

without any further intervention by the Oracle Key Vault administrators. As the Oracle Key Vault administrator, you will package the following:

- Oracle Key Vault RESTful services package
- ewallet.p12 and cwallet.sso wallet files
- run-me.sh script

The following procedure explains how to create these components.

1. Download the RESTful services package and store it in your working directory, where you will also create the other files.

```
curl -0 -k https://Oracle_Key_Vault_IP_address:5695/
okvrestclipackage.zip
```

 If you have not done so already, then create a user and grant the Create Endpoint privilege to it.

Use the Oracle Key Vault management console to create this user. For the procedure in this topic, this user will be named restuser\_ron and will have the Create Endpoint privilege. A user with the System Administrator role creates the restuser\_ron account and then grants the user the Create Endpoint privilege. Finally, the restuser\_ron user must log in and change the one-time password to a permanent password.

3. Unzip the downloaded okvrestclipackage.zip file into a directory where you will create the other files.

After you unzip the <code>okvrestclipackage.zip</code> file, you can use the tree command to see the contents of the unzipped directory structure.

```
$ tree
bin
-- okv
-- okv.bat
lib
-- okvrestcli.jar
conf
-- okvrestcli.ini
-- okvrestcli.logging.properties
```

4. Edit the bin/okv file.

For example:

```
#!/bin/bash
export OKV_RESTCLI_CONFIG=./conf/okvrestcli.ini
if [ -z "$JAVA_HOME" ]
then
    echo "JAVA_HOME environment variable is not set."
    exit 1
fi
if [ -z "$OKV_RESTCLI_CONFIG" ]
then
    echo "OKV_RESTCLI_CONFIG environment variable is not set."
    exit 1
```

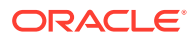

fi

java -jar ./lib/okvrestcli.jar "\$@"

In this specification:

- Uncomment the line export OKV\_RESTCLI\_CONFIG=./conf/okvrestcli.ini.
- Ensure that you have set the JAVA\_HOME environment variable to a Java Runtime Environment (JRE) installation with the minimum version 1.7.0.21.
   For Oracle Database release 12.2.0.1 and later, you can use the Java installation under \$ORACLE\_HOME. OpenJDK is not supported.
- 5. Edit the conf/okvrestcli.ini file.

For example:

```
[Default]
log_property=./conf/okvrestcli_logging.properties
server=192.0.2.181
okv_client_config=./conf/okvclient.ora
user=restuser_ron
client_wallet=/home/oracle
```

In this specification:

- server is the IP address of the Oracle Key Vault server (for example, 192.0.2.181).
- user is the is the user name of the Oracle Key Vault user that you created in Step 2.
- client\_wallet is an absolute path to a wallet that will contain the permanent password of the restuser\_ron user. Because you are including the user option, the command will pick up the user's credentials from the wallet to establish a connection with the Oracle Key Vault server.
- 6. Execute the following command, which creates a wallet and inserts the password of the restuser\_ron user into it.

```
okv admin client-wallet add --client-wallet /home/oracle --wallet-
user restuser_ron
Password: restuser_ron_password
```

This command creates the password-protected wallet ewallet.pl2 and the autologin wallet cwallet.sso in the /home/oracle directory.

7. Create a script similar to the run-me.sh script, which is part of the package that an Oracle Key Vault administrator creates for the database administrators to download.

The run-me.sh creates the shell script okv-ep.sh, which contains unique names for the virtual wallet and the associated endpoints. Use the naming convention that your site normally uses for names of wallets and other components.

\$ more run-me.sh

#!/bin/bash

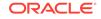

```
export EP_NAME=${ORACLE_SID^^}_on_${HOSTNAME/.*}
cat > /home/oracle/okv-ep.sh << EOF</pre>
#!/bin/bash
mkdir -pv ${ORACLE_BASE}/product/okv
okv manage-access wallet create --wallet ${ORACLE_SID^^} --unique
FALSE
okv admin endpoint create --endpoint ${EP_NAME} --description
"$HOSTNAME, $(hostname -i)" --type ORACLE DB --platform LINUX64 --
unique FALSE
okv manage-access wallet set-default --wallet ${ORACLE_SID^^} --
endpoint ${EP_NAME}
expect << _EOF
    set timeout 120
    spawn okv admin endpoint provision --endpoint ${EP_NAME} --
location ${ORACLE_BASE}/product/okv --auto-login FALSE
    expect "Enter Oracle Key Vault endpoint password: "
    send "change-on-install\r"
    expect eof
EOF
EOF
chmod +x okv-ep.sh
more ./okv-ep.sh
```

#### In this specification:

- a. export ... creates the endpoint name from uppercase(ORACLE\_SID)\_on\_short\_hostname.
- b. mkdir -pv \${ORACLE\_BASE}/product/okv creates the installation directory for Oracle Key Vault client software. For Oracle Database release 18c and later, this is equal to WALLET\_ROOT/okv. (/product/okv is an example directory.)
- c. okv manage-access wallet create creates a (shared) virtual wallet in Oracle Key Vault. Here, the wallet name equals uppercase(\$ORACLE\_SID).
- d. okv admin endpoint create creates an endpoint, named after the endpoint created in the export command in step a, with type=ORACLE\_DB, platform=LINUX64, free text fully\_qualified\_hostname, IP address.
- e. okv manage-access wallet set-default sets the default wallet, associating the endpoint created in step d with the shared wallet created in step c.
- f. expect executes the okv admin endpoint provision command and automatically inserts a password when prompted. The benefit of using expect is that the password cannot be retrieved using the ps command.
- 8. Duplicate the run-me.sh script so that you will have a primary script and a secondary script, to be used for different situations.

The primary script will be used for single-instance databases and the first Oracle RAC instance. The secondary script will be used for the remaining Oracle RAC nodes of a primary database and all nodes of the corresponding standby Oracle RAC database. This secondary script will associate the endpoints with the shared wallet that was created on the first instance.

- a. Rename the run-me.sh script to primary-run-me.sh.
- **b.** Copy primary-run-me.sh to a new file named secondary-run-me.sh.

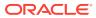

c. Open secondary-run-me.sh and remove the following line:

okv manage-access wallet create --wallet \${ORACLE\_SID^\*} -unique FALSE

9. Make the scripts executable.

| \$ | chmod | +x | primary-run-me. | sh |
|----|-------|----|-----------------|----|
|----|-------|----|-----------------|----|

- \$ chmod +x secondary-run-me.sh
- 10. Test each of the scripts to ensure that they can create a okv-ep.sh file.

\$ ./primary-run-me.sh

- \$ ./secondary-run-me.sh
- **11.** Confirm that the names for the virtual wallets and endpoints follow your naming convention by executing the following command:

\$ more okv-ep.sh

**12.** Create two .zip file packages for each of the scripts.

Each package must have the following contents:

- primary.zip contains primary-run-me.sh, ewallet.p12, cwallet.sso, and bin, conf, and lib directories.
- secondary.zip contains secondary-run-me.sh, ewallet.p12, cwallet.sso, and bin, conf, and lib directories.
- **13.** Make these two .zip files available to the database administrators for them to download from a shared file server.
- 14. Instruct the database administrators where to download and execute the scripts:
  - Execute the primary-run-me.sh script on single-instance databases and the first Oracle RAC instance. For an Oracle Data Guard environment, execute the script on the lead node of the primary Oracle RAC database.
  - Execute the secondary-run-me.sh script on all the remaining Oracle RAC nodes of a primary database and all nodes of the corresponding standby Oracle RAC database.

#### **Related Topics**

 Step 4: Download the RESTful Services Utility The RESTful services utility is in the okvrestclipackage.zip file.

## 2.4 Naming Guidelines for Objects

The naming guidelines affect the following Oracle Key Vault objects: users, user groups, endpoints, endpoint groups, and virtual wallets.

The naming conventions for these objects are as follows:

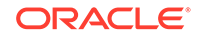

- You can include the following characters in the names of endpoints, endpoint groups, user groups, and virtual wallets: letters (a-z, A-Z), numbers (0-9), underscores (\_), periods (.), and hyphens (-).
- You can include the following characters in the names of users: letters (a-z, A-Z), numbers (0-9), and underscores  $(\_)$ .
- In most environments, the maximum number of bytes allowed for the name length is 120 bytes. If you are in a multi-master cluster environment that has any nodes that have not yet been upgraded to Oracle Key Vault release 18.5 or later, then use a maximum of 24 bytes for the object name.
- The names of users, user groups, endpoints, and endpoint groups are not case sensitive. For example, pfitch and PFITCH are considered the same user in Oracle Key Vault.
- The names of virtual wallets are case sensitive. For example, wallet\_hr and WALLET\_HR are considered two separate wallets in Oracle Key Vault.

## 2.5 Using RESTful Services with LDAP Users

Both regular Oracle Key Vault administrators and properly authorized LDAP users can log in to a server to execute Oracle Key Vault RESTful services commands.

When an LDAP user executes the Oracle Key Vault RESTful services commands, Oracle Key Vault first authenticates the user before command is executed. The user's authorization that is effective for the session is determined during authentication process.

- When executing a RESTful service command, provide the user name and domain name of the user with the --user parameter using the following methods:
  - The LDAP user name in any of the supported formats (shown below) and the domain name separate by a vertical-bar (|).
    - \* sAMAccountName | LDAP\_domain\_name Example: psmith | hr.example.com
    - \* NetBiosDomainName\\sAMAccountName|LDAP\_domain\_name. Example: hr\\psmith|hr.example.com

The double backslash (\\) interprets  $hr \ smith$  as  $hr \ smith$ .

- \* userPrincipalName|LDAP\_domain\_name Example:psmith@hr.example.com|hr.example.com
- The user principal name of the LDAP user. Example: psmith@hr.example.com

### **Related Topics**

Required Privileges for Using RESTful Services
 The required RESTful services privileges are consistent with the privileges
 required to perform the same task in the Oracle Key Vault management console.

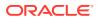

# 3 Administration Commands

You can use the administration commands to manage client wallets and endpoints.

- Client Wallet Management Commands You can use the client wallet management commands to manage client wallets that store user credentials.
  - Endpoint Management Commands
     The endpoint management commands enable you to perform endpoint-related tasks such as creating or provisioning endpoints.

# 3.1 Client Wallet Management Commands

You can use the client wallet management commands to manage client wallets that store user credentials.

- okv admin client-wallet add Command The okv admin client-wallet add command creates client wallets ewallet.p12 and cwallet.sso, if they do not exist, and adds the user's credentials into the client wallet.
- okv admin client-wallet delete Command The okv admin client-wallet delete command deletes a user's credentials from a client wallet.
- okv admin client-wallet list Command The okv admin client-wallet list command lists the users whose credentials are stored in the client wallet.
- okv admin client-wallet update Command The okv admin client-wallet update command updates the user's password in the client wallet.

### 3.1.1 okv admin client-wallet add Command

The okv admin client-wallet add command creates client wallets ewallet.p12 and cwallet.sso, if they do not exist, and adds the user's credentials into the client wallet.

### **Required Authorization**

None

### Syntax

okv admin client-wallet add --client-wallet client\_wallet\_location --wallet-user
user\_name

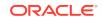

### **JSON Input File Template**

```
{
   "service" : {
    "category" : "admin",
    "resource" : "client-wallet",
    "action" : "add",
    "options" : {
        "clientWallet" : "#VALUE",
        "walletUser" : "#VALUE"
    }
}
```

### Parameters

| Parameter/Template<br>Parameter | Required? | Description                                                                           |
|---------------------------------|-----------|---------------------------------------------------------------------------------------|
| client-wallet/<br>clientWallet  | Required  | Location of the client wallet (that is, the directory where client wallet is created) |
| wallet-user/<br>walletUser      | Required  | User name                                                                             |

### **JSON Example**

1. Generate JSON input for the okv admin client-wallet add command.

okv admin client-wallet add --generate-json-input

The generated input appears as follows:

```
{
  "service" : {
    "category" : "admin",
    "resource" : "client-wallet",
    "action" : "add",
    "options" : {
        "clientWallet" : "#VALUE",
        "walletUser" : "#VALUE"
    }
}
```

2. Save the generated input to a file (for example, client\_wallet\_add.json) and then edit it so that you can specify the user whose password you want to add to the wallet and the client wallet location.

```
{
  "service" : {
    "category" : "admin",
    "resource" : "client-wallet",
    "action" : "add",
    "options" : {
        "clientWallet" : "/home/oracle/okv_client_wallet",
        "walletUser" : "pfitch"
    }
  }
}
```

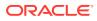

3. Execute the okv admin client-wallet add command using the generated JSON file.

```
okv admin client-wallet add --from-json client_wallet_add.json
```

When prompted, enter the password for the user. After you enter the password, output similar to the following appears:

```
Password: password
{
    "result" : "Success"
}
```

### 3.1.2 okv admin client-wallet delete Command

The okv admin client-wallet delete command deletes a user's credentials from a client wallet.

### **Required Authorization**

Read-write permissions on the client wallet

#### **Syntax**

```
okv admin client-wallet delete client-wallet client_wallet_location --wallet-
user wallet_user_name
```

### **JSON Input File Template**

```
{
  "service" : {
    "category" : "admin",
    "resource" : "client-wallet",
    "action" : "delete",
    "options" : {
        "clientWallet" : "#VALUE",
        "walletUser" : "#VALUE"
    }
}
```

### **Parameters**

| Parameter/Template<br>Parameter | Required? | Description                                                                           |
|---------------------------------|-----------|---------------------------------------------------------------------------------------|
| client-wallet/<br>clientWallet  | Required  | Location of the client wallet (that is, the directory where client wallet is created) |
| wallet-user/<br>walletUser      | Required  | User name                                                                             |

### **JSON Example**

1. Generate JSON input for the okv admin client-wallet delete command.

okv admin client-wallet delete --generate-json-input

The generated input appears as follows:

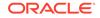

```
{
   "service" : {
    "category" : "admin",
    "resource" : "client-wallet",
    "action" : "delete",
    "options" : {
        "clientWallet" : "#VALUE",
        "walletUser" : "#VALUE"
    }
}
```

2. Save the generated input to a file (for example, client\_wallet\_delete.json) and then edit it so that you can specify the name of the user to remove from the wallet and the client wallet location.

```
{
   "service" : {
    "category" : "admin",
    "resource" : "client-wallet",
    "action" : "delete",
    "options" : {
        "clientWallet" : "/home/oracle/okv_client_wallet",
        "walletUser" : "pfitch"
    }
  }
}
```

3. Execute the okv admin client-wallet delete command using the generated JSON file.

```
okv admin client-wallet delete --from-json client_wallet_delete.json
```

Output similar to the following appears:

{
 "result" : "Success"
}

### 3.1.3 okv admin client-wallet list Command

The okv admin client-wallet list command lists the users whose credentials are stored in the client wallet.

### **Required Authorization**

Read file permissions on the client wallet

Syntax

okv admin client-wallet list --client-wallet client\_wallet\_location

```
{
  "service" : {
    "category" : "admin",
    "resource" : "client-wallet",
    "action" : "list",
    "options" : {
```

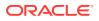

```
"clientWallet" : "#VALUE"
}
}
```

}

| Parameter/Template<br>Parameter | Required? | Description                                                                           |
|---------------------------------|-----------|---------------------------------------------------------------------------------------|
| client-wallet/<br>clientWallet  | Required  | Location of the client wallet (that is, the directory where client wallet is created) |

### **JSON Example**

1. Generate JSON input for the okv admin client-wallet list command.

okv admin client-wallet list --generate-json-input

The generated input appears as follows:

```
{
   "service" : {
    "category" : "admin",
    "resource" : "client-wallet",
    "action" : "list",
    "options" : {
        "clientWallet" : "#VALUE"
     }
  }
}
```

2. Save the generated input to a file (for example, client\_wallet\_list.json) and then modify it to include the client wallet location.

```
{
   "service" : {
    "category" : "admin",
    "resource" : "client-wallet",
    "action" : "list",
    "options" : {
        "clientWallet" : "/home/oracle/okv_client_wallet"
    }
  }
}
```

3. Execute the okv admin client-wallet list command using the generated JSON file.

okv admin client-wallet list --from-json client\_wallet\_list.json

Output similar to the following appears:

```
{
    "result" : "Success",
    "value" : {
        "list" : [ "psmith", "pfitch" ]
    }
}
```

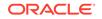

### 3.1.4 okv admin client-wallet update Command

The okv admin client-wallet update command updates the user's password in the client wallet.

### **Required Authorization**

Read-write file permissions on the wallet

### Syntax

okv admin client-wallet update --client-wallet client\_wallet\_location --walletuser user\_name

### **JSON Input File Template**

```
{
  "service" : {
    "category" : "admin",
    "resource" : "client-wallet",
    "action" : "update",
    "options" : {
        "clientWallet" : "#VALUE",
        "walletUser" : "#VALUE"
    }
}
```

### Parameters

| Parameter                      | Required? | Description                                                                           |
|--------------------------------|-----------|---------------------------------------------------------------------------------------|
| client-wallet/<br>clientWallet | Required  | Location of the client wallet (that is, the directory where client wallet is created) |
| wallet-user/<br>walletUser     | Required  | User name                                                                             |

### **JSON Example**

1. Generate JSON input for the okv admin client-wallet update command.

okv admin client-wallet update --generate-json-input

The generated input appears as follows:

```
{
  "service" : {
    "category" : "admin",
    "resource" : "client-wallet",
    "action" : "update",
    "options" : {
        "clientWallet" : "#VALUE",
        "walletUser" : "#VALUE"
    }
}
```

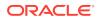

2. Save the generated input to a file (for example, client\_wallet\_update.json) and then edit it so that you can specify the user whose password you want to update to the wallet and the client wallet location.

```
{
   "service" : {
    "category" : "admin",
    "resource" : "client-wallet",
    "action" : "update",
    "options" : {
        "clientWallet" : "/home/oracle/okv_client_wallet",
        "walletUser" : "pfitch"
    }
}
```

3. Execute the okv admin client-wallet update command using the generated JSON file.

okv admin client-wallet update --from-json client\_wallet\_update.json

When prompted, enter the password for the user. After you enter the password, output similar to the following appears:

```
Password: password
{
    "result" : "Success"
}
```

### **Related Topics**

 okv admin client-wallet list Command
 The okv admin client-wallet list command lists the users whose credentials are stored in the client wallet.

## 3.2 Endpoint Management Commands

The endpoint management commands enable you to perform endpoint-related tasks such as creating or provisioning endpoints.

- okv admin endpoint check-status Command
   The okv admin endpoint check-status command displays the current state of an endpoint. The state will be either ACTIVE or PENDING.
- okv admin endpoint create Command
   The okv admin endpoint create command adds a new endpoint to Oracle Key
   Vault.
- okv admin endpoint delete Command The okv admin endpoint delete command removes an endpoint from Oracle Key Vault.
- okv admin endpoint download Command The okv admin endpoint download command downloads the endpoint software (okvclient.jar) to the specified directory.
- okv admin endpoint get-enrollment-token Command The okv admin endpoint get-enrollment-token command retrieves an enrollment token for a registered endpoint.

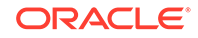

- okv admin endpoint provision Command
   The okv admin endpoint provision command downloads and installs the endpoint software in the specified directory.
- okv admin endpoint re-enroll Command The okv admin endpoint re-enroll command re-enrolls a previously enrolled endpoint.
- okv admin endpoint re-enroll-all Command The okv admin endpoint re-enroll-all command re-enrolls all previously enrolled endpoints.
- okv admin endpoint update Command The okv admin endpoint update command updates the settings of an endpoint.

### 3.2.1 okv admin endpoint check-status Command

The okv admin endpoint check-status command displays the current state of an endpoint. The state will be either ACTIVE or PENDING.

This command is meant primarily for multi-master cluster environments. However, it is still valid for other deployments and can be used to check the existence of an endpoint.

### **Required Authorization**

System Administrator role or the Manage Endpoint object privilege for the endpoint

### Syntax

okv admin endpoint check-status --endpoint endpoint\_name | --locator-id UUID

```
{
  "service" : {
    "category" : "admin",
    "resource" : "endpoint",
    "action" : "check-status",
    "options" : {
        "endpoint" : "#VALUE",
        "locatorID" : "#VALUE"
    }
}
```

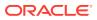

| Parameter/<br>Template<br>Parameter                    | Required? | Description                                                                                                    |
|--------------------------------------------------------|-----------|----------------------------------------------------------------------------------------------------|
| endpoint /<br>endpoint or<br>locator-id /<br>locatorID | Optional  | The name of the endpoint or the locator ID (universally<br>unique ID (UUID)) of the endpoint that you want to check.<br>Thelocator-id / locatorID is required only if you are<br>using a multi-master cluster environment.                                             |
|                                                        |           | You must specify either theendpoint / endpoint value or thelocator-id / locatorID value, not both.                                                                                                    |
|                                                        |           | To find existing endpoints, in the Oracle Key Vault management console, select the <b>Endpoints</b> tab and then check the Endpoints page.                                                                                                    |
|                                                        |           | To find the locator ID in the Oracle Key Vault management<br>console, select the <b>Cluster</b> tab and then in the left<br>navigation bar, select <b>Conflict Resolution</b> . In the Keys,<br>Secrets & Objects table, check the <b>Unique Identifier</b><br>column. |

### **JSON Example**

1. Generate a JSON input template for the okv admin endpoint check-status command.

okv admin endpoint check-status --generate-json-input

The generated input appears as follows:

```
{
  "service" : {
    "category" : "admin",
    "resource" : "endpoint",
    "action" : "check-status",
    "options" : {
        "endpoint" : "#VALUE",
        "locatorID" : "#VALUE"
    }
}
```

2. Save the generated input to a file (for example, check-status\_ep.json) and then edit it to so that you can check the endpoint. Specify either the endpoint value or the locatorID value, but not both.

```
{
   "service" : {
    "category" : "admin",
    "resource" : "endpoint",
    "action" : "check-status",
    "options" : {
        "locatorID" : "1AC9B321-6540-4F2B-809B-95FD7416999E"
    }
}
```

3. Execute the okv admin endpoint check-status command using the generated JSON file.

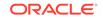

okv admin endpoint check-status --from-json check-status\_ep.json

Output similar to the following appears:

```
{
  "result" : "Success",
  "value" : {
    "status" : "ACTIVE",
    "output" : "HR_DB_EP"
  }
}
```

The output includes the name of the endpoint if the endpoint object is in ACTIVE state. The endpoint name shown here may be different from what was specified at the endpoint creation time. If the endpoints with the same name are created on multiple cluster nodes, then Oracle Key Vault performs naming conflict resolution and it renames all but one endpoints by appending \_OKVnode-id to the endpoint name. For example, if you named the endpoint HR\_DB\_EP, and there is a naming conflict, then the name could be HR\_DB\_EP\_OKV01.

On deployments other than multi-master cluster, this command returns Success if the endpoint exists and output does not include entries showing the endpoint name and its state.

### 3.2.2 okv admin endpoint create Command

The okv admin endpoint create command adds a new endpoint to Oracle Key Vault.

### **Required Authorization**

System Administrator role or the Create Endpoint system privilege

After you add the endpoint, the endpoint will be in the **Registered** state.

### Syntax

```
okv admin endpoint create --endpoint endpoint_name --description "description" --
email email_address --platform platform --type type --subgroup "subgroup_value"
--unique TRUE | FALSE
```

```
{
 "service" : {
    "category" : "admin",
    "resource" : "endpoint",
    "action" : "create",
    "options" : {
     "endpoint" : "#VALUE",
     "description" : "#VALUE",
      "email" : "#VALUE",
      "platform" : "#LINUX64 | SOLARIS64 | SOLARIS_SPARC | HP-UX | AIX | WINDOWS",
      "type" : "#ORACLE_DB|ORACLE_NON_DB|ORACLE_ACFS|MYSQL_DB|OTHER",
      "subgroup" : "#VALUE NO SUBGROUP USE CREATOR SUBGROUP",
      "unique" : "#TRUE|FALSE"
    }
 }
}
```

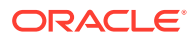

| Parameter/<br>Template<br>Parameter | Required? | Description                                                                                                    |  |
|-------------------------------------|-----------|----------------------------------------------------------------------------------------------------|--|
| endpoint/<br>endpoint               | Required  | The name of the endpoint that you want to add. See<br>Naming Guidelines for Objects. To find existing endpoints,<br>in the Oracle Key Vault management console, select the<br>Endpoints tab and then check the Endpoints page. |  |
| description/<br>description         | Optional  | A user friendly description of the endpoint. If the description contains spaces, you must enclose it within double quotation marks.                                                                                            |  |
| email/email                         | Optional  | Email address of the endpoint administrator. Enclose this value in double quotation marks.                                                                                                    |  |
| platform/<br>platform               | Required  | <ul> <li>The endpoint platform. Allowed values are:</li> <li>LINUX64</li> <li>SOLARIS64</li> <li>SOLARIS_SPARC</li> <li>AIX</li> <li>HP-UX</li> <li>WINDOWS</li> </ul>                                                         |  |
| type                                | Required  | Type of the endpoint. Allowed values are:<br>• ORACLE_DB<br>• ORACLE_NON_DB<br>• ORACLE_ACFS<br>• MYSQL_DB<br>• OTHER                                                                                                    |  |
| subgroup                            | Optional  |                                                                                                    |  |

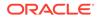

| Parameter/<br>Template<br>Parameter | Required? | Description<br>In a multi-master cluster environment, creates the endpoint<br>as a unique endpoint. In a multi-master cluster, it is possible<br>that an endpoint with the same name could be created<br>from two different nodes. If that happens, then endpoint<br>names may conflict. The Oracle Key Vault conflict resolution<br>scheme will keep one endpoint with the given name and<br>rename other endpoints with the conflicting names to a<br>name using this format: given_ep_name_OKVnode_id.<br>Valid settings are as follows:                                                                                                    |  |
|-------------------------------------|-----------|----------------------------------------------------------------------------------------------------|--|
| unique                              | Optional  |                                                                                                    |  |
|                                     |           | <ul> <li>TRUE appends _OKVnode_id to the given name and thus prevent the conflict for this endpoint name. The endpoint is immediately usable.</li> <li>FALSE (default) causes Oracle Key Vault to begin a checking process to find if the endpoint name is unique. A unique ID is returned. You can use this ID to check the status of the endpoint creation, whether it is in progress (PENDING) or complete (ACTIVE). If the status is PENDING, then it is not yet usable, so any actions performed on the endpoint is usable. To check the status, execute the okv admin endpoint check_status command. If the name that you provided is already used in another node, then the name for this endpoint will have _OKVxx appended to it. For example, if you named the endpoint ep12, and there is a naming conflict, the name could be EP12_OKV01.</li> </ul> |  |

### **JSON Example**

1. Generate JSON input for the okv admin endpoint create command.

okv admin endpoint create --generate-json-input

The generated input appears as follows:

```
{
 "service" : {
    "category" : "admin",
    "resource" : "endpoint",
    "action" : "create",
    "options" : {
      "endpoint" : "#VALUE",
      "description" : "#VALUE",
      "email" : "#VALUE",
      "platform" : "#LINUX64 | SOLARIS64 | SOLARIS_SPARC | HP-UX | AIX | WINDOWS",
      "type" : "#ORACLE_DB|ORACLE_NON_DB|ORACLE_ACFS|MYSQL_DB|OTHER",
      "subgroup" : "#VALUE NO SUBGROUP USE CREATOR SUBGROUP",
      "unique" : "#TRUE|FALSE"
   }
 }
}
```

2. Save the generated input to a file (for example, create\_ep.json) and then edit it so that you can create the endpoint.

```
{
  "service" : {
    "category" : "admin",
    "resource" : "endpoint",
    "action" : "create",
    "options" : {
      "endpoint" : "OnlineOrders-RAC1",
      "description" : "HR database endpoint",
      "email" : "pfitch@example.com",
      "platform" : "LINUX64",
      "type" : "ORACLE_DB",
      "subgroup" : "USE CREATOR SUBGROUP",
      "unique" : "FALSE"
    }
  }
}
```

3. Execute the okv admin endpoint create command using the generated JSON file.

okv admin endpoint create --from-json create\_ep.json

Output similar to the following appears:

```
{
   "result" : "Success",
   "value" : {
     "status" : "PENDING",
     "locatorID" : "1AC9B321-6540-4F2B-809B-95FD7416999E"
   }
}
```

You can use the locatorID from above output with the okv admin endpoint check-status command to display the current state of the endpoint object. If the object status is ACTIVE, this command also displays the object name after the conflict-name resolution.

### 3.2.3 okv admin endpoint delete Command

The okv admin endpoint delete command removes an endpoint from Oracle Key Vault.

### **Required Authorization**

System Administrator role or the Manage Endpoint object privilege for the endpoint

### Syntax

okv admin endpoint delete --endpoint endpoint\_name

```
{
    "service" : {
        "category" : "admin",
        "resource" : "endpoint",
        "action" : "delete",
        "options" : {
            "endpoint" : "#VALUE"
        }
```

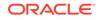

```
}
}
```

| Parameter/<br>Template<br>Parameter | Required? | Description                                                                                                    |
|-------------------------------------|-----------|----------------------------------------------------------------------------------------------------|
| endpoint/<br>endpoint               | Required  | Name of the endpoint. To find existing endpoints, in the Oracle Key Vault management console, select the <b>Endpoints</b> tab and then check the Endpoints page. |

### **JSON Example**

1. Generate JSON input for the okv admin endpoint delete command.

okv admin endpoint delete --generate-json-input

The generated input appears as follows:

```
{
   "service" : {
      "category" : "admin",
      "resource" : "endpoint",
      "action" : "delete",
      "options" : {
         "endpoint" : "#VALUE"
        }
   }
}
```

2. Save the generated input to a file (for example, delete\_ep.json) and then edit it so that you can delete the endpoint.

```
{
"service" : {
    "category" : "admin",
    "resource" : "endpoint",
    "action" : "delete",
    "options" : {
        "endpoint" : "hr_db_ep"
      }
}
```

3. Execute the okv admin endpoint delete command using the generated JSON file.

okv admin endpoint delete --from-json delete\_ep.json

Output similar to the following appears:

```
{
  "result" : "Success"
}
```

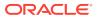

### 3.2.4 okv admin endpoint download Command

The okv admin endpoint download command downloads the endpoint software (okvclient.jar) to the specified directory.

If you want to both download and then install the endpoint software, then use the okv admin endpoint provision command.

### **Required Authorization**

System Administrator role or the Manage Endpoint object privilege for the endpoint

### Syntax

okv admin endpoint download --endpoint endpoint\_name --location download\_location

### **JSON Input File Template**

```
{
   "service" : {
    "category" : "admin",
    "resource" : "endpoint",
    "action" : "download",
    "options" : {
        "endpoint" : "#VALUE",
        "location" : "#VALUE"
    }
}
```

### Parameters

| Parameter/<br>Template<br>Parameter | Required<br>? | Description                                                                                                    |
|-------------------------------------|---------------|----------------------------------------------------------------------------------------------------|
| endpoint<br>/endpoint               | Required      | Name of the endpoint. To find existing endpoints, in the Oracle Key Vault management console, select the <b>Endpoints</b> tab and then check the Endpoints page.                             |
| location<br>location                | Required      | Absolute path to the download directory for the endpoint<br>software. For example, if you specify /tmp, then the<br>endpoint software is downloaded to /tmp/endpoint_name/<br>okvclient.jar. |

### **JSON Example**

1. Generate JSON input for the okv admin endpoint download command.

okv admin endpoint download --generate-json-input

The genereated input appears as follows:

```
{
  "service" : {
    "category" : "admin",
    "resource" : "endpoint",
    "action" : "download",
    "options" : {
```

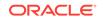

```
"endpoint" : "#VALUE",
"location" : "#VALUE"
}
```

2. Save the generated input to a file (for example, download\_ep.json) and then edit it so that you can create the endpoint.

```
{
"service" : {
    "category" : "admin",
    "resource" : "endpoint",
    "action" : "download",
    "options" : {
        "endpoint" : "hr_db_ep"
        "location" : "/opt/downloads/okv"
        }
    }
}
```

3. Execute the okv admin endpoint download command using the generated JSON file.

okv admin endpoint download --from-json download\_ep.json

A successful download of the okvclient.jar file displays the following output:

```
{
   "result" : "Success"
}
```

### **Related Topics**

}

```
    okv admin endpoint provision Command
    The okv admin endpoint provision command downloads and installs the
endpoint software in the specified directory.
```

### 3.2.5 okv admin endpoint get-enrollment-token Command

The okv admin endpoint get-enrollment-token command retrieves an enrollment token for a registered endpoint.

The enrollment token is a one-time token that is generated during the endpoint creation (registration). This token is then used to download the software and install the endpoint. The okv admin endpoint get-enrollment-token is useful for the cases where the endpoint administrator (and not the Oracle Key Vault administrator) must download and provision the endpoint. These endpoint administrators, who generally are not Oracle Key Vault users, use the Oracle Key Vault management console to download the endpoint software by providing the token. The okv admin endpoint get-enrollment-token command enables the Oracle Key Vault administrator to retrieve the token using the RESTful services utility, and then pass it securely to an endpoint administrator through an out-of-band channel (for example, email).

This command will work only for endpoints in the **Registered** state.

### **Required Authorization**

System Administrator role or the Manage Endpoint object privilege for the endpoint

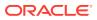

### Syntax

okv admin endpoint get-enrollment-token --endpoint endpoint\_name

### **JSON Input File Template**

```
{
  "service" : {
    "category" : "admin",
    "resource" : "endpoint",
    "action" : "get-enrollment-token",
    "options" : {
        "endpoint" : "#VALUE"
    }
}
```

### Parameters

| Parameter/<br>Template<br>Parameter | Required? | Description                                                                                                    |
|-------------------------------------|-----------|----------------------------------------------------------------------------------------------------|
| endpoint/<br>endpoint               | Required  | Name of the registered endpoint. To find existing registered<br>endpoints, in the Oracle Key Vault management console,<br>select the <b>Endpoints</b> tab and then check the Endpoints<br>page. |

### **JSON Example**

1. Generate JSON input for the okv admin endpoint get-enrollment-token command.

okv admin endpoint get-enrollment-token --generate-json-input

### The generated input appears as follows:

```
{
  "service" : {
    "category" : "admin",
    "resource" : "endpoint",
    "action" : "get-enrollment-token",
    "options" : {
        "endpoint" : "#VALUE"
    }
}
```

2. Save the generated input to a file (for example, get\_token.json) and then edit it so that you can get the enrollment token.

```
{
  "service" : {
    "category" : "admin",
    "resource" : "endpoint",
    "action" : "get-enrollment-token",
    "options" : {
        "endpoint" : "hr_db_ep"
    }
```

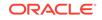

```
}
}
```

3. Execute the okv admin endpoint get-enrollment-token command using the generated JSON file.

okv admin endpoint get-enrollment-token --from-json get\_token.json

Output showing the enrollment token appears, similar to the following:

```
{
  "result" : "Success",
  "value" : {
    "token" : "Si71duR2mGQ8naSZ"
  }
}
```

### 3.2.6 okv admin endpoint provision Command

The okv admin endpoint provision command downloads and installs the endpoint software in the specified directory.

This directory should have read, write and execute permissions for the owner and its group. For example, if the Oracle Key Vault endpoint software is installed in an Oracle Database server, then this endpoint installation directory should have read, write, and execute permissions by the oracle user and the oinstall group. This ensures that processes can access directories appropriately at run time.

You must meet the following prerequisites to run this command:

- You must be a user with System Administrator role or the Manage Endpoint object privilege for the endpoint.
- You must ensure that the soft link/usr/bin/java points to \$ORACLE\_HOME/jdk/jre/bin/java.
- You must know how the installation process determines the location of the okvclient.ora file.

If you only want to download the endpoint software but not install it, then use the okv admin endpoint download command.

### **Required Authorization**

System Administrator role or the Manage Endpoint object privilege for the endpoint

#### Syntax

```
okv admin endpoint provision --endpoint endpoint_name --location software_location --auto-login TRUE/FALSE
```

```
{
    "service" : {
        "category" : "admin",
        "resource" : "endpoint",
        "action" : "provision",
        "options" : {
            "endpoint" : "#VALUE",
            "location" : "#VALUE",
```

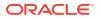

```
"autoLogin" : "#TRUE|FALSE"
}
}
```

}

| Parameter/Template<br>Parameter | Required? | Description                                                                                                    |
|---------------------------------|-----------|----------------------------------------------------------------------------------------------------|
| endpoint/endpoint               | Required  | Name of the endpoint. To find<br>existing endpoints, in the Oracle Key<br>Vault management console, select the<br><b>Endpoints</b> tab and then check the<br>Endpoints page.                                                                                                    |
| location/location               | Required  | Path to the location where to install the endpoint software. For Transparent Data Encryption (TDE) environments, specify <i>WALLET_ROOT</i> /okv as the installation directory.                                                                                                    |
| auto-login/autoLogin            | Optional  | <ul> <li>Enter one of the following values:</li> <li>TRUE to enable auto-login<br/>authentication</li> <li>FALSE (default) to store the endpoint<br/>credentials that are used to connect<br/>to the Oracle Key Vault server in<br/>a password-protected wallet. When<br/>auto-login is set to FALSE, then you<br/>will be prompted to enter a password<br/>interactively.</li> </ul> |

### **JSON Example**

1. Generate JSON input for the okv admin endpoint provision command.

okv admin endpoint provision --generate-json-input

The generated input appears as follows:

```
{
  "service" : {
    "category" : "admin",
    "resource" : "endpoint",
    "action" : "provision",
    "options" : {
        "endpoint" : "#VALUE",
        "location" : "#VALUE",
        "autoLogin" : "#TRUE|FALSE"
    }
}
```

2. Save the generated input to a file (for example, provision\_ep.json) and then edit it so that you can download and install the endpoint software.

```
{
   "service" : {
    "category" : "admin",
    "resource" : "endpoint",
    "action" : "provision",
```

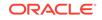

```
"options" : {
    "endpoint" : "hr_db_ep",
    "location" : "/u01/opt/oracle/product/okv",
    "autoLogin" : "TRUE"
    }
}
```

3. Execute the okv admin endpoint provision command using the generated JSON file.

okv admin endpoint provision -- from-json provision\_ep.json

Output similar to the following appears:

```
{
    "result" : "Success",
    "value" : {
        "javaHome" : "/usr/lib/jvm/java-1.8.0-
openjdk-1.8.0.262.b10-0.el7_8.x86_64/jre"
    }
}
```

### **Related Topics**

- okv admin endpoint download Command The okv admin endpoint download command downloads the endpoint software (okvclient.jar) to the specified directory.
- Location of the okvclient.ora File and Environment Variables

### 3.2.7 okv admin endpoint re-enroll Command

The okv admin endpoint re-enroll command re-enrolls a previously enrolled endpoint.

### **Required Authorization**

System Administrator role or the Manage Endpoint object privilege for the endpoint

### **Syntax**

okv admin endpoint re-enroll --endpoint endpoint\_name

```
{
   "service" : {
    "category" : "admin",
    "resource" : "endpoint",
    "action" : "re-enroll",
    "options" : {
        "endpoint" : "#VALUE"
    }
}
```

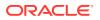

| Parameter/Template Parameter | Required? | Description                                                                                                    |
|------------------------------|-----------|----------------------------------------------------------------------------------------------------|
| endpoint/endpoint            | Required  | Name of the endpoint. To find<br>existing endpoints, in the Oracle Key<br>Vault management console, select the<br><b>Endpoints</b> tab and then check the<br>Endpoints page. |

### **JSON Example**

{

1. Generate JSON input for the oky admin endpoint re-enroll command.

okv admin endpoint re-enroll --generate-json-input

The generated input appears as follows:

```
"service" : {
    "category" : "admin",
    "resource" : "endpoint",
   "action" : "re-enroll",
    "options" : {
     "endpoint" : "#VALUE"
    }
 }
}
```

2. Save the generate input to a file (for example, re-enroll\_ep.json) and then edit it so that you can re-enroll the endpoint.

```
{
 "service" : {
   "category" : "admin",
    "resource" : "endpoint",
   "action" : "re-enroll",
   "options" : {
     "endpoint" : "hr_db_ep"
   }
 }
}
```

Execute the okv admin endpoint re-enroll command using the generated 3. JSON file.

okv admin endpoint re-enroll --from-json re-enroll\_ep.json

Output similar to the following appears:

```
{
  "result" : "Success"
}
```

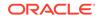

### 3.2.8 okv admin endpoint re-enroll-all Command

The okv admin endpoint re-enroll-all command re-enrolls all previously enrolled endpoints.

### **Required Authorization**

System Administrator role

### Syntax

okv admin endpoint re-enroll-all

### **JSON Input File Template**

```
{
   "service" : {
    "category" : "admin",
    "resource" : "endpoint",
    "action" : "re-enroll-all"
  }
}
```

### **Parameters**

None

### **JSON Example**

1. Generate JSON input for the okv admin endpoint re-enroll-all command.

okv admin endpoint re-enroll-all --generate-json-input

The generated input appears as follows:

```
{
  "service" : {
    "category" : "admin",
    "resource" : "endpoint",
    "action" : "re-enroll-all"
  }
}
```

- 2. Save the generate input to a file (for example, re-enroll-all\_ep.json).
- 3. Execute the okv admin endpoint re-enroll-all command using the generated JSON file.

okv admin endpoint re-enroll-all --from-json re-enroll-all\_ep.json

Output similar to the following appears:

```
{
   "result" : "Success"
}
```

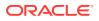

### 3.2.9 okv admin endpoint update Command

The okv admin endpoint update command updates the settings of an endpoint.

### **Required Authorization**

System Administrator role or the Manage Endpoint object privilege for the endpoint

### **Syntax**

```
okv admin endpoint update --endpoint endpoint_name --description "description" --
email email_address --platform platform --type type --subgroup "subgroup_value"
--unique TRUE/FALSE --name new_endpoint_name
```

### **JSON Input File Template**

```
{
  "service" : {
    "category" : "admin",
    "resource" : "endpoint",
    "action" : "update",
    "options" : {
     "endpoint" : "#VALUE",
      "name" : "#VALUE",
      "description" : "#VALUE",
      "email" : "#VALUE",
      "platform" : "#LINUX64|SOLARIS64|SOLARIS_SPARC|HP-UX|AIX|WINDOWS",
      "type" : "#ORACLE_DB|ORACLE_NON_DB|ORACLE_ACFS|MYSQL_DB|OTHER",
      "subgroup" : "#VALUE NO SUBGROUP USE CREATOR SUBGROUP",
      "unique" : "#TRUE|FALSE"
   }
  }
}
```

### Parameters

| Parameter/Template<br>Parameter | Required? | Description                                                                                                    |
|---------------------------------|-----------|----------------------------------------------------------------------------------------------------|
| endpoint / endpoint             | Required  | Name of the endpoint that you want to<br>update. To find existing endpoints, in the<br>Oracle Key Vault management console,<br>select the <b>Endpoints</b> tab and then check the<br>Endpoints page. |
| description/<br>description     | Optional  | A user-friendly description of the endpoint.<br>If the description contains spaces, you must<br>enclose it within double quotation marks.                                                            |
| email/email                     | Optional  | Email address of the endpoint administrator.<br>Enclose this value in double quotation marks.                                                                                                    |
| platform/platform               | Optional  | <ul> <li>The endpoint platform. Allowed values are:</li> <li>LINUX64</li> <li>SOLARIS64</li> <li>SOLARIS_SPARC</li> <li>AIX</li> <li>HP-UX</li> </ul>                                                |

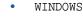

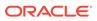

| Parameter/Template<br>Parameter | Required? | Description                                                                                                    |
|---------------------------------|-----------|----------------------------------------------------------------------------------------------------|
| type/type                       | Optional  | Type of the endpoint. Allowed values are:<br>ORACLE_DB<br>ORACLE_NON_DB<br>ORACLE_ACFS<br>MYSQL_DB<br>OTHER                                                                                                    |
| subgroup / subgroup             | Optional  | <ul> <li>For multi-master cluster environments, defines the affinity that an endpoint will have to a specific Oracle Key Vault cluster subgroup. Values are as follows:</li> <li>Enter the name of a multi-master cluster subgroup. To find subgroups, in the Oracle Key Vault management console, select the Cluster tab, then Management in the left navigation bar. Subgroups for the cluster are listed under Cluster Information.</li> <li>NO SUBGROUP creates an endpoint that will have no Oracle Key Vault cluster subgroup affinity.</li> <li>USE CREATOR SUBGROUP creates an endpoint with affinity to the Oracle Key Vault cluster subgroup to which the node that the endpoint is created in belongs.</li> </ul> |

| Parameter/Template<br>Parameter | Required? | Description                                                                                                    |
|---------------------------------|-----------|----------------------------------------------------------------------------------------------------|
| unique/unique                   | Optional  | In a multi-master cluster environment,<br>creates the endpoint as a unique endpoint.<br>In a multi-master cluster, it is possible that<br>an endpoint with the same name could be<br>created from two different nodes. If that<br>happens, then endpoint names may conflict.<br>The Oracle Key Vault conflict resolution<br>scheme will keep one endpoint with the<br>given name and rename other endpoints with<br>the conflicting names to a name using this<br>format: given_ep_name_OKVnode_id.                                                                                                    |
|                                 |           | Valid settings are as follows:                                                                                                    |
|                                 |           | <ul> <li>TRUE appends _OKVnode_id to the given name and thus prevent the conflict for this endpoint name.</li> <li>FALSE (default) causes Oracle Key Vault to begin a checking process to find if the endpoint name is unique. A unique ID is returned. You can use this ID to check the status of the endpoint creation whether it is in progress (PENDING) or complete (ACTIVE). If the status is PENDING, then it is not yet usable, so any actions performed on the endpoint will fail. If the status is ACTIVE, then the endpoint is usable. To check the status, execute the okv admin endpoint check_status command. If the name that you provided is already used in another node, then the name for this endpoint will have _OKVxx appended to it. For example, if you named the endpoint ep12, and there is a naming conflict, the name could be EP12_OKV01</li> </ul> |
| name / name                     | Optional  | A new name for the endpoint. See Naming<br>Guidelines for Objects.                                                                                                    |

### **JSON Example**

1. Generate JSON input for the okv admin endpoint update command.

okv admin endpoint update --generate-json-input

The generated input appears as follows:

```
{
   "service" : {
    "category" : "admin",
    "resource" : "endpoint",
    "action" : "update",
    "options" : {
        "endpoint" : "#VALUE",
        "name" : "#VALUE",
        "description" : "#VALUE",
        "email" : "#VALUE",
    }
}
```

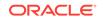

```
"platform" : "#LINUX64|SOLARIS64|SOLARIS_SPARC|HP-UX|AIX|WINDOWS",
"type" : "#ORACLE_DB|ORACLE_NON_DB|ORACLE_ACFS|MYSQL_DB|OTHER",
"subgroup" : "#VALUE|NO SUBGROUP|USE CREATOR SUBGROUP",
"unique" : "#TRUE|FALSE"
}
}
```

2. Save the generated input to a file (for example, update\_ep.json) and then edit it so that you can update the endpoint.

```
{
   "service" : {
    "category" : "admin",
    "resource" : "endpoint",
    "action" : "update",
    "options" : {
        "endpoint" : "hr_db_ep",
        "name" : "hr_west_db_ep"
    }
}
```

3. Execute the okv admin endpoint update command using the generated JSON file.

okv admin endpoint update --from-json update\_ep.json

Output similar to the following appears:

```
{
    "result" : "Success",
    "value" : {
        "status" : "PENDING",
        "locatorID" : "C27E950A-0DF3-402E-BB40-4903FC936C85"
    }
}
```

This example shows the output for renaming an endpoint in a multi-master cluster. On renaming, an endpoint is placed into the PENDING state for the duration of the naming conflict resolution.

Unless you renamed the endpoint in a multi-master cluster, the status and locatorID entries are not included in the output.

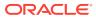

# 4 Access Management Commands

You can use the access management commands to manage wallets and endpoint groups.

- okv manage-access endpoint-group add-endpoint Command The okv manage-access endpoint-group add-endpoint command adds an existing endpoint to an endpoint group.
- okv manage-access endpoint-group check-status Command The okv manage-access endpoint-group check-status command checks the naming conflict resolution status of an endpoint group in a multi-master cluster.
- okv manage-access endpoint-group create Command The okv manage-access endpoint-group create command creates a new endpoint group.
- okv manage-access endpoint-group delete Command The okv manage-access endpoint-group delete command deletes an endpoint group.
- okv manage-access endpoint-group remove-endpoint Command The okv manage-access endpoint-group remove-endpoint command removes an endpoint from an endpoint group.
- okv manage-access endpoint-group update Command The okv manage-access endpoint-group update command changes the name and description of an endpoint group, and can be used to ensure that the endpoint group name is unique.
- okv manage-access wallet add-access Command The okv manage-access wallet add-access command grants an endpoint or an endpoint group a level of access to a wallet.
- okv manage-access wallet check-status Command
   The okv manage-access wallet check-status command checks the naming conflict resolution status of a wallet in a multi-master cluster.
- okv manage-access wallet create Command The okv manage-access wallet create command creates a wallet.
- okv manage-access wallet delete Command The okv manage-access wallet delete command deletes a wallet.
- okv manage-access wallet get-default Command The okv manage-access wallet get-default command gets the default wallet that has been associated with an endpoint.
- okv manage-access wallet list-endpoint-wallets Command The okv manage-access wallet list-endpoint-wallets command lists the wallets that are associated with an endpoint.
- okv manage-access wallet remove-access Command
   The okv manage-access wallet remove-access command removes the access that an endpoint or an endpoint group has to a wallet.

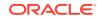

- okv manage-access wallet set-default Command
   The okv manage-access wallet set-default command sets the default wallet for an endpoint.
- okv manage-access wallet update Command The okv manage-access wallet update command updates a wallet.
- okv manage-access wallet update-access Command The okv manage-access wallet update-access command updates the level of access that an endpoint or an endpoint group has to a wallet.

# 4.1 okv manage-access endpoint-group add-endpoint Command

The okv manage-access endpoint-group add-endpoint command adds an existing endpoint to an endpoint group.

### **Required Authorization**

Key Administrator role or the Manage Endpoint Group object privilege for the endpoint group

### Syntax

okv manage-access endpoint-group add-endpoint --endpoint-group endpoint\_group\_name --endpoint endpoint\_member

### **JSON Input File Template**

```
{
  "service" : {
   "category" : "manage-access",
   "resource" : "endpoint-group",
   "action" : "add-endpoint",
   "options" : {
      "endpointGroup" : "#VALUE",
      "endpoint" : "#VALUE"
    }
}
```

### Parameters

| Parameter/Template<br>Parameter  | Required? | Description                                                                                                    |
|----------------------------------|-----------|----------------------------------------------------------------------------------------------------|
| endpoint-group/<br>endpointGroup | Required  | Name of the endpoint group. To find existing<br>endpoint groups, in the Oracle Key Vault<br>management console, select the <b>Endpoints</b><br>tab and then check the Endpoint Groups<br>page. |
| endpoint/endpoint                | Required  | Name of the endpoint. To find existing<br>endpoints, in the Oracle Key Vault<br>management console, select the <b>Endpoints</b><br>tab and then check the Endpoints page.                      |

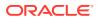

### **JSON Example**

{

}

1. Generate JSON input for the okv manage-access endpoint-group add-endpoint command.

okv manage-access endpoint-group add-endpoint --generate-json-input

The generated input appears as follows:

```
"service" : {
   "category" : "manage-access",
   "resource" : "endpoint-group",
   "action" : "add-endpoint",
   "options" : {
      "endpointGroup" : "#VALUE",
      "endpoint" : "#VALUE"
   }
}
```

2. Save the generated input to a file (for example, add\_ep\_to\_group.json) and then edit it so that you can add the endpoint to an endpoint group.

```
{
  "service" : {
    "category" : "manage-access",
    "resource" : "endpoint-group",
    "action" : "add-endpoint",
    "options" : {
        "endpointGroup" : "epg_hr",
        "endpoint" : "hr_db_ep"
    }
}
```

3. Execute the okv manage-access endpoint-group add-endpoint command using the generated JSON file.

```
okv manage-access endpoint-group add-endpoint --from-json add_ep_to_group.json
```

Output similar to the following appears:

```
{
   "result" : "Success"
}
```

# 4.2 okv manage-access endpoint-group check-status Command

The okv manage-access endpoint-group check-status command checks the naming conflict resolution status of an endpoint group in a multi-master cluster.

This command is meant primarily for multi-master cluster environments. However, it is still valid for other deployments and can be used to check the existence of an endpoint group.

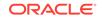

### **Required Authorization**

Key Administrator role or the Manage Endpoint Group object privilege for the endpoint group

### **Syntax**

okv manage-access endpoint-group check-status --endpoint-group endpoint\_group\_name |--locator-id UUID

### **JSON Input File Template**

```
{
  "service" : {
    "category" : "manage-access",
    "resource" : "endpoint-group",
    "action" : "check-status",
    "options" : {
        "endpointGroup" : "#VALUE",
        "locatorID" : "#VALUE"
    }
  }
}
```

### Parameters

| Parameter/<br>Template<br>Parameter                                 | Required? | Description                                                                                                    |
|---------------------------------------------------------------------|-----------|----------------------------------------------------------------------------------------------------|
| <br>endpoint_group/<br>-endpointGroup<br>orlocator-<br>id/locatorID | Required  | The name of the endpoint group or the locator ID<br>(universally unique ID (UUID)) of the endpoint group that<br>you want to check. Thelocator-id / locatorID<br>is required only if you are using a multi-master cluster<br>environment.                              |
|                                                                     |           | You must specify either theendpoint-group /<br>endpointGroup value or thelocator-id / locatorID<br>value, not both.                                                                                                    |
|                                                                     |           | To find existing endpoint groups, in the Oracle Key Vault<br>management console, select the <b>Endpoints</b> tab, then<br><b>Endpoint Groups</b> in the left navigation bar, and in the<br>Endpoint Groups page, check the Endpoints Groups page.                      |
|                                                                     |           | To find the locator ID in the Oracle Key Vault management<br>console, select the <b>Cluster</b> tab and then in the left<br>navigation bar, select <b>Conflict Resolution</b> . In the Keys,<br>Secrets & Objects table, check the <b>Unique Identifier</b><br>column. |

### **JSON Example**

1. Generate JSON input for the okv manage-access endpoint-group check-status command.

okv manage-access endpoint-group check-status --generate-json-input

The generated input appears as follows:

```
{
"service" : {
```

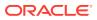

```
"category" : "manage-access",
"resource" : "endpoint-group",
"action" : "check-status",
"options" : {
    "endpointGroup" : "#VALUE",
    "locatorID" : "#VALUE"
  }
}
```

}

2. Save the generated input to a file (for example, check-status\_epg.json) and then edit it so that you can check the endpoint group's status. Specify either the endpointGroup value or the locatorID value, but not both.

```
{
   "service" : {
    "category" : "manage-access",
    "resource" : "endpoint-group",
    "action" : "check-status",
    "options" : {
        "locatorID" : "67E0906F-95EE-4A95-A496-D7DAEA5EDC5F"
    }
}
```

3. Execute the okv manage-access endpoint-group check-status command using the generated JSON file.

```
okv manage-access endpoint-group check-status --from-json check-
status_epg.json
```

Output similar to the following appears:

```
{
    "result" : "Success",
    "value" : {
        "status" : "ACTIVE",
        "output" : "EPG_HR"
    }
}
```

Output includes the name of the endpoint group if the endpoint group object is in ACTIVE state. The endpoint group name shown here may be different from what was specified at the endpoint group creation time. If the endpoint groups with the same name are created on multiple cluster nodes, then Oracle Key Vault performs naming conflict resolution and it renames all but one endpoint groups by appending \_OKVnode-id to the endpoint group name. For example, if you named the endpoint group EPG\_HR, and there is a naming conflict, then the name could be EPG\_HR\_OKV01.

On deployments other than multi-master cluster, this command returns Success if the endpoint group exists and output does not include entries showing the endpoint group name and its state.

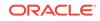

# 4.3 okv manage-access endpoint-group create Command

The okv manage-access endpoint-group create command creates a new endpoint group.

### **Required Authorization**

Key Administrator role or Create Endpoint Group system privilege

### **Syntax**

okv manage-access endpoint-group create --endpoint-group endpoint\_group\_name -- description "endpoint group description" --unique TRUE/FALSE

### **JSON Input File Template**

```
{
  "service" : {
    "category" : "manage-access",
    "resource" : "endpoint-group",
    "action" : "create",
    "options" : {
        "endpointGroup" : "#VALUE",
        "description" : "#VALUE",
        "unique" : "#TRUE | FALSE"
    }
}
```

### Parameters

| Parameter/Template<br>Parameter  | Required? | Description                                                                                                    |
|----------------------------------|-----------|----------------------------------------------------------------------------------------------------|
| endpoint-group/<br>endpointGroup | Required  | Name of the endpoint group. See Naming<br>Guidelines for Objects. To find existing<br>endpoint groups, in the Oracle Key Vault<br>management console, select the <b>Endpoints</b><br>tab and then check the Endpoint Groups<br>page. |
| description/<br>description      | Optional  | A user-friendly description of the endpoint group enclosed within double quotation marks                                                                                                    |

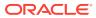

| Parameter/Template<br>Parameter | Required? | Description                                                                                                    |
|---------------------------------|-----------|----------------------------------------------------------------------------------------------------|
| unique / unique                 | Optional  | Applies to a multi-master cluster environment<br>only. Thisunique parameter creates the<br>endpoint group as a unique endpoint group.<br>In a multi-master cluster, it is possible that<br>an endpoint group with the same name<br>could be created from two different nodes.<br>If that happens, then the endpoint group<br>names may conflict. The Oracle Key Vault<br>conflict resolution scheme will keep one<br>endpoint group with the given name and<br>rename other endpoint groups with the<br>conflicting names to a name using this format<br>given_epg_name_OKVnode_id.                                                                                                    |
|                                 |           | Valid settings are as follows:                                                                                                    |
|                                 |           | <ul> <li>TRUE appends _OKVnode_id to the give name and thus prevent the conflict for this wallet name. The endpoint group is immediately usable.</li> <li>FALSE (default) causes Oracle Key Vault to begin a checking process to find if the endpoint group name is unique. A unique ID is returned. You can use this ID to check the status of the endpoint group creation, whether it is in progress (PENDING) or complete (ACTIVE). If the status is PENDING, then it is not yet usable, so any actions performed on the endpoint group will fail. If the status is ACTIVE, then the endpoint group is usable. To check the status, execute the okv admin endpoint-group check-status command. If the name that you provided is already used in another node, then the name for this endpoint group will have _OKVxx appended to it. For example, if you named the endpoint group epg12, and there is a naming conflict, the name could be EPG12_OKV01.</li> </ul> |

### **JSON Example**

1. Generate JSON input for the okv manage-access endpoint-group create command.

okv manage-access endpoint-group create --generate-json-input

The generated input appears as follows:

```
{
   "service" : {
    "category" : "manage-access",
    "resource" : "endpoint-group",
    "action" : "create",
    "options" : {
        "endpointGroup" : "#VALUE",
        "
```

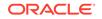

```
"description" : "#VALUE",
   "unique" : "#TRUE|FALSE"
}
```

}

2. Save the generated input to a file (for example, create\_epg.json) and then edit it so that you can create the endpoint group.

```
{
  "service" : {
    "category" : "manage-access",
    "resource" : "endpoint-group",
    "action" : "create",
    "options" : {
        "endpointGroup" : "epg_hr",
        "description" : "HR endpoint group",
        "unique" : "FALSE"
    }
}
```

3. Execute the okv manage-access endpoint-group create command using the generated JSON file.

okv manage-access endpoint-group create --from-json create\_epg.json

Output for a multi-master cluster environment appears similar to the following:

```
{
    "result" : "Success",
    "value" : {
        "status" : "PENDING",
        "locatorID" : "67E0906F-95EE-4A95-A496-D7DAEA5EDC5F"
    }
}
```

You can use the locatorID from this output with the okv manage-access endpoint-group check-status command to display the current state of the endpoint group object. If the object status is ACTIVE, this command also displays the object name after the conflict-name resolution.

### 4.4 okv manage-access endpoint-group delete Command

The okv manage-access endpoint-group delete command deletes an endpoint group.

### **Required Authorization**

Key Administrator role or the Manage Endpoint Group object privilege for the endpoint group

#### Syntax

okv manage-access endpoint-group delete --endpoint-group endpoint\_group\_name

```
{
    "service" : {
```

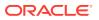

```
"category" : "manage-access",
"resource" : "endpoint-group",
"action" : "delete",
"options" : {
    "endpointGroup" : "#VALUE"
}
```

}

| Parameter/Template<br>Parameter  | Required? | Description                                                                                                    |
|----------------------------------|-----------|----------------------------------------------------------------------------------------------------|
| endpoint-group/<br>endpointGroup | Required  | Name of the endpoint group. To find existing<br>endpoint groups, in the Oracle Key Vault<br>management console, select the <b>Endpoints</b><br>tab and then check the Endpoint Groups<br>page. |

### **JSON Example**

1. Generate JSON input for the okv manage-access endpoint-group delete command.

okv manage-access endpoint-group delete --generate-json-input

The generated input appears as follows:

```
{
  "service" : {
    "category" : "manage-access",
    "resource" : "endpoint-group",
    "action" : "delete",
    "options" : {
        "endpointGroup" : "#VALUE"
    }
  }
}
```

2. Save the generated input to a file (for example, delete\_epg.json) and then edit it so that you can delete the endpoint group.

```
{
  "service" : {
    "category" : "manage-access",
    "resource" : "endpoint-group",
    "action" : "delete",
    "options" : {
        "endpointGroup" : "epg_hr"
    }
}
```

3. Execute the okv manage-access endpoint-group delete command using the generated JSON file.

okv manage-access endpoint-group delete --from-json delete\_epg.json

Output similar to the following appears:

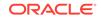

```
{
   "result" : "Success"
}
```

# 4.5 okv manage-access endpoint-group remove-endpoint Command

The okv manage-access endpoint-group remove-endpoint command removes an endpoint from an endpoint group.

# **Required Authorization**

Key Administrator role or the Manage Endpoint Group object privilege for the endpoint group

#### **Syntax**

```
okv manage-access endpoint-group remove-endpoint --endpoint-group
endpoint_group_name --endpoint endpoint_name
```

### **JSON Input File Template**

```
{
  "service" : {
    "category" : "manage-access",
    "resource" : "endpoint-group",
    "action" : "remove-endpoint",
    "options" : {
        "endpointGroup" : "#VALUE",
        "endpoint" : "#VALUE"
    }
}
```

#### Parameters

| Parameter/Template<br>Parameter  | Required? | Description                                                                                                    |
|----------------------------------|-----------|----------------------------------------------------------------------------------------------------|
| endpoint-group/<br>endpointGroup | Required  | Name of the endpoint group that you want to<br>remove. To find existing endpoint groups, in<br>the Oracle Key Vault management console,<br>select the <b>Endpoints</b> tab and then check the<br>Endpoint Groups page.  |
| endpoint/endpoint                | Required  | Name of the endpoint that is associated<br>with the endpoint group. To find existing<br>endpoints, in the Oracle Key Vault<br>management console, select the <b>Endpoints</b><br>tab and then check the Endpoints page. |

#### **JSON Example**

 Generate JSON input for the okv manage-access endpoint-group removeendpoint command.

okv manage-access endpoint-group remove-endpoint --generate-json-input

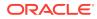

The generated input appears as follows:

```
{
  "service" : {
    "category" : "manage-access",
    "resource" : "endpoint-group",
    "action" : "remove-endpoint",
    "options" : {
        "endpointGroup" : "#VALUE",
        "endpoint" : "#VALUE"
    }
}
```

2. Save the generated input to a file (for example, remove\_ep\_from\_epg.json) and then edit it so that you can remove the endpoint from the endpoint group.

```
{
  "service" : {
    "category" : "manage-access",
    "resource" : "endpoint-group",
    "action" : "remove-endpoint",
    "options" : {
        "endpointGroup" : "epg_hr",
        "endpoint" : "hr_db_ep"
    }
}
```

3. Execute the okv manage-access endpoint-group remove-endpoint command using the generated JSON file.

```
okv manage-access endpoint-group remove-endpoint --from-json
remove_ep_from_epg.json
```

Output similar to the following appears:

```
"result" : "Success"
```

# 4.6 okv manage-access endpoint-group update Command

The okv manage-access endpoint-group update command changes the name and description of an endpoint group, and can be used to ensure that the endpoint group name is unique.

#### **Required Authorization**

Key Administrator role or the Manage Endpoint Group object privilege for the endpoint group

#### Syntax

```
okv manage-access endpoint-group update --endpoint-group endpoint_group_name --
description "description" --name new_endpoint_group_name --unique TRUE | FALSE
```

#### **JSON Input File Template**

```
{
    "service" : {
```

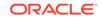

```
"category" : "manage-access",
"resource" : "endpoint-group",
"action" : "update",
"options" : {
    "endpointGroup" : "#VALUE",
    "name" : "#VALUE",
    "description" : "#VALUE",
    "unique" : "#TRUE|FALSE"
}
```

# Parameters

}

| Parameter/Template<br>Parameter  | Required? | Description                                                                                                    |
|----------------------------------|-----------|----------------------------------------------------------------------------------------------------|
| endpoint-group/<br>endpointGroup | Required  | Current name of the endpoint group. To<br>find existing endpoint groups, in the Oracle<br>Key Vault management console, select the<br><b>Endpoints</b> tab and then check the Endpoint<br>Groups page. |
| description/<br>description      | Optional  | A user-friendly description of the endpoint group enclosed within double quotation marks                                                                                                    |
| name / name                      | Optional  | New endpoint group name. See Naming<br>Guidelines for Objects.                                                                                                    |

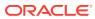

| Parameter/Template<br>Parameter | Required? | Description                                                                                                    |
|---------------------------------|-----------|----------------------------------------------------------------------------------------------------|
| unique/unique                   | Optional  | Applies to a multi-master cluster environment<br>only. Thisunique parameter creates the<br>endpoint group as a unique endpoint group.<br>In a multi-master cluster, it is possible that<br>an endpoint group with the same name<br>could be created from two different nodes.<br>If that happens, then the endpoint group<br>names may conflict. The Oracle Key Vault<br>conflict resolution scheme will keep one<br>endpoint group with the given name and<br>rename other endpoint groups with the<br>conflicting names to a name using this<br>format: given_epg_name_OKVnode_id.                                                                                                    |
|                                 |           | Valid settings are as follows:                                                                                                    |
|                                 |           | <ul> <li>TRUE appends _OKVnode_id to the given name and thus prevent the conflict for this wallet name. The endpoint group is immediately usable.</li> <li>FALSE (default) causes Oracle Key Vault to begin a checking process to find if the endpoint group name is unique. A unique ID is returned. You can use this ID to check the status of the endpoint group creation, whether it is in progress (PENDING) or complete (ACTIVE). If the status is PENDING, then it is not yet usable, so any actions performed on the endpoint group will fail. If the status is ACTIVE, then the endpoint group is usable. To check the status, execute the okv admin endpoint-group check_status command. If the name that you provided is already used in another node, then the name for this endpoint group will have _OKVxx appended to it. For example, if you named the endpoint group epg12, and there is a naming conflict, the name could be EPG12_OKV01.</li> </ul> |

# **JSON Example**

1. Generate JSON input for the okv manage-access endpoint-group update command.

okv manage-access endpoint-group update --generate-json-input

The generated input appears as follows:

```
{
    "service" : {
        "category" : "manage-access",
        "resource" : "endpoint-group",
        "action" : "update",
        "options" : {
        "endpointGroup" : "#VALUE",
        "
```

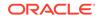

```
"name" : "#VALUE",
   "description" : "#VALUE",
   "unique" : "#TRUE|FALSE"
}
```

}

2. Save the generated input to a file (for example, epg\_update.json) and then edit it so that you can update the endpoint group.

```
{
  "service" : {
    "category" : "manage-access",
    "resource" : "endpoint-group",
    "action" : "update",
    "options" : {
        "endpointGroup" : "epg_hr",
        "name" : "epg_hr_global",
        "description" : "Global HR Endpoint Group",
        "unique" : "FALSE"
    }
}
```

3. Execute the okv manage-access endpoint-group update command using the generated JSON file.

okv manage-access endpoint-group update --from-json epg\_update.json

Output similar to the following appears:

```
{
    "result" : "Success",
    "value" : {
        "status" : "PENDING",
        "locatorID" : "67E0906F-95EE-4A95-A496-D7DAEA5EDC5F"
    }
}
```

This example shows the output for renaming an endpoint group in a multi-master cluster. On renaming, an endpoint group is placed into the PENDING state for the duration of the naming conflict resolution.

You can use the locatorID from this output with the okv manage-access endpoint-group check-status command to display the current state of the endpoint group object. If the object status is ACTIVE, then this command also displays the object name after the conflict-name resolution.

Unless you renamed the endpoint group in a multi-master cluster, the status and locatorID entries are not included in the output.

# 4.7 okv manage-access wallet add-access Command

The okv manage-access wallet add-access command grants an endpoint or an endpoint group a level of access to a wallet.

This command uses a user name and password for the authentication.

#### **Required Authorization**

Key Administrator role or manage wallet (MW) permission on the wallet

ORACLE

# Syntax

```
okv manage-access wallet add-access --wallet wallet_name --endpoint
endpoint_name --endpoint_group_name --access RO|RM|RO_MW|RM_MW
```

#### **JSON Input File Template**

```
{
   "service" : {
    "category" : "manage-access",
    "resource" : "wallet",
    "action" : "add-access",
    "options" : {
        "wallet" : "#VALUE",
        "endpointGroup" : "#VALUE",
        "endpoint" : "#VALUE",
        "access" : "#RO|RM|RO_MW|RM_MW"
    }
}
```

### Parameters

| Parameter/Template<br>Parameter                             | Required? | Description                                                                                                    |
|-------------------------------------------------------------|-----------|----------------------------------------------------------------------------------------------------|
| wallet/wallet                                               | Required  | Wallet name. To find the names of existing<br>wallets to which you have access, in the<br>Oracle Key Vault management console,<br>select the <b>Keys &amp; Wallets</b> tab, and then click<br><b>Wallets</b> in the left navigation bar.                                                                                                 |
| endpoint/endpoint<br>or<br>endpoint-group/<br>endpointGroup | Required  | Name of the endpoint or endpoint group.<br>You can only specify either an endpoint or<br>an endpoint group, but not both. To find<br>existing endpoints, in the Oracle Key Vault<br>management console, select the <b>Endpoints</b><br>tab and then check the Endpoints page. For<br>endpoint groups, check the Endpoint Groups<br>page. |
| access / access                                             | Required  | <ul> <li>Enter one of the following values:</li> <li>RO for read-only access</li> <li>RM for read-and-modify access</li> <li>RO_MW for read-only and manage-wallet access</li> <li>RM_MW for read-and-modify and manage-wallet access</li> </ul>                                                                                         |

### **JSON Example**

1. Generate JSON input for the okv manage-access wallet add-access command.

okv manage-access wallet add-access --generate-json-input

The generated input appears as follows. This output includes wallet access settings for both endpoints and endpoint groups. When you edit it, you must include either the endpoint settings or the endpoint group settings, but not both.

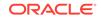

```
{
    "service" : {
        "category" : "manage-access",
        "resource" : "wallet",
        "action" : "add-access",
        "options" : {
            "wallet" : "#VALUE",
            "endpointGroup" : "#VALUE",
            "endpoint" : "#VALUE",
            "access" : "#RO|RM|RO_MW|RM_MW"
        }
    }
}
```

2. Save the generated input to a file (for example, add\_access\_wallet.json) and then edit it so that you can add wallet access to the endpoint or endpoint group. The following example is for the wallet access to an endpoint only.

```
{
   "service" : {
    "category" : "manage-access",
    "resource" : "wallet",
    "action" : "add-access",
    "options" : {
        "wallet" : "hr_wallet",
        "endpoint" : "hr_db_ep",
        "access" : "RO"
    }
}
```

3. Execute the okv manage-access wallet add-access command using the generated JSON file.

okv manage-access wallet add-access --from-json add\_access\_wallet.json

Output similar to the following appears:

```
{
   "result" : "Success"
}
```

# 4.8 okv manage-access wallet check-status Command

The okv manage-access wallet check-status command checks the naming conflict resolution status of a wallet in a multi-master cluster.

This command is meant primarily for multi-master cluster environments. However, it is still valid for other deployments and can be used to check the existence of a wallet.

This command uses a user name and password for the authentication.

# **Required Authorization**

None, but the user only gets the status for the wallets to which he or she has access.

#### **Syntax**

okv manage-access wallet check-status --wallet wallet\_name | -- locator-id UUID

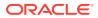

# **JSON Input File Template**

```
{
  "service" : {
    "category" : "manage-access",
    "resource" : "wallet",
    "action" : "check-status",
    "options" : {
        "wallet" : "#VALUE",
        "locatorID" : "#VALUE"
    }
}
```

### Parameters

| Parameter/<br>Template<br>Parameter         | Required? | Description                                                                                                    |
|---------------------------------------------|-----------|----------------------------------------------------------------------------------------------------|
| wallet/wallet<br>orlocator-id/<br>locatorID | Optional  | The name of the wallet or the locator ID (universally unique ID (UUID)) of the wallet that you want to check. The<br>locator-id/locatorID is required only if you are using a multi-master cluster environment.                                                        |
|                                             |           | You must specify either thewallet / wallet value or thelocator-id / locatorID value, not both.                                                                                                    |
|                                             |           | To find the names of existing wallets to which you have access, in the Oracle Key Vault management console, select the <b>Keys &amp; Wallets</b> tab, and then click <b>Wallets</b> in the left navigation bar.                                                        |
|                                             |           | To find the locator ID in the Oracle Key Vault management<br>console, select the <b>Cluster</b> tab and then in the left<br>navigation bar, select <b>Conflict Resolution</b> . In the Keys,<br>Secrets & Objects table, check the <b>Unique Identifier</b><br>column. |

# **JSON Example**

1. Generate JSON input for the okv manage-access wallet check-status command.

okv manage-access wallet check-status --generate-json-input

The generated input appears as follows:

```
{
  "service" : {
    "category" : "manage-access",
    "resource" : "wallet",
    "action" : "check-status",
    "options" : {
        "wallet" : "#VALUE",
        "locatorID" : "#VALUE"
    }
}
```

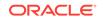

2. Save the generated input to a file (for example, check\_wallet.json) and then edit it so that you can check the status of the wallet. Specify either the wallet value or the locatorID value, but not both.

```
{
   "service" : {
    "category" : "manage-access",
    "resource" : "wallet",
    "action" : "check-status",
    "options" : {
        "locatorID" : "81800CE6-6AAF-4EF5-A0FD-446ED6625F6A"
     }
   }
}
```

3. Execute the okv manage-access wallet check-status command using the generated JSON file.

okv manage-access wallet check-status --from-json check\_wallet.json

Output similar to the following appears:

```
{
  "result" : "Success",
  "value" : {
    "status" : "ACTIVE",
    "output" : "hr_wallet"
  }
}
```

Output includes the name of the wallet if the wallet object is in ACTIVE state. The wallet name shown here may be different from what was specified at the wallet creation time. If the wallets with the same name are created on multiple cluster nodes, Oracle Key Vault performs naming conflict resolution and it renames all but one wallets by appending \_OKVnode-id to the wallet name. For example, if you named the wallet HR\_WALLET, and there is a naming conflict, the name could be HR\_WALLET\_OKV01.

On deployments other than multi-master cluster, this command returns Success if the wallet exists and output does not include entries showing the wallet name and its state.

# 4.9 okv manage-access wallet create Command

The okv manage-access wallet create command creates a wallet.

This command uses a user name and password for the authentication.

#### **Required Authorization**

None

#### Syntax

```
okv manage-access wallet create --wallet wallet_name --description
"wallet_description" --unique TRUE | FALSE
```

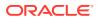

# **JSON Input File Template**

```
{
    "service" : {
    "category" : "manage-access",
    "resource" : "wallet",
    "action" : "create",
    "options" : {
        "wallet" : "#VALUE",
        "description" : "#VALUE",
        "unique" : "#TRUE|FALSE"
        }
}
```

# Parameters

| Parameter/Template<br>Parameter | Required? | Description                                                                                                    |
|---------------------------------|-----------|----------------------------------------------------------------------------------------------------|
| wallet/wallet Re                | Required  | Wallet name. To find the names of existing<br>wallets to which you have access, in the<br>Oracle Key Vault management console, select<br>the <b>Keys &amp; Wallets</b> tab, and then click<br><b>Wallets</b> in the left navigation bar. |
|                                 |           | See Naming Guidelines for Objects.                                                                                                    |
| description/<br>description     | Optional  | A user-friendly description for the wallet, enclosed within double quotation marks                                                                                                    |

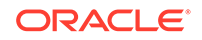

| Parameter/Template<br>Parameter | Required? | Description                                                                                                    |
|---------------------------------|-----------|----------------------------------------------------------------------------------------------------|
| unique/unique                   | Optional  | Applies to a multi-master cluster environment<br>only. Thisunique parameter creates the<br>wallet as a unique wallet. In a multi-master<br>cluster, it is possible that a wallet with<br>the same name could be created from<br>two different nodes. If that happens, then<br>the wallet names may conflict. The Oracle<br>Key Vault conflict resolution scheme will<br>keep one wallet with the given name and<br>rename other wallets with the conflicting<br>names to a name using this format:<br>given_wallet_name_OKVnode_id.                                                                                                    |
|                                 |           | Valid settings are as follows:                                                                                                    |
|                                 |           | <ul> <li>TRUE appends _OKVnode_id to the give name and thus prevent the conflict for thi wallet name. The wallet is immediately usable.</li> <li>FALSE causes Oracle Key Vault to begin a checking process to find if the wallet name is unique. A unique ID is returned. You can use this ID to check the status of the wallet creation, whether it is in progress (PENDING) or complete (ACTIVE). If the status is PENDING, then it is not yet usable, so any actions performed on the wallet will fail. If the status is ACTIVE, then confirm the name of the wallet after Oracle Key Vault performs name resolution for this name by executing the okv manage-access wallet check-status command. If the name that you provided is already used in another node, then the name for this wallet will have _OKVxx appended to it. For example, if you named the wallet wallet12, and there is a naming conflic the name could be WALLET12_OKV01.</li> </ul> |

### **JSON Example**

1. Generate JSON input for the okv manage-access wallet create command.

okv manage-access wallet create --generate-json-input

The generated input appears as follows:

```
{
    "service" : {
    "category" : "manage-access",
    "resource" : "wallet",
    "action" : "create",
    "options" : {
        "wallet" : "#VALUE",
        "description" : "#VALUE",
        "unique" : "#TRUE|FALSE"
        }
}
```

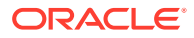

```
}
```

}

2. Save the generated input to a file (for example, create\_wallet.json) and then edit it so that you can create the wallet.

```
{
    "service" : {
    "category" : "manage-access",
    "resource" : "wallet",
    "action" : "create",
    "options" : {
        "wallet" : "hr_wallet",
        "description" : "wallet for HR endpoint",
        "unique" : "FALSE"
        }
}
```

3. Execute the okv manage-access wallet create command using the generated JSON file.

okv manage-access wallet create --from-json create\_wallet.json

Output for a multi-master cluster environment appears similar to the following:

```
{
    "result" : "Success",
    "value" : {
        "status" : "PENDING",
        "locatorID" : "81800CE6-6AAF-4EF5-A0FD-446ED6625F6A"
    }
}
```

You can use the locatorID from this output with the okv manage-access wallet check-status command to display the current state of the wallet object. If the object status is ACTIVE, then this command also displays the object name after the conflict-name resolution.

### **Related Topics**

okv manage-access wallet check-status Command

The okv manage-access wallet check-status command checks the naming conflict resolution status of a wallet in a multi-master cluster.

# 4.10 okv manage-access wallet delete Command

The okv manage-access wallet delete command deletes a wallet.

This command uses a user name and password for the authentication.

#### **Required Authorization**

Key Administrator role or manage wallet (MW) permission on the wallet

#### **Syntax**

okv manage-access wallet delete --wallet wallet\_name

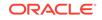

# **JSON Input File Template**

```
{
     "service" : {
     "category" : "manage-access",
     "resource" : "wallet",
     "action" : "delete",
     "options" : {
         "wallet" : "#VALUE"
          }
    }
}
```

# **Parameters**

| Parameter/Template<br>Parameter | Required? | Description                                                                                                    |
|---------------------------------|-----------|----------------------------------------------------------------------------------------------------|
| wallet/wallet                   | Required  | Wallet name. To find the names of existing<br>wallets to which you have access, in the<br>Oracle Key Vault management console,<br>select the <b>Keys &amp; Wallets</b> tab, and then click<br><b>Wallets</b> in the left navigation bar. |

# **JSON Example**

}

1. Generate JSON input for the okv manage-access wallet delete command.

okv manage-access wallet delete --generate-json-input

The generated input appears as follows:

```
{
     "service" : {
     "category" : "manage-access",
     "resource" : "wallet",
     "action" : "delete",
     "options" : {
         "wallet" : "#VALUE"
          }
    }
}
```

2. Save the generated input to a file (for example, del\_wallet.json) and then edit it so that you can delete the wallet from Oracle Key Vault.

```
{
     "service" : {
     "category" : "manage-access",
    "resource" : "wallet",
     "action" : "delete",
     "options" : {
         "wallet" : "hr_wallet"
          }
    }
```

3. Execute the okv manage-access wallet delete command using the generated JSON file.

okv manage-access wallet delete --from-json del\_wallet.json

Output similar to the following appears:

```
{
   "result" : "Success"
}
```

# 4.11 okv manage-access wallet get-default Command

The okv manage-access wallet get-default command gets the default wallet that has been associated with an endpoint.

This command uses a user name and password for the authentication.

#### **Required Authorization**

None, but the default wallet information for the endpoint is returned if the user has some level of access on that wallet.

#### **Syntax**

okv manage-access wallet get-default --endpoint endpoint\_name

#### **JSON Input File Template**

```
{
"service" : {
    "category" : "manage-access",
    "resource" : "wallet",
    "action" : "get-default",
    "options" : {
        "endpoint" : "#VALUE",
        }
    }
}
```

#### Parameters

| Parameter/Template<br>Parameter | Required? | Description                                                                                                    |
|---------------------------------|-----------|----------------------------------------------------------------------------------------------------|
| endpoint/endpoint               | Required  | Name of the endpoint. To find<br>existing endpoints, in the Oracle Key<br>Vault management console, select the<br><b>Endpoints</b> tab and then check the<br>Endpoints page. |

### **JSON Example**

1. Generate JSON input for the okv manage-access wallet get-default command.

okv manage-access wallet get-default --generate-json-input

The generated input appears as follows:

```
{
  "service" : {
    "category" : "manage-access",
    "resource" : "wallet",
    "action" : "get-default",
    "options" : {
```

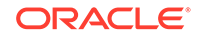

```
"endpoint" : "#VALUE",
   }
}
```

}

2. Save the generated input to a file (for example, get\_def\_wallet.json) and then edit it so that you can get the default wallet that is associated with the specified endpoint.

```
{
"service" : {
    "category" : "manage-access",
    "resource" : "wallet",
    "action" : "get-default",
    "options" : {
        "endpoint" : "hr_db_ep",
      }
   }
}
```

3. Execute the okv manage-access wallet get-default command using the generated JSON file.

okv manage-access wallet get-default --from-json get\_def\_wallet.json

Output similar to the following appears:

```
{
  "result" : "Success",
  "value" : {
    "defaultWallet" : "hr_wallet"
  }
```

# 4.12 okv manage-access wallet list-endpoint-wallets Command

The oky manage-access wallet list-endpoint-wallets command lists the wallets that are associated with an endpoint.

This command uses a user name and password for the authentication.

# **Required Authorization**

None, but this command returns information about only those wallets on which user has some level of access.

# **Syntax**

}

okv manage-access wallet list-endpoint-wallets --endpoint endpoint\_name

### **JSON Input File Template**

```
{
 "service" : {
   "category" : "manage-access",
   "resource" : "wallet",
   "action" : "list-endpoint-wallets",
   "options" : {
     "endpoint" : "#VALUE"
```

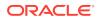

#### Parameters

} } }

| Parameter/Template<br>Parameter | Required? | Description                                                                                                    |
|---------------------------------|-----------|----------------------------------------------------------------------------------------------------|
| endpoint / endpoint             | Required  | The name of the endpoint. To<br>find existing endpoints, in the<br>Oracle Key Vault management<br>console, select the <b>Endpoints</b><br>tab and then check the<br>Endpoints page |

# **JSON Example**

1. Generate JSON input for the okv manage-access wallet list-endpoint-wallets command.

okv manage-access wallet list-endpoint-wallets --generate-json-input

The generated input appears as follows:

```
{
  "service" : {
    "category" : "manage-access",
    "resource" : "wallet",
    "action" : "list-endpoint-wallets",
    "options" : {
        "endpoint" : "#VALUE"
    }
  }
}
```

2. Save the generated input to a file (for example, list\_ep\_wallets.json) and then edit it so that you can find the wallets that are associated with the specified endpoint.

```
{
  "service" : {
    "category" : "manage-access",
    "resource" : "wallet",
    "action" : "list-endpoint-wallets",
    "options" : {
        "endpoint" : "hr_db_ep"
    }
}
```

3. Execute the okv manage-access wallet list-endpoint-wallets command using the generated JSON file.

```
okv manage-access wallet list-endpoint-wallets --from-json
list_ep_wallets.json
```

Output similar to the following appears:

```
'
"result" : "Success",
"value" : {
"wallets" : "Wallet10"
```

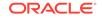

# 4.13 okv manage-access wallet remove-access Command

The okv manage-access wallet remove-access command removes the access that an endpoint or an endpoint group has to a wallet.

This command uses a user name and password for the authentication.

#### **Required Authorization**

Key Administrator role or manage wallet (MW) permission on the wallet

#### **Syntax**

}

```
okv manage-access wallet remove-access --wallet wallet_name --endpoint
endpoint_name |--endpoint_group_name
```

### **JSON Input File Template**

```
{
  "service" : {
    "category" : "manage-access",
    "resource" : "wallet",
    "action" : "remove-access",
    "options" : {
        "wallet" : "#VALUE",
        "endpointGroup" : "#VALUE",
        "endpoint" : "#VALUE"
    }
}
```

#### **Parameters**

| Parameter/Template<br>Parameter                             | Required? | Description                                                                                                    |
|-------------------------------------------------------------|-----------|----------------------------------------------------------------------------------------------------|
| wallet/wallet                                               | Required  | Wallet name. To find the names of existing<br>wallets to which you have access, in the<br>Oracle Key Vault management console,<br>select the <b>Keys &amp; Wallets</b> tab, and then<br>click <b>Wallets</b> in the left navigation bar. |
| endpoint/endpoint<br>or<br>endpoint-group/<br>endpointGroup | Required  | Name of the endpoint or endpoint group. To<br>find existing endpoints or endpoint groups,<br>in the Oracle Key Vault management<br>console, select the <b>Endpoints</b> tab and then<br>check the Endpoints or Endpoint Groups<br>page.  |

#### **JSON Example**

1. Generate JSON input for the okv manage-access wallet remove-access command.

okv manage-access wallet remove-access --generate-json-input

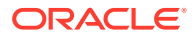

The generated input appears as follows. This output includes the entire output, for both the endpoint and endpoint group. When you edit it, you must include the entry for either the endpoint or the endpoint group, but not both.

```
{
  "service" : {
    "category" : "manage-access",
    "resource" : "wallet",
    "action" : "remove-access",
    "options" : {
        "wallet" : "#VALUE",
        "endpointGroup" : "#VALUE",
        "endpoint" : "#VALUE"
    }
}
```

 Save the generated input to a file (for example, remove\_wallet\_access\_ep.json) and then edit it so that you can remove wallet access from an endpoint or an endpoint group. The following example shows how to remove access from an endpoint.

```
{
   "service" : {
      "category" : "manage-access",
      "resource" : "wallet",
      "action" : "remove-access",
      "options" : {
           "wallet" : "hr_wallet",
           "endpoint" : "hr_db_ep"
        }
   }
}
```

3. Execute the okv manage-access wallet remove-access command using the generated JSON file.

okv manage-access wallet remove-access --from-json
remove\_wallet\_access\_ep.json

Output similar to the following appears:

```
{
   "result" : "Success"
}
```

# 4.14 okv manage-access wallet set-default Command

The okv manage-access wallet set-default command sets the default wallet for an endpoint.

This command uses a user name and password for the authentication.

**Required Authorization** 

Key Administrator role or Manage Endpoint privilege for the endpoint and Full Wallet privileges on the wallet

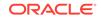

### **Syntax**

```
okv manage-access wallet set-default --wallet wallet_name --endpoint
endpoint_name
```

#### **JSON Input File Template**

```
{
"service" : {
    "category" : "manage-access",
    "resource" : "wallet",
    "action" : "set-default",
    "options" : {
        "wallet" : "#VALUE",
        "endpoint" : "#VALUE",
        }
    }
}
```

#### Parameters

| Parameter/Template<br>Parameter | Required? | Description                                                                                                    |
|---------------------------------|-----------|----------------------------------------------------------------------------------------------------|
| wallet/wallet                   | Required  | Wallet name. To find the names of existing<br>wallets to which you have access, in the<br>Oracle Key Vault management console, select<br>the <b>Keys &amp; Wallets</b> tab, and then click<br><b>Wallets</b> in the left navigation bar. |
| endpoint / endpoint             | Required  | Name of the endpoint. To find existing<br>endpoints, in the Oracle Key Vault<br>management console, select the <b>Endpoints</b><br>tab and then check the Endpoints page.                                                                |

### Example

1. Generate JSON input for the okv manage-access wallet set-default command.

okv manage-access wallet set-default --generate-json-input

The generated input appears as follows:

```
{
"service" : {
    "category" : "manage-access",
    "resource" : "wallet",
    "action" : "set-default",
    "options" : {
        "wallet" : "#VALUE",
        "endpoint" : "#VALUE",
        }
    }
}
```

2. Save the generated input to a file (for example, set\_def\_wallet.json) and then edit it so that you can set the default wallet for an endpoint.

{
 service" : {
 "category" : "manage-access",
 "category" : "manage-access",

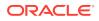

```
"resource" : "wallet",
"action" : "set-default",
"options" : {
    "wallet" : "hr_wallet",
    "endpoint" : "hr_db_ep",
  }
}
```

3. Execute the okv manage-access wallet set-default command using the generated JSON file.

okv manage-access wallet set-default --from-json set\_def\_wallet.json

Output similar to the following appears:

{
 "result" : "Success"
}

# 4.15 okv manage-access wallet update Command

The okv manage-access wallet update command updates a wallet.

This command uses a user name and password for the authentication.

#### **Required Authorization**

Key Administrator role or manage wallet (MW) permission on the wallet

#### **Syntax**

}

```
okv manage-access wallet update --wallet wallet_name --name new_wallet_name -- description description --unique TRUE|FALSE
```

#### **JSON Input File Template**

```
{
  "service" : {
    "category" : "manage-access",
    "resource" : "wallet",
    "action" : "update",
    "options" : {
        "wallet" : "#VALUE",
        "name" : "#VALUE",
        "description" : "#VALUE",
        "unique" : "#TRUE |FALSE"
    }
}
```

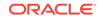

# Parameters

| Parameter/Template<br>Parameter | Required? | Description                                                                                                    |
|---------------------------------|-----------|----------------------------------------------------------------------------------------------------|
| wallet/wallet                   | Required  | Wallet name. To find the names of existing<br>wallets to which you have access, in the<br>Oracle Key Vault management console, select<br>the <b>Keys &amp; Wallets</b> tab, and then click<br><b>Wallets</b> in the left navigation bar.                                                                                                    |
| name / name                     | Optional  | A new name for the wallet. See Naming Guidelines for Objects.                                                                                                    |
| description/<br>description     | Optional  | A user-friendly description for the wallet, enclosed within double quotation marks                                                                                                    |
| unique/unique                   | Optional  | <ul> <li>Applies to a multi-master cluster environment<br/>only. Thisunique parameter creates the<br/>wallet as a unique wallet. In a multi-master<br/>cluster, it is possible that a wallet with<br/>the same name could be created from<br/>two different nodes. If that happens, then<br/>the wallet names may conflict. The Oracle<br/>Key Vault conflict resolution scheme will<br/>keep one wallet with the given name and<br/>rename other wallets with the conflicting<br/>names to a name using this format:<br/>given_wallet_name_OKVnode_id.</li> <li>Valid settings are as follows:</li> <li>TRUE appends _OKVnode_id to the<br/>given name and thus prevent the conflict<br/>for this wallet name. The wallet is<br/>immediately usable.</li> <li>FALSE causes Oracle Key Vault to begin<br/>a checking process to find if the wallet<br/>name is unique. A unique ID is returned.<br/>You can use this ID to check the<br/>status of the wallet creation, whether it<br/>is in progress (PENDING) or complete<br/>(ACTIVE). If the status is PENDING, then<br/>it is not yet usable, so any actions<br/>performed on the wallet will fail. If the<br/>status is ACTIVE, then confirm the name<br/>of the wallet after Oracle Key Vault<br/>performs name resolution for this name<br/>by executing the okv manage-access<br/>wallet check-status command. If the<br/>name that you provided is already used<br/>in another node, then the name for this<br/>wallet will have _OKVxx appended to it.<br/>For example, if you named the wallet<br/>wallet12, and there is a naming conflict,<br/>the name could be WALLET12_OKV01.</li> </ul> |

# **JSON Example**

1. Generate JSON input for the okv manage-access wallet update command.

okv manage-access wallet update --generate-json-input

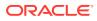

The generated input appears as follows:

```
{
  "service" : {
    "category" : "manage-access",
    "resource" : "wallet",
    "action" : "update",
    "options" : {
        "wallet" : "#VALUE",
        "name" : "#VALUE",
        "description" : "#VALUE",
        "unique" : "#TRUE |FALSE"
    }
}
```

2. Save the generated input to a file (for example, update\_wallet.json) and then edit it so that you can update the name and description of a wallet. This example shows how to update the name of a wallet.

```
{
  "service" : {
    "category" : "manage-access",
    "resource" : "wallet",
    "action" : "update",
    "options" : {
        "wallet" : "hr_wallet",
        "name" : "global_hr_wallet",
        "unique" : "FALSE"
    }
}
```

3. Execute the okv manage-access wallet update command using the generated JSON file.

okv manage-access wallet update --from-json update\_wallet.json

Output similar to the following appears:

```
{
    "result" : "Success",
    "value" : {
        "status" : "PENDING",
        "locatorID" : "81800CE6-6AAF-4EF5-A0FD-446ED6625F6A"
    }
}
```

This example shows the output for renaming a wallet in a multi-master cluster. On renaming, a wallet is placed into the PENDING state for the duration of the naming conflict resolution.

Unless you renamed the wallet in a multi-master cluster, the status and locatorID entries are not included in the output.

### **Related Topics**

okv manage-access wallet check-status Command
 The okv manage-access wallet check-status command checks the naming conflict resolution status of a wallet in a multi-master cluster.

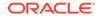

# 4.16 okv manage-access wallet update-access Command

The okv manage-access wallet update-access command updates the level of access that an endpoint or an endpoint group has to a wallet.

This command uses a user name and password for the authentication.

#### **Required Authorization**

Key Administrator role or manage wallet (MW) permission on the wallet

#### **Syntax**

```
okv manage-access wallet update-access --wallet wallet_name --endpoint
endpoint_name --endpoint_group endpoint_group_name --access RO | RM | RO_MW | RM_MW
```

# **JSON Input File Template**

```
{
  "service" : {
    "category" : "manage-access",
    "resource" : "wallet",
    "action" : "update-access",
    "options" : {
        "wallet" : "#VALUE",
        "endpointGroup" : "#VALUE",
        "endpoint" : "#VALUE",
        "access" : "#RO|RM|RO_MW|RM_MW"
    }
}
```

# Parameters

| Parameter/Template<br>Parameter                             | Required? | Description                                                                                                    |
|-------------------------------------------------------------|-----------|----------------------------------------------------------------------------------------------------|
| wallet/wallet                                               | Required  | Wallet name. To find the names of existing<br>wallets to which you have access, in the<br>Oracle Key Vault management console, select<br>the <b>Keys &amp; Wallets</b> tab, and then click<br><b>Wallets</b> in the left navigation bar.                                                             |
| endpoint/endpoint<br>or<br>endpoint-group/<br>endpointGroup | Required  | Name of the endpoint or endpoint group. You can only specify either an endpoint or an endpoint group, but not both. To find existing endpoints or endpoint groups, in the Oracle Key Vault management console, select the <b>Endpoints</b> tab and then check the Endpoints or Endpoint Groups page. |
| access / access                                             | Required  | <ul> <li>Enter one of the following values:</li> <li>R0 for read-only access</li> <li>RM for read-and-modify access</li> <li>R0_MW for read-only and manage-wallet access</li> <li>RM_MW for read-and-modify and manage-wallet access</li> </ul>                                                     |

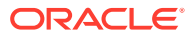

# **JSON Example**

1. Generate JSON input for the okv manage-access wallet update-access command.

```
okv manage-access wallet update-access --generate-json-input
```

The generated input appears as follows. This output includes wallet access settings for both endpoints and endpoint groups. When you edit it, you must include either the endpoint settings or the endpoint group settings, but not both.

```
{
  "service" : {
   "category" : "manage-access",
   "resource" : "wallet",
   "action" : "update-access",
   "options" : {
        "wallet" : "#VALUE",
        "endpointGroup" : "#VALUE",
        "endpoint" : "#VALUE",
        "access" : "#RO|RM|RO_MW|RM_MW"
    }
}
```

 Save the generated input to a file (for example, update\_wallet\_access\_ep.json) and then edit it so that you can update the wallet access to an endpoint or an endpoint group. This example shows how to update access of a wallet to an endpoint.

```
{
   "service" : {
    "category" : "manage-access",
    "resource" : "wallet",
    "action" : "update-access",
    "options" : {
        "wallet" : "hr_wallet",
        "endpoint" : "hr_db_ep",
        "access" : "RM"
    }
}
```

3. Execute the okv manage-access wallet update-access command using the generated JSON file.

```
okv manage-access wallet update-access --from-json
update_wallet_access_ep.json
```

Output similar to the following appears:

{
 "result" : "Success"
}

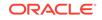

# 5 Security Object Commands

Endpoints can make use of the security object commands to operate on the managed objects.

- okv managed-object attribute add Command The okv managed-object attribute add command adds one or more attributes to a security object.
- okv managed-object attribute delete Command The okv managed-object attribute delete command deletes one or more attributes associated with a security object.
- okv managed-object attribute get Command
   The okv managed-object attribute get command retrieves an attribute or list of attributes of a security object.
- okv managed-object attribute get-all Command
   The okv managed-object attribute get-all command retrieves all attributes of a security object.
- okv managed-object attribute list Command The okv managed-object attribute list command retrieves the names of attributes associated with a security object.
- okv managed-object attribute modify Command The okv managed-object attribute modify command modifies attributes associated with a security object.
- okv managed-object certificate get Command The okv managed-object certificate get command retrieves a digital certificate.
- okv managed-object certificate register Command The okv managed-object certificate register command registers a certificate.
- okv managed-object custom-attribute add Command The okv managed-object custom-attribute add command adds a custom attribute to a security object.
- okv managed-object custom-attribute delete Command The okv managed-object custom-attribute delete command deletes a custom attribute of a security object.
- okv managed-object custom-attribute modify Command The okv managed-object custom-attribute modify command modifies a custom attribute of a security object.
- okv managed-object key create Command The okv managed-object key create command creates a new key.
- okv managed-object key get Command The okv managed-object key get command retrieves an encryption key.

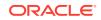

- okv managed-object key register Command The okv managed-object key register command registers a key.
- okv managed-object object activate Command
   The okv managed-object object activate command activates a security object.
- okv managed-object object destroy Command The okv managed-object object destroy command requests the server to destroy the key data for a security object.
- okv managed-object object locate Command
   The okv managed-object object locate command locates a security object.
- okv managed-object object query Command
   The okv managed-object object query command identifies supported operations and objects.
- okv managed-object object revoke Command
   The okv managed-object object revoke command revokes a security object.
- okv managed-object opaque get Command The okv managed-object opaque get command retrieves an object that contains opaque data.
- okv managed-object opaque register Command The okv managed-object opaque register command registers an opaque security object.
- okv managed-object secret get Command The okv managed-object secret get command retrieves the secret data from a security object of type secret.
- okv managed-object secret register Command The okv managed-object secret register command registers secret data such as passwords or random seeds.
- okv managed-object wallet add-member Command
   The okv managed-object wallet add-member command adds a security object to a wallet as its member.
- okv managed-object wallet delete-member Command The okv managed-object wallet delete-member command deletes the membership of the managed-object from a wallet.
- okv managed-object wallet list Command
   The okv managed-object wallet list command lists wallets that have their access granted to the endpoint used to connect to Oracle Key Vault.

# 5.1 okv managed-object attribute add Command

The okv managed-object attribute add command adds one or more attributes to a security object.

To find the existing attributes for the security object, execute the okv managed-object attribute list command.

If you want to create a custom attribute, then use the okv managed-object customattribute add command.

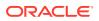

# **Required Authorization**

The endpoint must have read-modify permission on the object.

### **Syntax**

```
Uses JSON syntax only: okv managed-object attribute add --generate-json-input
```

You must use the JSON syntax for this command to specify the command's attributes. However, you can use the --uuid parameter at the command line with this command. This is useful for cases where you want to apply the same attribute values to multiple objects. You can re-use the same JSON file and specify different UUIDs at the command line.

# **JSON Input File Template**

```
{
  "service" : {
    "category" : "managed-object",
    "resource" : "attribute",
    "action" : "add",
    "options" : {
      "uuid" : "#VALUE",
      "attributes" : {
        "name" : "#VALUE/text|uri",
        "contactInfo" : "#VALUE",
        "activationDate" : "#yyyy/MM/dd HH:mm:ss",
        "deactivationDate" : "#yyyy/MM/dd HH:mm:ss",
        "protectStopDate" : "#yyyy/MM/dd HH:mm:ss",
        "processStartDate" : "#yyyy/MM/dd HH:mm:ss"
      }
   }
  }
}
```

# Parameters

| Parameter/Template<br>Parameter | Required? | Description                                                                                                    |
|---------------------------------|-----------|----------------------------------------------------------------------------------------------------|
| uuid/uuid                       | Required  | Universally unique ID (UUID) of the security object.                                                                                                    |
|                                 |           | To find the unique identifier for the security object,<br>in the Oracle Key Vault management console,<br>click the <b>Keys &amp; Wallets</b> tab, and then click <b>Keys</b> ,<br><b>Secrets &amp; Objects</b> in the left navigation window.<br>In the Keys, Secrets & Objects table, check the<br><b>Unique Identifier</b> column. |

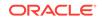

| Parameter/Template<br>Parameter | Required? | Description                                                                                                    |
|---------------------------------|-----------|----------------------------------------------------------------------------------------------------|
| attributes                      | Required  | Attribute names and their values. Enclose this value in double quotation marks if the value contains spaces, slashes, or colons. To find the existing attributes for the managed object, execute the okv managed-object attribute list command. |
|                                 |           | You cannot specify attributes at the command line.<br>If you want to use attributes, then you must use<br>the JSON syntax.                                                                                                    |
|                                 |           | Attributes that you can enter are as follows:                                                                                                    |
|                                 |           | • name                                                                                                    |
|                                 |           | <ul> <li>activationDate</li> </ul>                                                                                                    |
|                                 |           | • contactInfo                                                                                                    |
|                                 |           | <ul> <li>deactivationDate</li> </ul>                                                                                                    |
|                                 |           | <ul> <li>protectStopDate</li> </ul>                                                                                                    |
|                                 |           | <ul> <li>processStartDate</li> </ul>                                                                                                    |
|                                 |           | See Key Management Interoperability Protocol<br>Specification Version 1.1 for details about these<br>attributes.                                                                                                    |
|                                 |           | For date values, use the following format:                                                                                                    |
|                                 |           | yyyy/MM/dd HH:mm:ss                                                                                                    |
|                                 |           | Example: 20220/07/14 10:09:25                                                                                                    |

# **JSON Example**

1. Generate JSON input for the okv managed-object attribute add command.

okv managed-object attribute add --generate-json-input

The generated input appears as follows:

```
{
  "service" : {
    "category" : "managed-object",
    "resource" : "attribute",
    "action" : "add",
    "options" : {
      "uuid" : "#VALUE",
      "attributes" : {
        "name" : "#VALUE/text|uri",
        "contactInfo" : "#VALUE",
        "activationDate" : "#yyyy/MM/dd HH:mm:ss",
        "deactivationDate" : "#yyyy/MM/dd HH:mm:ss",
        "protectStopDate" : "#yyyy/MM/dd HH:mm:ss",
        "processStartDate" : "#yyyy/MM/dd HH:mm:ss"
     }
    }
 }
}
```

2. Save the generated input to a file (for example, add\_attribute.json) and then edit it so that you can add the attribute to the security object.

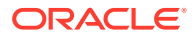

```
{
  "service" : {
    "category" : "managed-object",
    "resource" : "attribute",
    "action" : "add",
    "options" : {
      "uuid" : "2359E04F-DA61-4F7C-BF9F-913D3369A93A",
      "attributes" : {
        "contactInfo" : "pfitch@example.com",
        "deactivationDate" : "2024/12/31 09:00:00",
        "name" : "PROD-HRDB-MKEY",
        "protectStopDate" : "2024/09/30 09:00:00"
      }
    }
 }
}
```

3. Execute the okv managed-object attribute add command using the generated JSON file.

okv managed-object attribute add --from-json add\_attribute.json

Output similar to the following appears:

```
"contactInfo" : "Added",
"deactivationDate" : "Added",
"name" : "Added",
"protectStopDate" : "Added"
```

# 5.2 okv managed-object attribute delete Command

The okv managed-object attribute delete command deletes one or more attributes associated with a security object.

To find the existing attributes for the security object, execute the okv managed-object attribute list command.

#### **Required Authorization**

The endpoint must have read-modify permission on the object.

#### Syntax

Uses JSON syntax only: okv managed-object attribute delete --generate-jsoninput

You must use the JSON syntax for this command to specify the command's attributes. However, you can use the --uuid parameter at the command line with this command. This is useful for cases where you want to apply the same attribute values to multiple objects. You can re-use the same JSON file and specify different UUIDs at the command line.

#### **JSON Input File Template**

```
{
   "service" : {
    "category" : "managed-object",
    "resource" : "attribute",
```

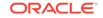

```
"action" : "delete",
"options" : {
    "uuid" : "#VALUE",
    "attributes" : {
        "name" : "",
        "contactInfo" : "",
        "activationDate" : "",
        "deactivationDate" : "",
        "protectStopDate" : "",
        "processStartDate" : ""
    }
}
```

### Parameters

}

| Template Parameter | Required? | Description                                                                                                    |  |
|--------------------|-----------|----------------------------------------------------------------------------------------------------|--|
| uuid/uuid          | Required  | Universally unique ID (UUID) of the security object.                                                                                                    |  |
|                    |           | To find the unique identifier for the security object,<br>in the Oracle Key Vault management console, click<br>the <b>Keys &amp; Wallets</b> tab, and then click <b>Keys,</b><br><b>Secrets &amp; Objects</b> in the left navigation window.<br>In the Keys, Secrets & Objects table, check the<br><b>Unique Identifier</b> column. |  |
| attributes         | Required  | Attribute names and their values. Enclose this value in double quotation marks if the value contains spaces, slashes, or colons. To find the existing attributes for the managed object, executive okv managed-object attribute list command.                                                                                       |  |
|                    |           | You cannot specify attributes at the command line.<br>If you want to use attributes, then you must use the<br>JSON syntax.                                                                                                    |  |
|                    |           | Attributes that you can delete are as follows:                                                                                                    |  |
|                    |           | <ul> <li>name (You must also specify the value of<br/>the name attribute instance that you want to<br/>delete.)</li> </ul>                                                                                                    |  |
|                    |           | • activationDate                                                                                                    |  |
|                    |           | • contactInfo                                                                                                    |  |
|                    |           | • deactivationDate                                                                                                    |  |
|                    |           | • protectStopDate                                                                                                    |  |
|                    |           | • processStartDate                                                                                                    |  |

# **JSON Example**

1. Generate JSON input for the okv managed-object attribute delete command.

okv managed-object attribute delete --generate-json-input

The generated input appears as follows:

```
{
  "service" : {
    "category" : "managed-object",
    "resource" : "attribute",
    "action" : "delete",
```

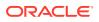

```
"options" : {
    "uuid" : "#VALUE",
    "attributes" : {
        "name" : "",
        "contactInfo" : "",
        "activationDate" : "",
        "deactivationDate" : "",
        "protectStopDate" : "",
        "processStartDate" : ""
    }
}
```

}

2. Save the generated input to a file (for example, del\_attribute.json) and then edit it so that you can delete the attributes associated with a security object.

```
{
   "service" : {
    "category" : "managed-object",
    "resource" : "attribute",
    "action" : "delete",
    "options" : {
        "uuid" : "2359E04F-DA61-4F7C-BF9F-913D3369A93A",
        "attributes" : {
            "name" : "PROD-HRDB-MKEY"
        }
    }
}
```

3. Execute the okv managed-object attribute delete command using the generated JSON file.

okv managed-object attribute delete --from-json del\_attribute.json

Output similar to the following appears:

{
 "name" : "Deleted"
}

# 5.3 okv managed-object attribute get Command

The okv managed-object attribute get command retrieves an attribute or list of attributes of a security object.

To find the existing attributes for the managed object, execute the okv managedobject attribute list command.

#### **Required Authorization**

The endpoint must have read-modify permission on the object.

#### **Syntax**

Uses JSON syntax only: okv managed-object attribute get --generate-json-input

You must use the JSON syntax for this command to specify the command's attributes. However, you can use the --uuid parameter at the command line with this command.

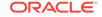

This is useful for cases where you want to apply the same attribute values to multiple objects. You can re-use the same JSON file and specify different UUIDs at the command line.

# **JSON Input File Template**

```
{
   "service" : {
    "category" : "managed-object",
    "resource" : "attribute",
    "action" : "get",
    "options" : {
        "uuid" : "#VALUE",
        "attributes" : {
            "#ATTRIBUTE_NAME" : "",
            "#ATTRIBUTE_NAME" : "",
            "#ATTRIBUTE_NAME" : ""
        }
    }
}
```

# Parameters

| Template Parameter | Required? | Description                                                                                                    |
|--------------------|-----------|----------------------------------------------------------------------------------------------------|
| uuid/uuid          | Required  | Universally unique ID (UUID) of the security object.                                                                                                    |
|                    |           | To find the unique identifier for the<br>security object, in the Oracle Key Vault<br>management console, click the <b>Keys &amp;</b><br><b>Wallets</b> tab, and then click <b>Keys, Secrets</b><br><b>&amp; Objects</b> in the left navigation window. In<br>the Keys, Secrets & Objects table, check<br>the <b>Unique Identifier</b> column. |
| attributes         | Required  | Attribute names and their values. You<br>can retrieve the value of multiple<br>attributes by including additional optional<br>ATTRIBUTE_NAME attributes. See the<br>example.                                                                                                    |
|                    |           | To find the existing attributes for<br>the managed object, execute the okv<br>managed-object attribute list<br>command. To retrieve the values of<br>all existing attributes for the managed<br>object, execute the okv managed-object<br>attribute get-all command.                                                                          |
|                    |           | See Key Management Interoperability<br>Protocol Specification Version 1.1 for<br>details about these attributes.                                                                                                    |

### **JSON Example**

1. Generate JSON input for the okv managed-object attribute get command.

okv managed-object attribute get --generate-json-input

The generated input appears as follows:

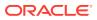

```
{
   "service" : {
    "category" : "managed-object",
    "resource" : "attribute",
   "action" : "get",
   "options" : {
    "uuid" : "#VALUE",
    "attributes" : {
        "#ATTRIBUTE_NAME" : "",
        "#ATTRIBUTE_NAME" : "",
        "#ATTRIBUTE_NAME" : "",
        "#ATTRIBUTE_NAME" : ""
     }
   }
}
```

2. Save the generated input to a file (for example, get\_attribute.json) and then edit it so that you can retrieve the attributes associated with the security object.

```
{
  "service" : {
    "category" : "managed-object",
    "resource" : "attribute",
    "action" : "get",
    "options" : {
      "uuid" : "2359E04F-DA61-4F7C-BF9F-913D3369A93A",
      "attributes" : {
        "activationDate" : "",
        "contactInfo" : "",
        "cryptoUsageMask" : "",
        "cryptographicAlgorithm" : "",
        "cryptographicLength" : "",
        "name" : "",
        "objectType" : "",
        "state" : ""
      }
   }
 }
}
```

3. Execute the okv managed-object attribute get command using the generated JSON file.

okv managed-object attribute get --from-json get\_attribute.json

Output similar to the following appears:

```
{
   "activationDate" : "21-NOV-20 01:00:00",
   "contactInfo" : "pfitch@example.com",
   "cryptoUsageMask" : "ENCRYPT DECRYPT",
   "cryptographicAlgorithm" : "AES",
   "cryptographicLength" : "256",
   "name" : "PROD-HRDB-MKEY : text",
   "objectType" : "Symmetric Key",
   "state" : "Active"
}
```

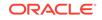

# 5.4 okv managed-object attribute get-all Command

The okv managed-object attribute get-all command retrieves all attributes of a security object.

#### **Required Authorization**

The endpoint must have read permission on the object.

#### Syntax

okv managed-object attribute get-all --uuid UUID

# **JSON Input File Template**

```
{
   "service" : {
    "category" : "managed-object",
    "resource" : "attribute",
    "action" : "get-all",
    "options" : {
        "uuid" : "#VALUE"
     }
   }
}
```

# Parameters

| Parameter/Template<br>Parameter | Required? | Description                                                                                                    |
|---------------------------------|-----------|----------------------------------------------------------------------------------------------------|
| uuid/uuid                       | Required  | Universally unique ID (UUID) of the security object.                                                                                                    |
|                                 |           | To find the unique identifier for the<br>security object, in the Oracle Key Vault<br>management console, click the <b>Keys &amp;</b><br><b>Wallets</b> tab, and then click <b>Keys, Secrets</b><br><b>&amp; Objects</b> in the left navigation window. In<br>the Keys, Secrets & Objects table, check<br>the <b>Unique Identifier</b> column. |

#### **JSON Example**

1. Generate JSON input for the okv managed-object attribute get-all command.

okv managed-object attribute get-all --generate-json-input

The generated input appears as follows:

```
{
  "service" : {
    "category" : "managed-object",
    "resource" : "attribute",
    "action" : "get-all",
    "options" : {
        "uuid" : "#VALUE"
    }
```

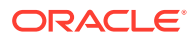

```
}
```

2. Save the generated input to a file (for example, get-all\_attribute.json) and then edit it so that you can get all the attributes of the security object.

```
{
   "service" : {
    "category" : "managed-object",
    "resource" : "attribute",
    "action" : "get-all",
    "options" : {
        "uuid" : "2359E04F-DA61-4F7C-BF9F-913D3369A93A"
    }
}
```

3. Execute the okv managed-object attribute get-all command using the generated JSON file.

okv managed-object attribute get-all --from-json get-all\_attribute.json

Output similar to the following appears:

```
"activationDate" : "21-NOV-20 01:00:00",
 "contactInfo" : "pfitch@example.com",
 "cryptoUsageMask" : "ENCRYPT DECRYPT",
 "cryptographicAlgorithm" : "AES",
 "cryptographicLength" : "256",
 "deactivationDate" : "31-DEC-24 09:00:00",
 "digest" :
"EA31657433D91BF79660525131772D838A1128FCE6B49471726EEF5844EFA3F7 : SHA-256",
 "fresh" : "Yes",
 "initialDate" : "21-NOV-20 00:57:00",
 "lastChangeDate" : "21-NOV-20 20:17:19",
 "name" : "PROD-HRDB-MKEY : text",
  "objectType" : "Symmetric Key",
  "processStartDate" : "21-NOV-20 00:57:00",
  "protectStopDate" : "30-SEP-24 09:00:00",
  "state" : "Active"
}
```

# 5.5 okv managed-object attribute list Command

The okv managed-object attribute list command retrieves the names of attributes associated with a security object.

#### **Required Authorization**

The endpoint must have read permission on the object.

#### Syntax

okv managed-object attribute list --uuid UUID

#### **JSON Input File Template**

```
{
    "service" : {
```

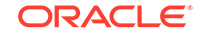

```
"category" : "managed-object",
    "resource" : "attribute",
    "action" : "list",
    "options" : {
       "uuid" : "#VALUE"
    }
}
```

#### Parameters

| Parameter/Template<br>Parameter | Required? | Description                                                                                                    |
|---------------------------------|-----------|----------------------------------------------------------------------------------------------------|
| uuid/uuid Required              | Required  | Universally unique ID (UUID) of the security object.                                                                                                    |
|                                 |           | To find the unique identifier for the security<br>object, in the Oracle Key Vault management<br>console, click the <b>Keys &amp; Wallets</b> tab, and<br>then click <b>Keys, Secrets &amp; Objects</b> in the<br>left navigation window. In the Keys, Secrets<br>& Objects table, check the <b>Unique Identifier</b><br>column. |

# **JSON Example**

1. Generate JSON input for the okv managed-object attribute list command.

okv managed-object attribute list --generate-json-input

The generated input appears as follows:

```
{
  "service" : {
    "category" : "managed-object",
    "resource" : "attribute",
    "action" : "list",
    "options" : {
        "uuid" : "#VALUE"
     }
  }
}
```

2. Save the generated input to a file (for example, list\_attribute.json) and then edit it so that you can retrieve the list of attributes for the security object.

```
{
   "service" : {
    "category" : "managed-object",
    "resource" : "attribute",
    "action" : "list",
    "options" : {
        "uuid" : "2359E04F-DA61-4F7C-BF9F-913D3369A93A"
    }
}
```

3. Execute the okv managed-object attribute list command using the generated JSON file.

okv managed-object attribute list --from-json list\_attribute.json

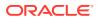

Output similar to the following appears:

```
"activationDate" : "",
"contactInfo" : "",
"cryptoUsageMask" : "",
"cryptographicAlgorithm" : "",
"deactivationDate" : "",
"digest" : "",
"fresh" : "",
"initialDate" : "",
"lastChangeDate" : "",
"name" : "",
"objectType" : "",
"processStartDate" : "",
"state" : ""
```

# 5.6 okv managed-object attribute modify Command

The okv managed-object attribute modify command modifies attributes associated with a security object.

To find the existing attributes for the managed object, execute the okv managedobject attribute list command.

### **Required Authorization**

The endpoint must have read-modify permission on the object.

### Syntax

{

}

Uses JSON syntax only: okv managed-object attribute modify --generate-jsoninput

You must use the JSON syntax for this command to specify the command's attributes. However, you can use the --uuid parameter at the command line with this command. This is useful for cases where you want to apply the same attribute values to multiple objects. You can re-use the same JSON file and specify different UUIDs at the command line.

```
"service" : {
    "category" : "managed-object",
    "resource" : "attribute",
    "action" : "modify",
    "options" : {
        "uuid" : "#VALUE",
        "attributes" : {
            "name" : "#OLD_VALUE:NEW_VALUE/text|uri",
            "contactInfo" : "#VALUE",
            "activationDate" : "#yyyy/MM/dd HH:mm:ss",
            "deactivationDate" : "#yyyy/MM/dd HH:mm:ss",
            "protectStopDate" : "#yyyy/MM/dd HH:mm:ss",
            "processStartDate" : "#yyyy/MM/dd HH:mm:ss"
```

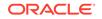

```
}
}
}
```

| Parameter/Template<br>Parameter | Required? | Description                                                                                                    |
|---------------------------------|-----------|----------------------------------------------------------------------------------------------------|
| uuid/uuid                       | Required  | Universally unique ID (UUID) of the security object.                                                                                                    |
|                                 |           | To find the unique identifier for the security object,<br>in the Oracle Key Vault management console,<br>click the <b>Keys &amp; Wallets</b> tab, and then click<br><b>Keys, Secrets &amp; Objects</b> in the left navigation<br>window. In the Keys, Secrets & Objects table,<br>check the <b>Unique Identifier</b> column. |
| attributes Required             | Required  | Attribute names and their values. Enclose this value in double quotation marks if the value contains spaces, slashes, or colons. To find the existing attributes for the managed object, execute the okv managed-object attribute list command.                                                                              |
|                                 |           | You cannot specify attributes at the command line. If you want to use attributes, then you must use the JSON syntax.                                                                                                    |
|                                 |           | Attributes that you can enter are as follows:                                                                                                    |
|                                 |           | • name                                                                                                    |
|                                 |           | <ul> <li>activationDate</li> </ul>                                                                                                    |
|                                 |           | • contactInfo                                                                                                    |
|                                 |           | <ul> <li>deactivationDate</li> </ul>                                                                                                    |
|                                 |           | <ul> <li>protectStopDate</li> </ul>                                                                                                    |
|                                 |           | • processStartDate                                                                                                    |
|                                 |           | See Key Management Interoperability Protocol<br>Specification Version 1.1 for details about these<br>attributes.                                                                                                    |
|                                 |           | For date values, use the following format:                                                                                                    |
|                                 |           | yyyy/MM/dd HH:mm:ss                                                                                                    |
|                                 |           | Example: 20220/07/14 10:09:25                                                                                                    |

### **JSON Example**

1. Generate JSON input for the okv managed-object attribute modify command.

okv managed-object attribute modify --generate-json-input

```
{
   "service" : {
    "category" : "managed-object",
    "resource" : "attribute",
    "action" : "modify",
    "options" : {
    "uuid" : "#VALUE",
```

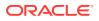

```
"attributes" : {
    "name" : "#OLD_VALUE:NEW_VALUE/text|uri",
    "contactInfo" : "#VALUE",
    "CRYPTO_USAGE_MASK" : "#ENCRYPT,DECRYPT,WRAP_KEY,UNWRAP_KEY|
EXPORT,DERIVE_KEY,GENERATE_CRYPTOGRAM,VALIDATE_CRYPTOGRAM,TRANSLATE_ENCRYPT,T
RANSLATE_DECRYPT,TRANSLATE_WRAP,TRANSLATE_UNWRAP",
    "activationDate" : "#yyyy/MM/dd HH:mm:ss",
    "deactivationDate" : "#yyyy/MM/dd HH:mm:ss",
    "protectStopDate" : "#yyyy/MM/dd HH:mm:ss",
    "processStartDate" : "#yyyy/MM/dd HH:mm:ss",
    }
}
```

2. Save the generated input to a file (for example, modify\_attribute.json) and then edit it so that you can modify attributes associated with a security object.

```
{
   "service" : {
    "category" : "managed-object",
    "resource" : "attribute",
    "action" : "modify",
    "options" : {
        "uuid" : "2359E04F-DA61-4F7C-BF9F-913D3369A93A",
        "attributes" : {
            "contactInfo" : "jscott@example.com",
            "deactivationDate" : "2024/07/31 09:00:00",
            "protectStopDate" : "2024/04/30 09:00:00"
        }
    }
}
```

3. Execute the okv managed-object attribute modify command using the generated JSON file.

okv managed-object attribute modify --from-json modify\_attribute.json

Output similar to the following appears:

```
{
    "contactInfo" : "Modified",
    "deactivationDate" : "Modified",
    "protectStopDate" : "Modified"
}
```

## 5.7 okv managed-object certificate get Command

The okv managed-object certificate get command retrieves a digital certificate.

### **Required Authorization**

The endpoint must have read permission on the certificate object.

#### **Syntax**

okv managed-object certificate get --uuid UUID

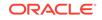

## **JSON Input File Template Syntax**

```
{
  "service" : {
    "category" : "managed-object",
    "resource" : "certificate",
    "action" : "get",
    "options" : {
        "uuid" : "#VALUE"
     }
  }
}
```

## Parameters

| Template Parameter | Required? | Description                                                                                                    |
|--------------------|-----------|----------------------------------------------------------------------------------------------------|
| uuid/uuid          | Required  | Universally unique ID (UUID) of the certificate.                                                                                                    |
|                    |           | To find the unique identifier for the certificate,<br>in the Oracle Key Vault management<br>console, click the <b>Keys &amp; Wallets</b> tab, and<br>then click <b>Keys, Secrets &amp; Objects</b> in the<br>left navigation window. In the Keys, Secrets<br>& Objects table, check the <b>Unique Identifier</b><br>column. |

## **JSON Example**

1. Generate JSON input for the okv managed-object certificate get command.

okv managed-object certificate get --generate-json-input

The generated input appears as follows:

```
{
  "service" : {
    "category" : "managed-object",
    "resource" : "certificate",
    "action" : "get",
    "options" : {
        "uuid" : "#VALUE"
     }
  }
}
```

2. Save the generated input to a file (for example, get\_cert.json) and then edit it so that you can retrieve the certificate.

```
{
   "service" : {
    "category" : "managed-object",
    "resource" : "certificate",
    "action" : "get",
    "options" : {
        "uuid" : "EEED2C4F-33D7-4F9A-BF02-52DD2225A43A"
    }
}
```

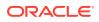

3. Execute the okv managed-object certificate get command using the generated JSON file.

okv managed-object certificate get --from-json get\_cert.json

### Output similar to the following appears:

```
{
    "result" : "Success",
    "value" : {
        "object" : "-----BEGIN CERTIFICATE-----
\nMIIDdzCCAl+gAwIBAgICfVEwDQYJKoZIhvcNAQELBQAwazELMAkGAlUEBhMCdXMx\nEzARB <<
output truncated >> AYP\n4vwrDwBdNdGtj36GqjuCpz/xCVM9ieSRxJU8\n----END
CERTIFICATE-----"
    }
}
```

# 5.8 okv managed-object certificate register Command

The okv managed-object certificate register command registers a certificate.

### **Required Authorization**

None

#### Syntax

```
okv managed-object certificate register --object object_file_path --algorithm
algorithm --length key_length --mask crypto_usage_mask --type type --wallet
wallet_name
```

```
{
  "service" : {
    "category" : "managed-object",
    "resource" : "certificate",
    "action" : "register",
    "options" : {
      "object" : "#VALUE",
      "algorithm" : "#3DES|AES",
      "length" : "#112,168(3DES) | 128,192,256(AES)",
      "mask" : "#ENCRYPT, DECRYPT, WRAP_KEY, UNWRAP_KEY
EXPORT, DERIVE_KEY, GENERATE_CRYPTOGRAM, VALIDATE_CRYPTOGRAM, TRANSLATE_ENCRYPT, TRANS
LATE_DECRYPT, TRANSLATE_WRAP, TRANSLATE_UNWRAP",
      "type" : "X_509",
      "wallet" : "#VALUE",
      "attributes" : {
        "name" : "#VALUE",
        "contactInfo" : "#VALUE"
      }
   }
 }
}
```

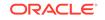

| Parameter/Template<br>Parameter | Required? | Description                                                                                                    |  |
|---------------------------------|-----------|----------------------------------------------------------------------------------------------------|--|
| object/object                   | Required  | Object file path                                                                                                    |  |
| algorithm/<br>algorithm         | Required  | Cryptographic algorithm. Choose from the following values:                                                                                                    |  |
|                                 |           | • AES                                                                                                    |  |
|                                 |           | • 3DES                                                                                                    |  |
| length/length                   | Required  | Key length for the algorithm. Choose from the following values:                                                                                                    |  |
|                                 |           | • For AES: 128, 192, 256                                                                                                    |  |
|                                 |           | • For 3DES: 112, 168                                                                                                    |  |
| mask/mask                       | Required  | Cryptographic usage mask, enclosed in double quotation marks. Choose from the following values                                                                                                    |  |
|                                 |           | • ENCRYPT                                                                                                    |  |
|                                 |           | • DECRYPT                                                                                                    |  |
|                                 |           | • DERIVE_KEY                                                                                                    |  |
|                                 |           | • EXPORT                                                                                                    |  |
|                                 |           | • GENERATE_CRYPTOGRAM                                                                                                    |  |
|                                 |           | • TRANSLATE_DECRYPT                                                                                                    |  |
|                                 |           | • TRANSLATE_ENCRYPT                                                                                                    |  |
|                                 |           | • TRANSLATE_UNWRAP                                                                                                    |  |
|                                 |           | • TRANSLATE_WRAP                                                                                                    |  |
|                                 |           | • UNWRAP_KEY                                                                                                    |  |
|                                 |           | <ul> <li>VALIDATE_CRYPTOGRAM</li> </ul>                                                                                                    |  |
|                                 |           | • WRAP_KEY                                                                                                    |  |
| type/type                       | Required  | Type of certificate. Enter the following value: X_509                                                                                                    |  |
| wallet/wallet                   | Optional  | Wallet name. To find the names of existing wallets<br>to which you have access, in the Oracle Key Vaul<br>management console, select the <b>Keys &amp; Wallets</b><br>tab, and then click <b>Wallets</b> in the left navigation<br>bar.             |  |
| attributes                      | Optional  | Attribute names and their values. Enclose this value in double quotation marks if the value contains spaces, slashes, or colons. To find the existing attributes for the certificate object, execute the okv managed-object attribute list command. |  |
|                                 |           | You cannot specify attributes at the command line.<br>If you want to use attributes, then you must use the<br>JSON syntax.                                                                                                    |  |
|                                 |           | Attributes that you can enter are as follows:                                                                                                    |  |
|                                 |           | • name                                                                                                    |  |
|                                 |           | • contactInfo                                                                                                    |  |
|                                 |           | See Key Management Interoperability Protocol<br>Specification Version 1.1 for details about these<br>attributes.                                                                                                    |  |

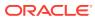

## **JSON Example**

1. Generate JSON input for the okv managed-object certificate register command.

```
okv managed-object certificate register --generate-json-input
```

The generated input appears as follows:

```
{
  "service" : {
    "category" : "managed-object",
    "resource" : "certificate",
    "action" : "register",
    "options" : {
      "object" : "#VALUE",
      "algorithm" : "#3DES AES",
      "length" : "#112,168(3DES) | 128,192,256(AES)",
      "mask" : "#ENCRYPT, DECRYPT, WRAP_KEY, UNWRAP_KEY
EXPORT, DERIVE KEY, GENERATE CRYPTOGRAM, VALIDATE CRYPTOGRAM, TRANSLATE ENCRYPT, T
RANSLATE_DECRYPT, TRANSLATE_WRAP, TRANSLATE_UNWRAP",
      "type" : "X_509",
      "wallet" : "#VALUE",
      "attributes" : {
        "name" : "#VALUE",
        "contactInfo" : "#VALUE"
      }
    }
  }
}
```

2. Save the generated input to a file (for example, reg\_cert.json) and then edit it so that you can register the certificate.

```
"service" : {
 "category" : "managed-object",
 "resource" : "certificate",
 "action" : "register",
  "options" : {
    "object" : "./cert.pem",
   "algorithm" : "AES",
   "length" : "256",
    "mask" : "ENCRYPT",
    "type" : "X_509",
    "wallet" : "hr_wallet",
    "attributes" : {
      "name" : "CERT-APPID-103",
      "contactInfo" : "pfitch@example.com"
    }
 }
}
```

3. Execute the okv managed-object certificate register command using the generated JSON file.

okv managed-object certificate register --from-json reg\_cert.json

Output similar to the following appears:

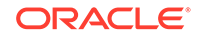

}

```
{
    "result" : "Success",
    "value" : {
        "uuid" : "EEED2C4F-33D7-4F9A-BF02-52DD2225A43A"
    }
}
```

# 5.9 okv managed-object custom-attribute add Command

The okv managed-object custom-attribute add command adds a custom attribute to a security object.

To find the existing attributes for the managed object, execute the okv managedobject attribute get-all command.

### **Required Authorization**

The endpoint must have read-modify permission on the object.

### Syntax

Uses JSON syntax only: okv managed-object custom-attribute add --generatejson-input

You must use the JSON syntax for this command to specify the command's attributes. However, you can use the --uuid parameter at the command line with this command. This is useful for cases where you want to apply the same attribute values to multiple objects. You can re-use the same JSON file and specify different UUIDs at the command line.

```
{
   "service" : {
    "category" : "managed-object",
    "resource" : "custom-attribute",
    "action" : "add",
    "options" : {
        "uuid" : "#VALUE",
        "customAttribute" : {
            "name" : "#VALUE",
            "value" : "#VALUE",
            "type" : "#TEXT|NUMBER"
        }
    }
}
```

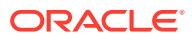

| Parameter/Template<br>Parameter | Required?               | Description                                                                                                    |
|---------------------------------|-------------------------|----------------------------------------------------------------------------------------------------|
| uuid/uuid                       | Required                | Universally unique ID (UUID) of the security object.                                                                                                    |
|                                 |                         | To find the unique identifier for the security object,<br>in the Oracle Key Vault management console,<br>click the <b>Keys &amp; Wallets</b> tab, and then click <b>Keys,</b><br><b>Secrets &amp; Objects</b> in the left navigation window.<br>In the Keys, Secrets & Objects table, check the<br><b>Unique Identifier</b> column. |
| customAttribute                 | ustomAttribute Required | Custom attribute name. Include the prefix x-<br>in the attribute name. Enclose this value in<br>double quotation marks if the value contains<br>spaces, slashes, or colons. To find the existing<br>attributes for the managed object, execute the okv<br>managed-object attribute list command.                                    |
|                                 |                         | You cannot specify attributes at the command line.<br>You must use the JSON syntax to add a custom<br>attribute. To add a custom attribute, you must<br>specify these values for the attribute:                                                                                                    |
|                                 |                         | • name                                                                                                    |
|                                 |                         | • value                                                                                                    |
|                                 |                         | • type                                                                                                    |
|                                 |                         | See Key Management Interoperability Protocol<br>Specification Version 1.1 for details about JSON<br>attributes.                                                                                                    |

## **JSON Example**

1. Generate JSON input for the okv managed-object custom-attribute add command.

okv managed-object custom-attribute add --generate-json-input

The generated input appears as follows:

```
{
   "service" : {
    "category" : "managed-object",
    "resource" : "custom-attribute",
    "action" : "add",
    "options" : {
        "uuid" : "#VALUE",
        "customAttribute" : {
            "name" : "#VALUE",
            "value" : "#VALUE",
            "type" : "#TEXT |NUMBER"
        }
    }
}
```

2. Save the generated input to a file (for example, add\_cust\_attr.json) and then edit it so that you can add the custom attribute to the security object.

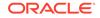

```
{
   "service" : {
    "category" : "managed-object",
    "resource" : "custom-attribute",
    "action" : "add",
    "options" : {
        "uuid" : "3C695846-BB8D-4FD2-BFC4-E646ACB60404",
        "customAttribute" : {
            "name" : "x-ApplicationTag",
            "value" : "HR-Production",
            "type" : "TEXT"
        }
    }
}
```

 Execute the okv managed-object custom-attribute add command using the generated JSON file.

```
okv managed-object custom-attribute add --from-json add_cust_attr.json
```

Output similar to the following appears:

```
{
   "result" : "Success"
}
```

## 5.10 okv managed-object custom-attribute delete Command

The okv managed-object custom-attribute delete command deletes a custom attribute of a security object.

### **Required Authorization**

The endpoint must have read-modify permission on the object.

#### **Syntax**

```
Uses JSON syntax only: okv managed-object custom-attribute delete -- generate-json-input
```

You must use the JSON syntax for this command to specify the command's attributes. However, you can use the --uuid parameter at the command line with this command. This is useful for cases where you want to apply the same attribute values to multiple objects. You can re-use the same JSON file and specify different UUIDs at the command line.

```
{
  "service" : {
    "category" : "managed-object",
    "resource" : "custom-attribute",
    "action" : "delete",
    "options" : {
        "uuid" : "#VALUE",
        "customAttribute" : {
            "name" : "#VALUE",
            "index" : "#VALUE"
    }
}
```

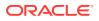

} } }

| Parameter/Template<br>Parameter | Required? | Description                                                                                                    |
|---------------------------------|-----------|----------------------------------------------------------------------------------------------------|
| uuid/uuid                       | Required  | Universally unique ID (UUID) of the security object.                                                                                                    |
|                                 |           | To find the unique identifier for the security object,<br>in the Oracle Key Vault management console,<br>click the <b>Keys &amp; Wallets</b> tab, and then click <b>Keys,</b><br><b>Secrets &amp; Objects</b> in the left navigation window.<br>In the Keys, Secrets & Objects table, check the<br><b>Unique Identifier</b> column. |
| customAttribute Requir          | Required  | Custom Attribute names and their values. Enclose<br>this value in double quotation marks if the value<br>contains spaces, slashes, or colons. To find the<br>existing attributes for a managed object, execute<br>the okv managed-object attribute get-<br>all command.                                                             |
|                                 |           | You cannot specify attributes at the command line.<br>You must use the JSON syntax to delete a custom attribute.                                                                                                    |
|                                 |           | To delete a custom attribute, you must specify these values for the attribute:                                                                                                    |
|                                 |           | • name                                                                                                    |
|                                 |           | • index                                                                                                    |
|                                 |           | See Key Management Interoperability Protocol<br>Specification Version 1.1 for details about these<br>attributes.                                                                                                    |

## **JSON Example**

1. Generate JSON input for the okv managed-object custom-attribute delete command.

okv managed-object custom-attribute delete --generate-json-input

```
{
   "service" : {
    "category" : "managed-object",
    "resource" : "custom-attribute",
    "action" : "delete",
    "options" : {
        "uuid" : "#VALUE",
        "customAttribute" : {
            "name" : "#VALUE",
            "index" : "#VALUE",
            }
        }
    }
}
```

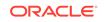

2. Save the generated input to a file (for example, del\_cust\_attr.json) and then edit it so that you can delete the custom attribute.

```
{
   "service" : {
    "category" : "managed-object",
    "resource" : "custom-attribute",
    "action" : "delete",
    "options" : {
        "uuid" : "2359E04F-DA61-4F7C-BF9F-913D3369A93A",
        "customAttribute" : {
            "name" : "x-ApplicationTag",
            "index" : "1"
        }
    }
}
```

3. Execute the okv managed-object custom-attribute delete command using the generated JSON file.

okv managed-object custom-attribute delete --from-json del\_cust\_attr.json

Output similar to the following appears:

```
{
   "result" : "Success"
}
```

## 5.11 okv managed-object custom-attribute modify Command

The okv managed-object custom-attribute modify command modifies a custom attribute of a security object.

### **Required Authorization**

The endpoint must have read-modify permission on the object.

### **Syntax**

```
Uses JSON syntax only: okv managed-object custom-attribute modify -- generate-json-input
```

You must use the JSON syntax for this command to specify the command's attributes. However, you can use the --uuid parameter at the command line with this command. This is useful for cases where you want to apply the same attribute values to multiple objects. You can re-use the same JSON file and specify different UUIDs at the command line.

```
{
  "service" : {
    "category" : "managed-object",
    "resource" : "custom-attribute",
    "action" : "modify",
    "options" : {
        "uuid" : "#VALUE",
        "customAttribute" : {
            "name" : "#VALUE",
            "name" : "#VALUE",
            "name" : "#VALUE",
            "name" : "#VALUE",
            "name" : "#VALUE",
            "name" : "#VALUE",
            "name" : "#VALUE",
            "name" : "#VALUE",
            "name" : "#VALUE",
            "name" : "#VALUE",
            "name" : "#VALUE",
            "name" : "#VALUE",
            "name" : "#VALUE",
            "name" : "#VALUE",
            "name" : "#VALUE",
            "name" : "#VALUE",
            "name" : "#VALUE",
            "name" : "#VALUE",
            "name" : "#VALUE",
            "name" : "#VALUE",
            "name" : "#VALUE",
            "name" : "#VALUE",
            "name" : "#VALUE",
            "name" : "#VALUE",
            "name" : "#VALUE",
            "name" : "#VALUE",
            "name" : "#VALUE",
            "name" : "#VALUE",
            "name" : "#VALUE",
            "name" : "#VALUE",
            "name" : "#VALUE",
            "name" : "#VALUE",
            "name" : "#VALUE",
            "name" : "#VALUE",
            "name" : "#VALUE",
            "name" : "#VALUE",
            "name" : "#VALUE",
            "name" : "#VALUE",
            "name" : "#VALUE",
            "name" : "#VALUE",
            "name" : "#VALUE",
            "name" : "#VALUE",
            "name" : "#VALUE",
            "name" : "#VALUE",
            "name" : "#VALUE",
            "name" : "#VALUE",
            "name" : "#VALUE",
            "name" : "#VALUE",
            "name" : "#VALUE",
            "name" : "#VALUE",
            "name" : "#VALUE",
            "name" : "#VALUE" : "#VALUE" : "#VALUE" : "#VALUE" : "#VALUE" : "#VALUE" : "#VALUE" : "#VALUE" : "#VALUE" : "#VALUE" : "#VALUE" : "#VALUE" : "#VALUE" : "#VALUE" : "#VALUE" : "#VALUE" : "#VALUE" : "#VALUE" : "#VALUE" : "#VALUE" : "#VALUE" : "#VALUE" : "#VALUE
```

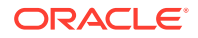

```
"value" : "#VALUE",
"index" : "#VALUE"
}
}
}
```

}

| Template Parameter | <b>Required?</b>    | Description                                                                                                    |
|--------------------|---------------------|----------------------------------------------------------------------------------------------------|
| uuid               | Required            | Universally unique ID (UUID) of the security object.                                                                                                    |
|                    |                     | To find the unique identifier for the security object,<br>in the Oracle Key Vault management console, click<br>the <b>Keys &amp; Wallets</b> tab, and then click <b>Keys</b> ,<br><b>Secrets &amp; Objects</b> in the left navigation window.<br>In the Keys, Secrets & Objects table, check the<br><b>Unique Identifier</b> column. |
| customAttribute    | mAttribute Required | Attribute names and their values. Enclose this value in double quotation marks if the value contains spaces, slashes, or colons. To find the existing attributes for the managed object, execute the okv managed-object attribute get-all command.                                                                                   |
|                    |                     | You cannot specify attributes at the command line.<br>You must use the JSON syntax to modify a custom<br>attribute.                                                                                                    |
|                    |                     | To modify a custom attribute, you must specify these values for the attribute:                                                                                                    |
|                    |                     | <ul> <li>name: Specify the name of the attribute that<br/>you want to modify.</li> </ul>                                                                                                    |
|                    |                     | • value: Specify the new value for the attribute.                                                                                                    |
|                    |                     | <ul> <li>type: Specify the index of the attribute that<br/>you want to modify.</li> </ul>                                                                                                    |
|                    |                     | See Key Management Interoperability Protocol<br>Specification Version 1.1 for details about JSON<br>attributes.                                                                                                    |

## **JSON Example**

1. Generate JSON input for the okv managed-object custom-attribute modify command.

okv managed-object custom-attribute modify --generate-json-input

```
{
   "service" : {
    "category" : "managed-object",
    "resource" : "custom-attribute",
    "action" : "modify",
    "options" : {
        "uuid" : "#VALUE",
        "customAttribute" : {
            "name" : "#VALUE",
            "value" : "#VALUE",
            "value" : "#VALUE",
            "value" : "#VALUE",
            "value" : "#VALUE",
            "value" : "#VALUE",
            "value" : "#VALUE",
            "value" : "#VALUE",
            "value" : "#VALUE",
            "value" : "#VALUE",
            "value" : "#VALUE",
            "value" : "#VALUE",
            "value" : "#VALUE",
            "value" : "#VALUE",
            "value" : "#VALUE",
            "value" : "#VALUE",
            "value" : "#VALUE",
            "value" : "#VALUE",
            "value" : "#VALUE",
            "value" : "#VALUE",
            "value" : "#VALUE",
            "value" : "#VALUE",
            "value" : "#VALUE",
            "value" : "#VALUE",
            "value" : "#VALUE",
            "value" : "#VALUE",
            "value" : "#VALUE",
            "value" : "#VALUE",
            "value" : "#VALUE",
            "value" : "#VALUE",
            "value" : "#VALUE",
            "value" : "#VALUE",
            "value" : "#VALUE",
            "value" : "#VALUE",
            "value" : "#VALUE",
            "value" : "#VALUE",
            "value" : "#VALUE",
            "value" : "#VALUE",
            "value" : "#VALUE",
            "value" : "#VALUE",
            "value" : "#VALUE",
            "value" : "#VALUE",
            "value" : "#VALUE",
            "value" : "#VALUE",
            "value" : "#VALUE",
            "value" : "#VALUE",
            "value" : "#VALUE",
            "value" : "#VALUE",
            "value" : "#VALUE",
            "value" : "#VALUE",
            "value" : "#VALUE",
            "value" : "#VALUE",
            "value" : "#VALUE",
            "value" : "#VALUE",
            "value" : "#Value" : "
```

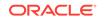

```
"index" : "#VALUE"
}
}
}
```

}

2. Save the generated input to a file (for example, modify\_cust\_attr.json) and then edit it so that you can modify the custom attribute.

```
{
   "service" : {
    "category" : "managed-object",
    "resource" : "custom-attribute",
    "action" : "modify",
    "options" : {
        "uuid" : "2359E04F-DA61-4F7C-BF9F-913D3369A93A",
        "customAttribute" : {
            "name" : "x-ApplicationTag",
            "value" : "Global-HR-Production",
            "index" : "1"
        }
    }
}
```

3. Execute the okv managed-object custom-attribute modify command using the generated JSON file.

okv managed-object custom-attribute modify --from-json modify\_cust\_attr.json

Output similar to the following appears:

```
{
   "result" : "Success"
}
```

# 5.12 okv managed-object key create Command

The okv managed-object key create command creates a new key.

### **Required Authorization**

None

### Syntax

okv managed-object key create --algorithm cryptographic\_algorithm -length key\_length --mask crypographic\_usage\_mask --wallet wallet\_name

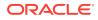

```
LATE_DECRYPT,TRANSLATE_WRAP,TRANSLATE_UNWRAP",
    "wallet" : "#VALUE"
}
```

| Parameter/Template<br>Parameter | Required? | Description                                                                                                    |
|---------------------------------|-----------|----------------------------------------------------------------------------------------------------|
| algorithm/algorithm             | Required  | Cryptographic algorithm. Choose from the following values:                                                                                                    |
|                                 |           | • AES                                                                                                    |
|                                 |           | • 3DES                                                                                                    |
| length/length                   | Required  | Key length for the algorithm. Choose from the following values:                                                                                                    |
|                                 |           | • For AES: 128, 192, 256                                                                                                    |
|                                 |           | • For 3DES: 112, 168                                                                                                    |
| mask/mask                       | Required  | Cryptographic usage mask, enclosed in<br>double quotation marks. Choose from the<br>following values:                                                                                                    |
|                                 |           | • ENCRYPT                                                                                                    |
|                                 |           | • DECRYPT                                                                                                    |
|                                 |           | • DERIVE_KEY                                                                                                    |
|                                 |           | • EXPORT                                                                                                    |
|                                 |           | • GENERATE_CRYPTOGRAM                                                                                                    |
|                                 |           | • TRANSLATE_DECRYPT                                                                                                    |
|                                 |           | • TRANSLATE_ENCRYPT                                                                                                    |
|                                 |           | • TRANSLATE_UNWRAP                                                                                                    |
|                                 |           | TRANSLATE_WRAP                                                                                                    |
|                                 |           | • UNWRAP_KEY                                                                                                    |
|                                 |           | • VALIDATE_CRYPTOGRAM                                                                                                    |
|                                 |           | • WRAP_KEY                                                                                                    |
| wallet/wallet                   | Optional  | Wallet name. To find the names of existing<br>wallets to which you have access, in the<br>Oracle Key Vault management console,<br>select the <b>Keys &amp; Wallets</b> tab, and then click<br><b>Wallets</b> in the left navigation bar. |

## **JSON Example**

1. Generate JSON input for the okv managed-object key create command.

okv managed-object key create --generate-json-input

```
{
    "service" : {
        "category" : "managed-object",
        "resource" : "key",
        "action" : "create",
        "options" : {
            "algorithm" : "#3DES|AES",
            "length" : "#112,168(3DES)|128,192,256(AES)",
            "mask" : "#ENCRYPT,DECRYPT,WRAP_KEY,UNWRAP_KEY|
EXPORT,DERIVE_KEY,GENERATE_CRYPTOGRAM,VALIDATE_CRYPTOGRAM,TRANSLATE_ENCRYPT,T
```

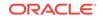

```
RANSLATE_DECRYPT,TRANSLATE_WRAP,TRANSLATE_UNWRAP",
    "wallet" : "#VALUE"
}
```

2. Save the generated input to a file (for example, create\_key.json) and then edit it so that you can create the key.

```
{
  "service" : {
    "category" : "managed-object",
    "resource" : "key",
    "action" : "create",
    "options" : {
        "algorithm" : "AES",
        "length" : "256",
        "mask" : "ENCRYPT,DECRYPT",
        "wallet" : "hr_wallet"
    }
```

3. Execute the okv managed-object key create command using the generated JSON file.

okv managed-object key create --from-json create\_key.json

Output similar to the following appears:

```
{
    "result" : "Success",
    "value" : {
        "uuid" : "2359E04F-DA61-4F7C-BF9F-913D3369A93A"
    }
}
```

# 5.13 okv managed-object key get Command

The okv managed-object key get command retrieves an encryption key.

## **Required Authorization**

The endpoint must have read permission on the key object.

### Syntax

```
okv managed-object key get --uuid UUID
```

```
{
   "service" : {
    "category" : "managed-object",
    "resource" : "key",
    "action" : "get",
    "options" : {
        "uuid" : "#VALUE"
     }
   }
}
```

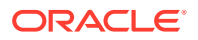

| Parameter/Template<br>Parameter | Required? | Description                                                                                                    |
|---------------------------------|-----------|----------------------------------------------------------------------------------------------------|
| uuid/uuid                       | Required  | Universally unique ID (UUID) of the key.                                                                                                    |
|                                 |           | To find the unique identifier for the key, in<br>the Oracle Key Vault management console,<br>click the <b>Keys &amp; Wallets</b> tab, and then<br>click <b>Keys, Secrets &amp; Objects</b> in the left<br>navigation window. In the Keys, Secrets &<br>Objects table, check the <b>Unique Identifier</b><br>column. |

## **JSON Example**

1. Generate JSON input for the okv managed-object key get command.

okv managed-object key get --generate-json-input

The generated input appears as follows:

```
{
   "service" : {
    "category" : "managed-object",
    "resource" : "key",
    "action" : "get",
    "options" : {
        "uuid" : "#VALUE"
     }
   }
}
```

2. Save the generated input to a file (for example, get\_key.json) and then edit it so that you can get the key.

```
{
   "service" : {
    "category" : "managed-object",
    "resource" : "key",
    "action" : "get",
    "options" : {
        "uuid" : "2359E04F-DA61-4F7C-BF9F-913D3369A93A"
    }
}
```

3. Execute the okv managed-object key get command using the generated JSON file.

okv managed-object key get --from-json get\_key.json

Output similar to the following appears:

```
{
    "result" : "Success",
    "value" : {
        "object" :
        "E7A641D77DDAF074C62E7A2C2355F2B8D9CD49486E6AF7F38A22CBDEC91630D0"
    }
}
```

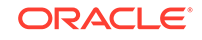

# 5.14 okv managed-object key register Command

The okv managed-object key register command registers a key.

### **Required Authorization**

None

### Syntax

okv managed-object key register --algorithm cryptographic\_algorithm -length key\_length --mask cryptographic\_usage\_mask --object key\_file\_path -wallet wallet\_name

### **JSON Input File Template**

```
{
  "service" : {
    "category" : "managed-object",
    "resource" : "key",
    "action" : "register",
    "options" : {
      "length" : "#112,168(3DES) | 128,192,256(AES)",
      "object" : "#VALUE",
      "algorithm" : "#3DES AES",
      "mask" : "#ENCRYPT,DECRYPT,WRAP_KEY,UNWRAP_KEY|
EXPORT, DERIVE_KEY, GENERATE_CRYPTOGRAM, VALIDATE_CRYPTOGRAM, TRANSLATE_ENCRYPT, TRANS
LATE_DECRYPT, TRANSLATE_WRAP, TRANSLATE_UNWRAP",
      "wallet" : "#VALUE",
      "attributes" : {
        "name" : "#VALUE",
        "contactInfo" : "#VALUE"
      }
    }
  }
}
```

### **Parameters**

| Parameter/Template<br>Parameter | Required? | Description                                                            |
|---------------------------------|-----------|------------------------------------------------------------------------|
| algorithm/<br>algorithm         | Required  | Cryptographic algorithm. Choose from the following values:             |
|                                 |           | <ul> <li>AES</li> <li>3DES</li> </ul>                                  |
| length/length Rec               | Required  | Key length for the algorithm. Choose from the following values:        |
|                                 |           | <ul> <li>For AES: 128, 192, 256</li> <li>For 3DES: 112, 168</li> </ul> |

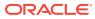

| Parameter/Template<br>Parameter | Required? | Description                                                                                                    |  |
|---------------------------------|-----------|----------------------------------------------------------------------------------------------------|--|
| mask/mask                       | Required  | Cryptographic usage mask, enclosed in double quotation marks. Choose from the following values:                                                                                                    |  |
|                                 |           | • ENCRYPT                                                                                                    |  |
|                                 |           | • DECRYPT                                                                                                    |  |
|                                 |           | • DERIVE_KEY                                                                                                    |  |
|                                 |           | • EXPORT                                                                                                    |  |
|                                 |           | • GENERATE_CRYPTOGRAM                                                                                                    |  |
|                                 |           | TRANSLATE_DECRYPT                                                                                                    |  |
|                                 |           | TRANSLATE_ENCRYPT                                                                                                    |  |
|                                 |           | TRANSLATE_UNWRAP                                                                                                    |  |
|                                 |           | • TRANSLATE_WRAP                                                                                                    |  |
|                                 |           | • UNWRAP_KEY                                                                                                    |  |
|                                 |           | • VALIDATE_CRYPTOGRAM                                                                                                    |  |
|                                 |           | • WRAP_KEY                                                                                                    |  |
| object                          | Required  | File path to the object                                                                                                    |  |
| wallet                          | Optional  | Wallet name. To find the names of existing wallets<br>to which you have access, in the Oracle Key Vault<br>management console, select the <b>Keys &amp; Wallets</b><br>tab, and then click <b>Wallets</b> in the left navigation<br>bar.        |  |
| attributes Required             |           | Attribute names and their values. Enclose this value in double quotation marks if the value contains spaces, slashes, or colons. To find the existing attributes for the managed object, execute the okv managed-object attribute list command. |  |
|                                 |           | You cannot specify attributes at the command line.<br>If you want to use attributes, then you must use the<br>JSON syntax.                                                                                                    |  |
|                                 |           | Attributes that you can enter are as follows:                                                                                                    |  |
|                                 |           | • name                                                                                                    |  |
|                                 |           | • contactInfo                                                                                                    |  |
|                                 |           | See Key Management Interoperability Protocol<br>Specification Version 1.1 for details about these<br>attributes.                                                                                                    |  |

## **JSON Example**

1. Generate JSON input for the okv managed-object key register command.

okv managed-object key register --generate-json-input

```
{
   "service" : {
    "category" : "managed-object",
    "resource" : "key",
    "action" : "register",
    "options" : {
        "length" : "#112,168(3DES)|128,192,256(AES)",
        "object" : "#VALUE",
        "
```

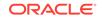

```
"algorithm" : "#3DES|AES",
    "mask" : "#ENCRYPT, DECRYPT, WRAP_KEY, UNWRAP_KEY|
EXPORT, DERIVE_KEY, GENERATE_CRYPTOGRAM, VALIDATE_CRYPTOGRAM, TRANSLATE_ENCRYPT, T
RANSLATE_DECRYPT, TRANSLATE_WRAP, TRANSLATE_UNWRAP",
    "wallet" : "#VALUE",
    "attributes" : {
        "name" : "#VALUE",
        "contactInfo" : "#VALUE"
      }
    }
    }
}
```

2. Save the generated input to a file (for example, reg\_key.json) and then edit it so that you can register the key.

```
{
  "service" : {
    "category" : "managed-object",
    "resource" : "key",
    "action" : "register",
    "options" : {
      "length" : "256",
      "object" : "./object.txt",
      "algorithm" : "AES",
      "mask" : "ENCRYPT, DECRYPT",
      "wallet" : "hr_wallet",
      "attributes" : {
        "name" : "FINDB-PROD-MKEY",
        "contactInfo" : "pfitch@example.com"
      }
    }
  }
}
```

3. Execute the okv managed-object key register command using the generated JSON file.

okv managed-object key register --from-json reg\_key.json

Output similar to the following appears:

```
{
    "result" : "Success",
    "value" : {
        "uuid" : "39BE0215-5D7B-4F38-BF5F-FC87C82AA004"
    }
}
```

# 5.15 okv managed-object object activate Command

The okv managed-object object activate command activates a security object.

See Oasis Key Management Interoperability Protocol Specification Version 1.1 Oasis Standard for various states that a security object can be in.

### **Required Authorization**

The endpoint must have read-modify permission on the object.

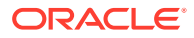

### Syntax

okv managed-object object activate --uuid UUID

### **JSON Input File Template**

```
{
  "service" : {
    "category" : "managed-object",
    "resource" : "object",
    "action" : "activate",
    "options" : {
        "uuid" : "#VALUE"
    }
  }
}
```

### Parameters

| Parameter/Template<br>Parameter | Required? | Description                                                                                                    |
|---------------------------------|-----------|----------------------------------------------------------------------------------------------------|
| uuid/uuid                       | Required  | Universally unique ID (UUID) of the security object.                                                                                                    |
|                                 |           | To find the unique identifier for the security object,<br>in the Oracle Key Vault management console,<br>click the <b>Keys &amp; Wallets</b> tab, and then click <b>Keys</b> ,<br><b>Secrets &amp; Objects</b> in the left navigation window.<br>In the Keys, Secrets & Objects table, check the<br><b>Unique Identifier</b> column. |

### **JSON Example**

1. Generate JSON input for the okv managed-object managed-object activate command.

okv managed-object object activate --generate-json-input

The generated input appears as follows:

```
{
   "service" : {
    "category" : "managed-object",
    "resource" : "object",
    "action" : "activate",
    "options" : {
    "uuid" : "#VALUE"
    }
  }
}
```

2. Save the generated input to a file (for example, activate\_object.json) and then edit it so that you can activate the security object.

```
"service" : {
    "category" : "managed-object",
    "resource" : "object",
    "action" : "activate",
    "options" : {
```

```
"uuid" : "2359E04F-DA61-4F7C-BF9F-913D3369A93A"
}
}
```

3. Execute the okv managed-object managed-object activate command using the generated JSON file.

```
okv managed-object object activate --from-json activate_object.json
```

Output similar to the following appears:

```
{
   "result" : "Success"
}
```

# 5.16 okv managed-object object destroy Command

The okv managed-object object destroy command requests the server to destroy the key data for a security object.

### **Required Authorization**

The endpoint must have read-modify permission on the object.

### Syntax

```
okv managed-object object destroy --uuid UUID
```

### **JSON Input File Template**

```
{
  "service" : {
    "category" : "managed-object",
    "resource" : "object",
    "action" : "destroy",
    "options" : {
        "uuid" : "#VALUE"
     }
  }
}
```

### Parameters

| Parameter/Template<br>Parameter | Required? | Description                                                                                                    |
|---------------------------------|-----------|----------------------------------------------------------------------------------------------------|
| uuid/uuid                       | Required  | Universally unique ID (UUID) of the security object.                                                                                                    |
|                                 |           | To find the unique identifier for the security object,<br>in the Oracle Key Vault management console,<br>click the <b>Keys &amp; Wallets</b> tab, and then click <b>Keys,</b><br><b>Secrets &amp; Objects</b> in the left navigation window.<br>In the Keys, Secrets & Objects table, check the<br><b>Unique Identifier</b> column. |

### **JSON Example**

1. Generate JSON input for the okv managed-object object destroy command.

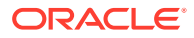

okv managed-object object destroy --generate-json-input

The generated input appears as follows:

```
{
  "service" : {
    "category" : "managed-object",
    "resource" : "object",
    "action" : "destroy",
    "options" : {
        "uuid" : "#VALUE"
     }
  }
}
```

2. Save the generated input to a file (for example, destroy\_obj.json) and then edit it so that you can destroy the security object data.

```
{
   "service" : {
    "category" : "managed-object",
    "resource" : "object",
    "action" : "destroy",
    "options" : {
        "uuid" : "B36F3AD1-0AC7-4FEB-BF32-79E6F727ECB2"
    }
}
```

 Execute the okv managed-object object destroy command using the generated JSON file.

okv managed-object object destroy --from-json del\_obj.json

Output similar to the following appears:

{
 "result" : "Success"
}

## 5.17 okv managed-object object locate Command

The okv managed-object object locate command locates a security object.

### **Required Authorization**

The endpoint must have read permission on the objects.

### Syntax

okv managed-object object locate --max max\_value --group group\_value --state state\_value

```
{
  "service" : {
    "category" : "managed-object",
    "resource" : "object",
    "action" : "locate",
    "options" : {
```

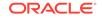

```
"max" : "#VALUE",
    "state" : "#PREACTIVE|ACTIVE|DEACTIVATED|COMPROMISED|DESTROYED|
DESTROYED_COMPROMISED",
    "group" : "#FRESH|DEFAULT",
    "attributes" : {
        "name" : "#VALUE",
        "contactInfo" : "#VALUE"
      }
    }
}
```

| Parameter/Template<br>Parameter | Required? | Description                                                                                                    |
|---------------------------------|-----------|----------------------------------------------------------------------------------------------------|
| max/max                         | Required  | Maximum number of objects that this command should return                                                                                                    |
| state/state                     | Optional  | Enter one of the following states:                                                                                                    |
|                                 |           | • PREACTIVE                                                                                                    |
|                                 |           | • ACTIVE                                                                                                    |
|                                 |           | • DEACTIVATED                                                                                                    |
|                                 |           | • COMPROMISED                                                                                                    |
|                                 |           | • DESTROYED                                                                                                    |
|                                 |           | DESTROYED_COMPROMISED                                                                                                    |
| group/group                     | Optional  | Enter one of the following group values:                                                                                                    |
|                                 |           | • DEFAULT                                                                                                    |
|                                 |           | • FRESH                                                                                                    |
| attributes                      | Required  | Attribute names and their values. Enclose this value in double quotation marks if the value contains spaces, slashes, or colons. To find the existing attributes for the managed object, execute the okv managed-object attribute list command. |
|                                 |           | You cannot specify attributes at the command line.<br>If you want to use attributes, then you must use<br>the JSON syntax.                                                                                                    |
|                                 |           | Attributes that you can enter are as follows:                                                                                                    |
|                                 |           | • name                                                                                                    |
|                                 |           | • contactInfo                                                                                                    |
|                                 |           | See Key Management Interoperability Protocol<br>Specification Version 1.1 for details about these<br>attributes.                                                                                                    |

### **JSON Example**

1. Generate JSON input for the okv managed-object object locate command.

okv managed-object object locate --generate-json-input

```
{
   "service" : {
    "category" : "managed-object",
```

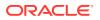

```
"resource" : "object",
"action" : "locate",
"options" : {
    "max" : "#VALUE",
    "state" : "#PREACTIVE | ACTIVE | DEACTIVATED | COMPROMISED | DESTROYED |
DESTROYED_COMPROMISED",
    "group" : "#FRESH | DEFAULT",
    "attributes" : {
        "name" : "#VALUE",
        "contactInfo" : "#VALUE"
      }
    }
}
```

 Save the generated input to a file (for example, locate-obj.json) and then edit it so that you can locate the security object.

```
{
   "service" : {
    "category" : "managed-object",
    "resource" : "object",
    "action" : "locate",
    "options" : {
        "max" : "l0",
        "state" : "ACTIVE",
        "group" : "FRESH",
        "attributes" : {
            "contactInfo" : "pfitch@example.com"
        }
    }
}
```

3. Execute the okv managed-object object locate command using the generated JSON file.

okv managed-object object locate --from-json locate-obj.json

Output similar to the following appears:

```
{
    "result" : "Success",
    "value" : {
        "uuid" : "7DD388D5-9803-4F92-BF68-09DCBA519D16",
        "uuid" : "9C9171E3-3B52-4F38-BF13-0AB156311ED6",
        "uuid" : "F3419776-F535-4FCA-BF5C-54CF342A3AA0"
    }
}
```

## 5.18 okv managed-object object query Command

The okv managed-object object query command identifies supported operations and objects.

### **Required Authorization**

None

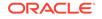

## Syntax

okv managed-object object query

### JSON Input File Template

```
{
  "service" : {
    "category" : "managed-object",
    "resource" : "object",
    "action" : "query"
  }
}
```

### Parameters

None

### **JSON Example**

1. Generate JSON input for the okv managed-object object query command.

okv managed-object object query --generate-json-input

The generated input appears as follows:

```
{
   "service" : {
    "category" : "managed-object",
    "resource" : "object",
    "action" : "query"
  }
}
```

- 2. Save the generated input to a file (for example, query-obj.json).
- 3. Execute the okv managed-object object query command using the generated JSON file.

okv managed-object object query --from-json query-obj.json

Output similar to the following appears:

```
{
    "result" : "Success",
    "value" : {
        "object" : "Symmetric Key, Template, Secret Data, Opaque Object,
    Certificate",
        "operation" : "Create, Register , Re-key, Locate, Check, Get, Get
    Attributes, Get Attribute List, Add Attribute, Modify Attribute, Delete
    Attribute, Activate, Revoke, Destroy, Query, Discover Versions"
    }
}
```

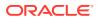

# 5.19 okv managed-object object revoke Command

The okv managed-object object revoke command revokes a security object.

### **Required Authorization**

The endpoint must have read-modify permission on the object.

### **Syntax**

okv managed-object object revoke --code *code* --reason *reason* --compromiseDate *date* --uuid *UUID* 

## **JSON Input File Template**

```
{
   "service" : {
    "category" : "managed-object",
    "resource" : "object",
    "action" : "revoke",
    "options" : {
        "code" : "#UNSPECIFIED|KEY_COMPROMISE|CA_COMPROMISE|AFFILIATION_CHANGED|
   SUPERSEDED|CESSATION_OF_OPERATION|PRIVILEGE_WITHDRAWN",
        "reason" : "#VALUE",
        "compromiseOccurrenceDate" : "#yyyy/MM/dd HH:mm:ss",
        "uuid" : "#VALUE"
     }
  }
}
```

## Parameters

| Parameter/Template<br>Parameter                                 | Required? | Description                                                                                                    |
|-----------------------------------------------------------------|-----------|----------------------------------------------------------------------------------------------------|
| code / code                                                     | Required  | <ul> <li>Enter one of the following values:</li> <li>AFFILIATION_CHANGED</li> <li>CA_COMPROMISE (Certificate authority compromise)</li> <li>CESSATION_OF_OPERATION</li> <li>KEY_COMPROMISE</li> <li>PRIVILEGE_WITHDRAWN</li> </ul> |
|                                                                 |           | <ul><li>SUPERSEDED</li><li>UNSPECIFIED</li></ul>                                                                                                    |
| reason/reason                                                   | Required  | Description of the reason for the revocation                                                                                                    |
| compromise-<br>occurrence-date/<br>compromiseOccurrence<br>Date | Optional  | Date the compromise took place                                                                                                    |

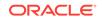

| Parameter/Template<br>Parameter | Required? | Description                                                                                                    |
|---------------------------------|-----------|----------------------------------------------------------------------------------------------------|
| uuid/uuid                       | Required  | Universally unique ID (UUID) of the security object.                                                                                                    |
|                                 |           | To find the unique identifier for the security object,<br>in the Oracle Key Vault management console,<br>click the <b>Keys &amp; Wallets</b> tab, and then click <b>Keys</b> ,<br><b>Secrets &amp; Objects</b> in the left navigation window.<br>In the Keys, Secrets & Objects table, check the<br><b>Unique Identifier</b> column. |

### **JSON Example**

1. Generate JSON input for the okv managed-object object revoke command.

okv managed-object object revoke --generate-json-input

The generated input appears as follows:

```
{
   "service" : {
    "category" : "managed-object",
    "resource" : "object",
    "action" : "revoke",
    "options" : {
        "code" : "#UNSPECIFIED|KEY_COMPROMISE|CA_COMPROMISE|
AFFILIATION_CHANGED|SUPERSEDED|CESSATION_OF_OPERATION|PRIVILEGE_WITHDRAWN",
        "reason" : "#VALUE",
        "compromiseOccurrenceDate" : "#yyyy/MM/dd HH:mm:ss",
        "uuid" : "#VALUE"
    }
}
```

2. Save the generated input to a file (for example, revoke-obj.json) and then edit it so that you can revoke the security object privileges.

```
{
   "service" : {
    "category" : "managed-object",
    "resource" : "object",
    "action" : "revoke",
    "options" : {
        "code" : "KEY_COMPROMISE",
        "reason" : "security incidence",
        "compromiseOccurrenceDate" : "2020/11/20 10:00:00",
        "uuid" : "E4CA6A16-B3CD-4F98-BF25-4A0EF482B8B8"
    }
}
```

3. Execute the okv managed-object object revoke command using the generated JSON file.

okv managed-object object revoke --from-json revoke-obj.json

Output similar to the following appears:

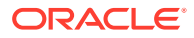

```
{
   "result" : "Success"
}
```

# 5.20 okv managed-object opaque get Command

The okv managed-object opaque get command retrieves an object that contains opaque data.

### **Required Authorization**

The endpoint must have read permission on the object.

### Syntax

okv managed-object opaque get --uuid UUID

## **JSON Input File Template**

```
{
  "service" : {
    "category" : "managed-object",
    "resource" : "opaque",
    "action" : "get",
    "options" : {
        "uuid" : "#VALUE"
     }
  }
}
```

## Parameters

| Parameter/Template<br>Parameter | Required? | Description                                                                                                    |
|---------------------------------|-----------|----------------------------------------------------------------------------------------------------|
| uuid/uuid                       | Required  | Universally unique ID (UUID) of the security object.                                                                                                    |
|                                 |           | To find the unique identifier for the security object,<br>in the Oracle Key Vault management console, click<br>the <b>Keys &amp; Wallets</b> tab, and then click <b>Keys</b> ,<br><b>Secrets &amp; Objects</b> in the left navigation window.<br>In the Keys, Secrets & Objects table, check the<br><b>Unique Identifier</b> column. |

### **JSON Example**

1. Generate JSON input for the okv managed-object opaque get command.

okv managed-object opaque get --generate-json-input

```
{
  "service" : {
    "category" : "managed-object",
    "resource" : "opaque",
    "action" : "get",
    "options" : {
        "uuid" : "#VALUE"
    }
```

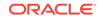

```
}
}
2. Save the generated input to a file (for example, get_opaque_object.json) and
then edit it so that you can retrieve the data from the opaque object.
{
    "service" : {
    "category" : "managed-object",
    "resource" : "object",
    "action" : "activate",
    "options" : {
    "uuid" : "2359E04F-DA61-4F7C-BF9F-913D3369A93A"
    }
}
```

3. Execute the okv managed-object opaque get command using the generated JSON file.

okv managed-object opaque get --from-json get\_opaque\_object.json

Output similar to the following appears:

```
{
    "result" : "Success",
    "value" : {
        "object" :
        "2D2D2D2D2D424547494E2050524956415445204B45592D2D2D2D2D2D2DA4D494945765149424144
414E42676B71686B6947397730424151454641415343424B637767675363
<<<< Output Truncated>>>>
7067533170633634656D3630686C72336B786C593858665734317A594A450A724546334C652F4
A4F4B4968674A754C367352734C67553D0A2D2D2D2D2D454E442050524956415445204B45592D
2D2D2D2D2DA"
    }
}
```

# 5.21 okv managed-object opaque register Command

The okv managed-object opaque register command registers an opaque security object.

Objects containing opaque data are not necessarily interpreted by the server.

### **Required Authorization**

None

Syntax

okv managed-object opaque register --object object\_name --wallet wallet\_name

```
{
    "service" : {
        "category" : "managed-object",
        "resource" : "opaque",
        "action" : "register",
        "options" : {
        "object" : "#VALUE",
        "
```

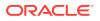

```
"wallet" : "#VALUE",
    "attributes" : {
        "name" : "#VALUE",
        "contactInfo" : "#VALUE"
    }
   }
}
```

| Parameter/Template<br>Parameter | Required? | Description                                                                                                    |
|---------------------------------|-----------|----------------------------------------------------------------------------------------------------|
| object/object                   | Required  | File path to the object. To find the names of<br>existing objects to which you have access, in<br>the Oracle Key Vault management console,<br>select the <b>Keys &amp; Wallets</b> tab, and then click<br><b>Keys, Secrets &amp; Objects</b> in the left navigation<br>bar. |
| wallet/wallet                   | Optional  | Wallet name. To find the names of existing wallets to which you have access, in the Oracle Key Vault management console, select the <b>Keys &amp; Wallets</b> tab, and then click <b>Wallets</b> in the left navigation bar.                                                |
| attributes                      | Optional  | Attribute names and their values. Enclose<br>this value in double quotation marks if the<br>value contains spaces, slashes, or colons. To<br>find the existing attributes for the managed<br>object, execute the okv managed-object<br>attribute list command.              |
|                                 |           | You cannot specify attributes at the command line. If you want to use attributes, then you must use the JSON syntax.                                                                                                    |
|                                 |           | Attributes that you can enter are as follows:                                                                                                    |
|                                 |           | • name                                                                                                    |
|                                 |           | • contactInfo                                                                                                    |
|                                 |           | See Key Management Interoperability Protocol<br>Specification Version 1.1 for details about<br>these attributes.                                                                                                    |
|                                 |           | For date values, use the following format:                                                                                                    |
|                                 |           | yyyy/MM/dd HH:mm:ss                                                                                                    |
|                                 |           | Example: 20220/07/14 10:09:25                                                                                                    |

### **JSON Example**

1. Generate JSON input for the okv managed-object opaque register command.

okv managed-object opaque register --generate-json-input

```
{
   "service" : {
    "category" : "managed-object",
    "resource" : "opaque",
```

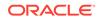

```
"action" : "register",
"options" : {
    "object" : "#VALUE",
    "wallet" : "#VALUE",
    "attributes" : {
        "name" : "#VALUE",
        "contactInfo" : "#VALUE"
    }
  }
}
```

2. Save the generated input to a file (for example, reg\_opaque.json) and then edit it so that you can register the opaque key.

```
{
   "service" : {
    "category" : "managed-object",
    "resource" : "opaque",
    "action" : "register",
    "options" : {
        "object" : "./key.pem",
        "wallet" : "hr_wallet",
        "attributes" : {
        "name" : "Opaque-Key-102/text",
        "contactInfo" : "pfitch@example.com"
      }
    }
}
```

3. Execute the okv managed-object opaque register command using the generated JSON file.

okv managed-object opaque register --from-json reg\_opaque.json

Output similar to the following appears:

```
{
   "result" : "Success"
}
```

### **Related Topics**

 okv managed-object opaque get Command The okv managed-object opaque get command retrieves an object that contains opaque data.

## 5.22 okv managed-object secret get Command

The okv managed-object secret get command retrieves the secret data from a security object of type secret.

### **Required Authorization**

The endpoint must have read permission on the secret object.

#### Syntax

```
okv managed-object secret get --uuid UUID
```

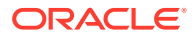

## **JSON Input File Template**

```
{
   "service" : {
    "category" : "managed-object",
    "resource" : "secret",
    "action" : "get",
    "options" : {
        "uuid" : "#VALUE"
      }
   }
}
```

## Parameters

| Parameter/Template<br>Parameter | Required? | Description                                                                                                    |
|---------------------------------|-----------|----------------------------------------------------------------------------------------------------|
| uuid/uuid R                     | Required  | Universally unique ID (UUID) of the security object.                                                                                                    |
|                                 |           | To find the unique identifier for the security object,<br>in the Oracle Key Vault management console, click<br>the <b>Keys &amp; Wallets</b> tab, and then click <b>Keys</b> ,<br><b>Secrets &amp; Objects</b> in the left navigation window.<br>In the Keys, Secrets & Objects table, check the<br><b>Unique Identifier</b> column. |

## **JSON Example**

1. Generate JSON input for the okv managed-object secret get command.

okv managed-object secret get --generate-json-input

The generated input appears as follows:

```
{
   "service" : {
    "category" : "managed-object",
    "resource" : "secret",
    "action" : "get",
    "options" : {
        "uuid" : "#VALUE"
     }
   }
}
```

2. Save the generated input to a file (for example, secret\_get.json) and then edit it so that you can locate the secret object.

```
{
    "service" : {
        "category" : "managed-object",
        "resource" : "secret",
        "action" : "get",
        "options" : {
            "uuid" : "D69D2F32-2DBB-4FF3-BF52-95487526E6EC"
        }
    }
}
```

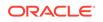

3. Execute the okv managed-object secret get command using the generated JSON file.

```
okv managed-object secret get --from-json secret_get.json
```

Output similar to the following appears:

```
{
    "result" : "Success",
    "value" : {
        "object" : "ki3j&8slo73y2ls"
    }
}
```

# 5.23 okv managed-object secret register Command

The okv managed-object secret register command registers secret data such as passwords or random seeds.

### **Required Authorization**

None

### Syntax

```
okv managed-object secret register --object object_name type PASSWORD|SEED
wallet wallet_name --mask cryptogrpahic_usage_mask
```

### **JSON Input File Template**

```
{
  "service" : {
    "category" : "managed-object",
    "resource" : "secret",
    "action" : "register",
    "options" : {
      "object" : "#VALUE",
      "type" : "#PASSWORD SEED",
      "mask" : "#ENCRYPT, DECRYPT, WRAP_KEY, UNWRAP_KEY
EXPORT, DERIVE_KEY, GENERATE_CRYPTOGRAM, VALIDATE_CRYPTOGRAM, TRANSLATE_ENCRYPT, TRANS
LATE_DECRYPT, TRANSLATE_WRAP, TRANSLATE_UNWRAP",
      "wallet" : "#VALUE",
      "attributes" : {
        "name" : "#VALUE",
        "contactInfo" : "#VALUE"
      }
    }
  }
}
```

### Parameters

| Parameter/Template | Required? | Description                                     |
|--------------------|-----------|-------------------------------------------------|
| object/object      | Required  | Path of the object file containing secret data. |
| type/type          | Required  | Enter one of the following values:              |
|                    |           | • PASSWORD                                      |
|                    |           | • SEED                                          |

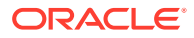

| Parameter/Template | Required? | Description                                                                                                    |
|--------------------|-----------|----------------------------------------------------------------------------------------------------|
| wallet/wallet      | Optional  | Wallet name. To find the names of existing wallets<br>to which you have access, in the Oracle Key Vault<br>management console, select the <b>Keys &amp; Wallets</b><br>tab, and then click <b>Wallets</b> in the left navigation<br>bar.        |
| mask/mask          | Required  | Cryptographic usage mask, enclosed in double<br>quotation marks. Choose from the following values<br>• ENCRYPT                                                                                                    |
|                    |           | <ul> <li>DECRYPT</li> <li>DERIVE_KEY</li> <li>EXPORT</li> <li>GENERATE CRYPTOGRAM</li> </ul>                                                                                                    |
|                    |           | <ul> <li>TRANSLATE_DECRYPT</li> <li>TRANSLATE_ENCRYPT</li> <li>TRANSLATE_UNWRAP</li> <li>TRANSLATE_WRAP</li> <li>UNWRAP_KEY</li> </ul>                                                                                                    |
|                    |           | <ul><li>VALIDATE_CRYPTOGRAM</li><li>WRAP_KEY</li></ul>                                                                                                    |
| attributes         | Required  | Attribute names and their values. Enclose this value in double quotation marks if the value contains spaces, slashes, or colons. To find the existing attributes for the managed object, execute the okv managed-object attribute list command. |
|                    |           | You cannot specify attributes at the command line.<br>If you want to use attributes, then you must use the<br>JSON syntax.                                                                                                    |
|                    |           | Attributes that you can enter are as follows:                                                                                                    |
|                    |           | • name                                                                                                    |
|                    |           | • contactInfo                                                                                                    |
|                    |           | See Key Management Interoperability Protocol<br>Specification Version 1.1 for details about these<br>attributes.                                                                                                    |

## **JSON Example**

1. Generate JSON input for the okv managed-object secret register command.

okv managed-object secret register --generate-json-input

```
{
    "service" : {
        "category" : "managed-object",
        "resource" : "secret",
        "action" : "register",
        "options" : {
            "object" : "#VALUE",
            "type" : "#PASSWORD|SEED",
            "mask" : "#ENCRYPT, DECRYPT, WRAP_KEY, UNWRAP_KEY|
EXPORT, DERIVE_KEY, GENERATE_CRYPTOGRAM, VALIDATE_CRYPTOGRAM, TRANSLATE_ENCRYPT, T
```

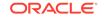

```
RANSLATE_DECRYPT,TRANSLATE_WRAP,TRANSLATE_UNWRAP",
    "wallet" : "#VALUE",
    "attributes" : {
        "name" : "#VALUE",
        "contactInfo" : "#VALUE"
     }
    }
}
```

2. Save the generated input to a file (for example, reg-secret.json) and then edit it so that you can register the secret object.

```
{
  "service" : {
    "category" : "managed-object",
    "resource" : "secret",
    "action" : "register",
    "options" : {
      "object" : "./hr_db_connect_password.txt",
      "type" : "PASSWORD",
      "mask" : "DERIVE_KEY",
      "wallet" : "hr_wallet",
      "attributes" : {
        "name" : "HR-DB-CONNECT-PASSWORD",
        "contactInfo" : "pfitch@example.com"
      }
    }
 }
}
```

 Execute the okv managed-object secret register command using the generated JSON file.

okv managed-object secret register --from-json reg-secret.json

Output similar to the following appears:

```
{
    "result" : "Success",
    "value" : {
        "uuid" : "0F54D31A-ABA0-4F15-BF67-1B7513DD8634"
    }
}
```

# 5.24 okv managed-object wallet add-member Command

The okv managed-object wallet add-member command adds a security object to a wallet as its member.

This command authenticates with the endpoint's client certificate.

### **Required Authorization**

The endpoint must have read-modify permission on the object and manage-wallet access (MW) on the wallet.

#### Syntax

okv managed-object wallet add-member --uuid UUID --wallet wallet\_name

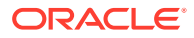

#### **JSON Input File Template**

```
{
   "service" : {
    "category" : "managed-object",
    "resource" : "wallet",
    "action" : "add-member",
    "options" : {
        "uuid" : "#VALUE",
        "wallet" : "#VALUE"
    }
   }
}
```

#### Parameters

| Parameter/Template<br>Parameter | Required? | Description                                                                                                    |
|---------------------------------|-----------|----------------------------------------------------------------------------------------------------|
| uuid/uuid                       | Required  | Universally unique ID (UUID) of the managed object that is being added to the wallet.                                                                                                    |
|                                 |           | To find the unique identifier for the managed<br>object, in the Oracle Key Vault management<br>console, click the <b>Keys &amp; Wallets</b> tab, and<br>then click <b>Keys, Secrets &amp; Objects</b> in the left<br>navigation window. In the Keys, Secrets & Objects<br>table, check the <b>Unique Identifier</b> column. |
| wallet/wallet                   | Required  | Wallet name. To find the names of existing wallets<br>to which you have access, in the Oracle Key Vault<br>management console, select the <b>Keys &amp; Wallets</b><br>tab, and then click <b>Wallets</b> in the left navigation<br>bar.                                                                                    |

#### **JSON Example**

1. Generate JSON input for the okv managed-object wallet add-member command.

okv managed-object wallet add-member --generate-json-input

The generated input appears as follows:

```
{
   "service" : {
    "category" : "managed-object",
    "resource" : "wallet",
    "action" : "add-member",
    "options" : {
        "uuid" : "#VALUE",
        "wallet" : "#VALUE"
    }
}
```

2. Save the generated input to a file (for example, add\_wallet\_member.json) and then edit it so that you can add a security object to a wallet.

```
{
  "service": {
    "category": "managed-object",
    "resource": "wallet",
```

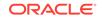

```
"action": "add-member",
    "options": {
        "uuid": "D69D2F32-2DBB-4FF3-BF52-95487526E6EC",
        "wallet": "hr_wallet"
     }
}
```

3. Execute the okv managed-object wallet add-member command using the generated JSON file.

okv managed-object wallet add-member --from-json add\_wallet\_member.json

Output similar to the following appears:

```
{
   "result" : "Success"
}
```

### 5.25 okv managed-object wallet delete-member Command

The okv managed-object wallet delete-member command deletes the membership of the managed-object from a wallet.

This command authenticates with the endpoint's client certificate.

#### **Required Authorization**

The endpoint must have read-modify permission on the object and manage-wallet access (MW) on the wallet.

#### Syntax

okv managed-object wallet delete-member --uuid UUID --wallet wallet\_name

```
{
  "service" : {
    "category" : "managed-object",
    "resource" : "wallet",
    "action" : "delete-member",
    "options" : {
        "uuid" : "#VALUE",
        "wallet" : "#VALUE"
    }
}
```

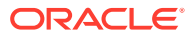

| Parameter/Template<br>Parameter | Required? | Description                                                                                                    |
|---------------------------------|-----------|----------------------------------------------------------------------------------------------------|
| uuid/uuid                       | Required  | Universally unique ID (UUID) of the managed object in the wallet.                                                                                                    |
|                                 |           | To find the unique identifier for the managed object,<br>in the Oracle Key Vault management console, click<br>the <b>Keys &amp; Wallets</b> tab, and then click <b>Keys</b> ,<br><b>Secrets &amp; Objects</b> in the left navigation window.<br>In the Keys, Secrets & Objects table, check the<br><b>Unique Identifier</b> column. |
| wallet/wallet                   | Required  | Wallet name. To find the names of existing wallets<br>to which you have access, in the Oracle Key Vault<br>management console, select the <b>Keys &amp; Wallets</b><br>tab, and then click <b>Wallets</b> in the left navigation<br>panel.                                                                                          |

#### **JSON Example**

{

1. Generate JSON input for the okv managed-object wallet delete-member command.

okv managed-object wallet delete-member --generate-json-input

The generated input appears as follows:

```
"service" : {
    "category" : "managed-object",
    "resource" : "wallet",
    "action" : "delete-member",
    "options" : {
     "uuid" : "#VALUE",
      "wallet" : "#VALUE"
    }
  }
}
```

2. Save the generated input to a file (for example, delete\_wallet\_member.json) and then edit it so that you can delete a security object from a wallet.

```
{
  "service" : {
    "category" : "managed-object",
    "resource" : "wallet",
    "action" : "delete-member",
    "options" : {
     "uuid" : "D69D2F32-2DBB-4FF3-BF52-95487526E6EC",
      "wallet" : "hr_wallet"
   }
 }
}
```

Execute the okv managed-object wallet delete-member command using the 3. generated JSON file.

okv managed-object wallet delete-member --from-json delete\_wallet\_member.json

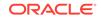

Output similar to the following appears:

```
{
    "result" : "Success"
}
```

### 5.26 okv managed-object wallet list Command

The okv managed-object wallet list command lists wallets that have their access granted to the endpoint used to connect to Oracle Key Vault.

This command authenticates with the endpoint's client certificate.

#### **Required Authorization**

None, but this command returns only those wallets to which the current endpoint is granted access.

#### Syntax

#### **JSON Input File Template**

```
{
  "service" : {
    "category" : "managed-object",
    "resource" : "wallet",
    "action" : "list"
  }
}
```

okv managed-object wallet list

#### Parameters

None

#### **JSON Example**

1. Generate JSON input for the okv managed-object wallet list command.

okv managed-object wallet list --generate-json-input

The generated input appears as follows:

```
{
  "service" : {
    "category" : "managed-object",
    "resource" : "wallet",
    "action" : "list"
  }
}
```

- 2. Save the generated input to a file (for example, wallet\_list.json).
- 3. Execute the okv managed-object wallet list command using the generated JSON file.

okv managed-object wallet list --from-json wallet\_list.json

Output similar to the following appears:

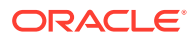

```
{
    "result" : "Success",
    "value" : {
        "wallets" : "hr_wallet"
    }
}
```

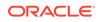

# 6 Monitoring Commands

You can use the monitoring commands to check the Oracle Key Vault configuration, health, and deployment modes.

okv cluster info get Command

The okv cluster info get command retrieves static information about a cluster or a cluster node.

- okv primary-standby info get Command
   The okv primary-standby info get command displays static information about
   the Oracle Key Vault primary-standby configuration.
- okv cluster status get Command The okv cluster status get command retrieves dynamic information about the cluster or the specified cluster node.
- okv primary-standby status get Command The okv primary-standby status get command retrieves dynamic information about the Oracle Key Vault primary-standby configuration.
- okv server status get Command The okv server status get command retrieves status information about an Oracle Key Vault server.
- okv server info get Command
   The okv server info get command retrieves static information about an Oracle
   Key Vault server.

### 6.1 okv cluster info get Command

The okv cluster info get command retrieves static information about a cluster or a cluster node.

okv cluster info get retrieves the following information:

- Cluster name
- Cluster version
- Maximum Disable Node Duration setting
- List of cluster sub-groups
- Information of cluster nodes including their configuration mode, status, subgroup, version information, and so on.

#### **Required Authorization**

System Administrator role

#### **Syntax**

okv cluster info get --node node\_name

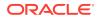

#### **JSON Input File Template**

```
{
 "service" : {
    "category" : "cluster",
   "resource" : "info",
   "action" : "get",
   "options" : {
     "node" : "#VALUE"
    }
 }
}
```

#### **Parameters**

| Parameter/Template<br>Parameter | Required? | Description                                                                                                    |
|---------------------------------|-----------|----------------------------------------------------------------------------------------------------|
| node / node                     | Optional  | Name of the node within the current cluster. If you omit this setting, then information for the entire cluster is retrieved. |

#### **JSON Example**

{

1. Generate JSON input for the okv cluster info get command.

okv cluster info get --generate-json-input

The generated input appears as follows:

```
"service" : {
    "category" : "cluster",
    "resource" : "info",
    "action" : "get",
    "options" : {
     "node" : "#VALUE"
    }
 }
}
```

- 2. Save the generated input to a file (for example, get-cluster-info.json). Depending on the kind of information that you want to find, do one of the following:
  - Get cluster information for a specific node: Edit the file to specify the node • value. For example:

```
{
  "service" : {
    "category" : "cluster",
    "resource" : "info",
    "action" : "get",
    "options" : {
      "node" : "node_1"
    }
  }
}
```

Get cluster information for all nodes in the cluster: Edit the file to remove the node entry.

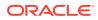

```
{
    "service" : {
        "category" : "cluster",
        "resource" : "info",
        "action" : "get"
    }
}
```

3. Execute the okv cluster info get command using the generated JSON file.

okv cluster info get --from-json get-cluster-info.json

Depending on how you handled the file in Step 2, output similar to the following appears.

Get cluster information for a specific node:

```
{
    "result" : "Success",
    "values" : [ {
        "nodeName" : "node_1",
        "nodeID" : "1",
        "ipAddress" : "10.1.0.40",
        "mode" : "Read-Write",
        "status" : "ACTIVE",
        "readWritePeer" : "node_2",
        "clusterSubgroup" : "sub_1",
        "joinDate" : "2021-01-06 00:43:55.036908 UTC",
        "version" : "21.1.0.0.0"
    } ]
}
```

Get cluster information for all nodes in the cluster:

{

```
"result" : "Success",
"values" : [ {
  "clusterName" : "name_1",
  "clusterVersion" : "21.1.0.0.0",
  "maximumDisableNodeDuration" : "24 hrs",
  "clusterSubgroups" : "sub_1, sub_2",
  "nodes" : [ {
    "node_1" : {
      "nodeID" : "1",
      "ipAddress" : "10.1.0.40",
      "mode" : "Read-Write",
      "status" : "ACTIVE",
      "readWritePeer" : "node_2",
      "clusterSubgroup" : "sub_1",
      "joinDate" : "2021-01-06 00:43:55.036908 UTC",
      "version" : "21.1.0.0.0"
    }
  }, {
    "node_2" : {
      "nodeID" : "2",
      "ipAddress" : "10.1.0.39",
      "mode" : "Read-Write",
      "status" : "ACTIVE",
      "readWritePeer" : "node 1",
      "clusterSubgroup" : "sub_2",
      "joinDate" : "2021-01-06 00:49:57.677501 UTC",
      "version" : "21.1.0.0.0"
    }
```

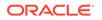

## 6.2 okv primary-standby info get Command

} ] } ] }

The okv primary-standby info get command displays static information about the Oracle Key Vault primary-standby configuration.

okv primary-standby info retrieves the following information:

- The primary-standby status
- The primary server IP address
- The standby server IP address
- The fast-start failover threshold value

#### **Required Authorization**

System Administrator role

#### Syntax

okv primary-standby info get

#### **JSON Input File Template**

```
{
  "service" : {
  "category" : "primary-standby",
  "resource" : "info",
  "action" : "get"
  }
}
```

#### **Parameters**

None

#### **JSON Example**

1. Generate JSON input for the okv primary-standby info get command.

okv primary-standby info get --generate-json-input

The generated input appears as follows:

```
{
  "service" : {
  "category" : "primary-standby",
  "resource" : "info",
  "action" : "get"
  }
}
```

- 2. Save the output to a file (for example, primary-standby-info.json).
- 3. Execute the okv primary-standby info get command using the generated JSON file.

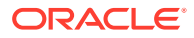

okv primary-standby info get --from-json primary-standby-info.json

Output similar to the following appears:

```
{
   "result" : "Success",
   "values" : [ {
     "clusterServiceStatus" : "Up",
     "alertsCount" : "2",
     "unresolvedConflicts" : {
        "endpointNameConflicts" : "0",
        "endpointGroupNameConflicts" : "0",
        "userNameConflicts" : "0",
        "userGroupNameConflicts" : "0",
        "walletNameConflicts" : "0",
        "kmipObjectNameConflicts" : "0"
    }
}]
```

### 6.3 okv cluster status get Command

The okv cluster status get command retrieves dynamic information about the cluster or the specified cluster node.

okv cluster status get retrieves the following information:

- Nodes that are read-write pairs
- Nodes that are read-only pairs
- The number and type of unresolved name conflicts
- Alerts that are related to the cluster

#### **Required Authorization**

System Administrator role

#### Syntax

okv cluster status get --node node\_name

```
{
   "service" : {
    "category" : "cluster",
    "resource" : "status",
    "action" : "get",
    "options" : {
        "node" : "#VALUE"
     }
  }
}
```

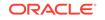

| Parameter/Template<br>Parameter | Required? | Description                                                                                                    |
|---------------------------------|-----------|----------------------------------------------------------------------------------------------------|
| node / node                     | Optional  | Name of the node within the current cluster.<br>If you omit this setting, then information for<br>the entire cluster is retrieved. |

#### **JSON Example**

1. Generate JSON input for the okv cluster status get command.

okv cluster status get --generate-json-input

The generated input appears as follows:

```
{
   "service" : {
    "category" : "cluster",
    "resource" : "status",
    "action" : "get",
    "options" : {
        "node" : "#VALUE"
     }
}
```

- 2. Save the generated input to a file (for example, get-cluster-status.json). Depending on the kind of information that you want to find, do one of the following:
  - Get cluster status for a specific node: Edit the file to specify the node value. For example:

```
{
   "service" : {
    "category" : "cluster",
    "resource" : "status",
    "action" : "get",
    "options" : {
        "node" : "node_1"
     }
  }
}
```

• Get cluster information for all nodes in the cluster: Edit the file to remove the node entry.

```
{
  "service" : {
    "category" : "cluster",
    "resource" : "status",
    "action" : "get"
  }
}
```

3. Execute the okv cluster status get command using the generated JSON file.

okv cluster status get --from-json get-cluster-status.json

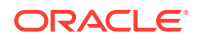

Depending on how you handled the file in Step 2, output similar to the following appears.

Get cluster status for a specific node:

```
{
   "result" : "Success",
   "values" : [ {
     "nodeStatus" : "Read-Write",
     "state" : "ACTIVE",
     "nameResolutionTime" : "Could not determine"
   } ]
}
```

#### Get cluster information for all nodes in the cluster:

```
{
  "result" : "Success",
  "values" : [ {
    "clusterServiceStatus" : "Up",
    "alertsCount" : "2",
    "unresolvedConflicts" : {
        "endpointNameConflicts" : "0",
        "endpointGroupNameConflicts" : "0",
        "userGroupNameConflicts" : "0",
        "walletNameConflicts" : "0",
        "kmipObjectNameConflicts" : "0"
    }
    ]
}
```

### 6.4 okv primary-standby status get Command

The okv primary-standby status get command retrieves dynamic information about the Oracle Key Vault primary-standby configuration.

okv primary-standby status get get retrieves the following information:

- The switchover status
- The failover status
- Whether the primary is in read-only restricted mode

#### **Required Authorization**

System Administrator role

#### Syntax

okv primary-standby status get

```
{
  "service" : {
  "category" : "primary-standby",
  "resource" : "status",
  "action" : "get"
  }
}
```

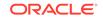

None

#### **JSON Example**

1. Generate JSON input for the okv primary-standby status get command.

okv primary-standby status get --generate-json-input

The generated input appears as follows:

```
{
  "service" : {
  "category" : "primary-standby",
  "resource" : "status",
  "action" : "get"
  }
}
```

- 2. Save the generated input to a file (for example, primary-standby-status.json).
- 3. Execute the okv primary-standby status get command using the generated JSON file.

okv primary-standby status get --from-json primary-standby-status.json

Output similar to the following appears:

```
{
  "object" : [ {
    "switchoverStatus" : "TO STANDBY",
    "failoverStatus" : "SYNCHRONIZED",
    "rormMode" : "No"
  } ]
}
```

### 6.5 okv server status get Command

The okv server status get command retrieves status information about an Oracle Key Vault server.

okv server status get displays the following:

- The amount of time (uptime) that the Oracle Key Vault has been running
- How much current free space is left on the Oracle Key Vault server
- The status of any backup jobs that have been started for Oracle Key Vault
- Number of alerts that have been raised concerning the Oracle Key Vault system

#### **Required Authorization**

System Administrator role

#### Syntax

okv server status get

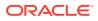

#### **JSON Input File Template**

```
{
  "service" : {
  "category" : "server",
  "resource" : "status",
  "action" : "get"
 }
}
```

#### Parameters

None

#### **JSON Example**

1. Generate JSON input for the okv server status get command.

okv server status get --generate-json-input

The generated input appears as follows:

```
{
  "service" : {
  "category" : "server",
  "resource" : "status",
  "action" : "get"
 }
}
```

- 2. Save the generated input to a file (for example, server-status.json).
- 3. Execute the okv server status get command using the generated JSON file.

okv server status get --from-json server-status.json

Output similar to the following appears:

```
{
  "result" : "Success",
  "values" : [ {
    "uptime" : " 1 day, 7:50 HH:MM",
    "freeSpace" : "90%",
    "backupStatus" : "Successful backup done today",
    "alertsRaised" : "1"
  } ]
}
```

### 6.6 okv server info get Command

The okv server info get command retrieves static information about an Oracle Key Vault server.

**Required Authorization** 

System Administrator role

okv server info get displays the following:

The current version of the Oracle Key Vault server

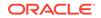

- The Oracle Key Vault server certification expiration date
- The deployment type of the Oracle Key Vault server, such as standalone, cluster, or primary-standby

#### Syntax

okv server info get

#### **JSON Input File Template**

```
{
  "service" : {
  "category" : "server",
  "resource" : "info",
  "action" : "get"
  }
}
```

#### Parameters

None

#### **JSON Example**

1. Generate JSON input for the okv server info get command.

```
okv server info get --generate-json-input
```

The generated input appears as follows:

```
{
  "service" : {
  "category" : "server",
  "resource" : "info",
  "action" : "get"
}
```

- 2. Save the generated input to a file (for example, server\_info\_get.json). You do not need to edit the file because it has no parameters to modify.
- 3. Execute the oky server info get command using the generated JSON file.

```
okv server info get --from-json server_info_get.json
```

Output similar to the following appears:

```
{
    "result" : "Success",
    "values" : [ {
        "version" : "21.1.0.0.0",
        "deploymentType" : "Standalone",
        "serverCertificateExpirationDate" : "Dec 17 21:49:12 2022 GMT"
    } ]
}
```

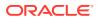

## 7 Backup and Restore Commands

You can use the backup and restore commands to automate Oracle Key Vault appliance backups.

- okv backup destination create Command The okv backup destination create command creates a remote backup destination for the Oracle Key Vault server.
- okv backup destination delete Command The okv backup destination delete command deletes a backup destination.
- okv backup destination get Command The okv backup destination get command gets information about a specific backup destination.
- okv backup destination list Command The okv backup destination list command displays a list of the names of the current Oracle Key Vault server backup destinations.
- okv backup destination list-backups Command The okv backup destination list-backups command lists the backups that are available for restore operations on a destination.
- okv backup destination update Command The okv backup destination update command updates saved backup destination settings.
- okv backup destination get-public-key Command
   The okv backup destination get-public-key command retrieves the SSH public key of the Oracle Key Vault internal user used for performing backups.
- okv backup destination reset-host-key Command The okv backup destination reset-host-key command resets a destination host's public key in the known\_hosts file for the oracle user.
- okv backup history list Command The okv backup history list command lists the details of a backup history, such as runtime errors, whether the backup completed, and start and end times.
- okv backup schedule create Command The okv backup schedule create command creates a backup schedule job.
- okv backup schedule delete Command The okv backup schedule delete command deletes scheduled backup job.
- okv backup schedule get Command The okv backup schedule get command retrieves detailed information about a scheduled Oracle Key Vault server backup.
- okv backup schedule list Command The okv backup schedule list command displays a listing of the currently scheduled Oracle Key Vault server backups.

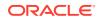

- okv backup schedule pause Command
   The okv backup schedule pause command pauses a scheduled Oracle Key Vault server backup.
- okv backup schedule resume Command The okv backup schedule resume command resumes a paused Oracle Key Vault backup job.
- okv backup schedule update Command The okv backup schedule update command updates a currently scheduled backup.
- okv backup restore start Command The okv backup restore start command starts the restore process of an Oracle Key Vault backup.
- okv backup restore status Command
   The okv backup restore status command checks the status of the Oracle Key
   Vault backup restore operation.

### 7.1 okv backup destination create Command

The okv backup destination create command creates a remote backup destination for the Oracle Key Vault server.

#### **Required Authorization**

System Administrator role

#### **Syntax**

okv backup destination create

- --name destination\_name
- --transfer-method scp|sftp
- --host-name host\_name
- --port port
- --path destination\_path
- --user-name user\_name
- --authentiation-method password key-based

```
{
 "service" : {
   "category" : "backup",
   "resource" : "destination",
    "action" : "create",
    "options" : {
     "name" : "#VALUE",
     "transferMethod" : "#scp|sftp",
     "hostName" : "#VALUE",
      "port" : "#VALUE",
      "path" : "#VALUE",
      "userName" : "#VALUE",
      "authenticationMethod" : "#password|key-based"
    }
 }
}
```

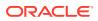

| Parameter/Template<br>Parameter    | Required? | Description                                                                                                    |
|------------------------------------|-----------|----------------------------------------------------------------------------------------------------|
| name / name                        | Required  | Name of the backup destination. For a listing of existing names, execute the okv backup destination list command.                                                                                                    |
| transfer-method/<br>transferMethod | Required  | Enter one of the following values:<br>• scp<br>• sftp                                                                                                    |
| host-name/<br>hostName             | Required  | Host name or IP address of the remote server<br>for the backup. If you enter the host name, then<br>ensure that DNS is configured to translate the<br>host name to its corresponding IP address. Do not<br>include spaces, single quotation marks, or double<br>quotation marks in a host name that is in a remote<br>backup destination.                                                                                       |
| port/port                          | Required  | Port number of the destination backup computer.<br>The default is 22.                                                                                                    |
| path/path                          | Required  | Path to an existing directory on the external<br>server where the backup file will be copied. You<br>cannot modify this directory location after the<br>backup destination is created. This path must<br>not be the destination for backups from another<br>Oracle Key Vault server. Do not include spaces,<br>single quotation marks, or double quotation marks<br>destination path that is in a remote backup<br>destination. |
| user-name/<br>userName             | Required  | User name of the user account on the remote<br>server. Ensure that this user has the write<br>permissions on the directory specified in the<br>path parameter for the scp connection. Do not<br>include spaces, single quotation marks, or double<br>quotation marks in a user name that is in a remote<br>backup destination.                                                                                                  |

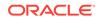

| Parameter/Template<br>Parameter                    | Required? | Description                                                                                                    |
|----------------------------------------------------|-----------|----------------------------------------------------------------------------------------------------|
| authentication-<br>method/<br>authenticationMethod | Required  | <ul> <li>Enter one of the following values:</li> <li>password: The password of the user account specified in theuser-name / userNameparameter.</li> <li>key-based: Use okv backup destination get-public-key to obtain the public key of the Oracle Key Vault internal user. Copy the public key from the command output and paste it in the appropriate configuration file, such as authorized_keys, on the destination server. Check that the permissions of the configuration file are set to allow access only to the backup account owner and no other group or user. Be aware that certain events may trigger a change of the public key, which means that Oracle Key Vault cannot use the backup destination until the new public key is re-copied from Oracle Key Vault to the appropriate configuration file. These events include but are not limited to certificate rotation, changing the IP address, and conversion to a cluster node.</li> </ul> |

#### **JSON Example**

1. Generate JSON input for the okv backup destination create command.

okv backup destination create --generate-json-input

The generated input appears as follows:

```
{
 "service" : {
    "category" : "backup",
    "resource" : "destination",
    "action" : "create",
    "options" : {
      "name" : "#VALUE",
      "transferMethod" : "#scp|sftp",
      "hostName" : "#VALUE",
      "port" : "#VALUE",
      "path" : "#VALUE",
      "userName" : "#VALUE",
      "authenticationMethod" : "#password | key-based"
    }
 }
}
```

2. Save the generated input to a file (for example, bkup-srvr-dest-create.json) and then edit it so that you can create the backup server destination.

```
{
    "service": {
        "category": "backup",
        "resource": "destination",
        "action": "create",
        "
```

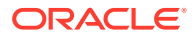

```
"options": {
    "name": "hr_backup",
    "transferMethod": "scp",
    "hostName": "192.0.2.34",
    "port": "22",
    "path": "/opt/okv/bckups",
    "userName": "psmith",
    "authenticationMethod": "password"
    }
}
```

3. Execute the okv backup destination create command using the generated JSON file.

```
okv backup destination create --from-json bkup-srvr-dest-create.json
```

If you specified password for the user authentication method, then you will be prompted for the password. After entering the correct password, output similar to the following appears:

```
Destination User Password: password
{
    "result" : "Success"
}
```

### 7.2 okv backup destination delete Command

The okv backup destination delete command deletes a backup destination.

#### **Required Authorization**

#### System Administrator role

#### **Syntax**

}

okv backup destination delete --name destination\_name

#### **JSON Input File Template**

```
{
  "service" : {
    "category" : "backup",
    "resource" : "destination",
    "action" : "delete",
    "options" : {
        "name" : "#VALUE"
    }
}
```

#### Parameters

| Parameter/Template | Required? | Description                                                                                                    |
|--------------------|-----------|----------------------------------------------------------------------------------------------------|
| name / name        | Required  | Name of the remote backup destination. To find existing backup names, execute the okv backup destination list command. |

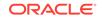

#### **JSON Example**

1. Generate JSON input for the okv backup destination delete command.

okv backup destination delete --generate-json-input

The generated input appears as follows:

```
{
  "service" : {
    "category" : "backup",
    "resource" : "destination",
    "action" : "delete",
    "options" : {
        "name" : "#VALUE"
     }
  }
}
```

2. Save the generated input to a file (for example, bkup-srvr-dest-del.json) and then edit it so that you can delete the backup server destination.

```
{
  "service" : {
   "category" : "backup",
   "resource" : "destination",
   "action" : "delete",
   "options" : {
      "name" : "prod_okv_backup_dest"
   }
}
```

3. Execute the okv backup destination delete command using the generated JSON file.

okv backup destination delete --from-json bkup-srvr-dest-del.json

Output similar to the following appears:

```
ו
"result" : "Success"
ו
```

### 7.3 okv backup destination get Command

The okv backup destination get command gets information about a specific backup destination.

#### **Required Authorization**

System Administrator role

#### Syntax

okv backup destination get --name backup\_destination\_name

```
{
    "service" : {
```

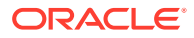

```
"category" : "backup",
"resource" : "destination",
"action" : "get",
"options" : {
    "name" : "#VALUE"
}
}
```

}

| Parameter/Template<br>Parameter | Required? | Description                                                                                                    |
|---------------------------------|-----------|----------------------------------------------------------------------------------------------------|
| name/name                       | Required  | Name of the backup destinination. For a listing of existing names, execute the okv backup destination list command. |

#### **JSON Example**

1. Generate JSON input for the okv backup destination get command.

okv backup destination get --generate-json-input

The generated input appears as follows:

```
{
   "service" : {
    "category" : "backup",
    "resource" : "destination",
    "action" : "get",
    "options" : {
        "name" : "#VALUE"
     }
   }
}
```

2. Save the generated input to a file (for example, bkup-srvr-dest-get.json) and then edit it so that you can get the backup server destination.

```
{
  "service" : {
    "category" : "backup",
    "resource" : "destination",
    "action" : "get",
    "options" : {
        "name" : "prod_okv_backup_dest"
    }
  }
}
```

3. Execute the okv backup destination get command using the generated JSON file.

okv backup destination get --from-json bkup-srvr-dest-get.json

Output similar to the following appears:

```
{
    "object" : [ {
        "authenticationMethod" : "Key-based",
        "filePath" : "/net/okv_backup_dest",
```

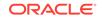

```
"hostName" : "192.0.2.1",
"name" : "PROD_OKV_BACKUP_DEST",
"port" : "22",
"transferType" : "scp",
"userName" : "psmith"
} ]
```

### 7.4 okv backup destination list Command

The okv backup destination list command displays a list of the names of the current Oracle Key Vault server backup destinations.

#### **Required Authorization**

System Administrator role

#### **Syntax**

}

okv backup destination list

#### **JSON Input File Template**

```
{
  "service" : {
    "category" : "backup",
    "resource" : "destination",
    "action" : "list"
  }
}
```

#### Parameters

None

#### **JSON Example**

1. Generate JSON input for the okv backup destination list command.

okv backup destination list --generate-json-input

The generated input appears as follows:

```
{
  "service" : {
    "category" : "backup",
    "resource" : "destination",
    "action" : "list"
  }
}
```

- 2. Save the generated input to a file (for example, bkup-srvr-dest.json).
- 3. Execute the okv backup destination list command using the generated JSON file.

okv backup destination list --from-json bkup-srvr-dest.json

Output similar to the following appears:

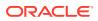

```
{
  "object" : [ {
    "authenticationMethod" : " ",
    "filePath" : "-",
    "hostName" : "localhost",
    "name" : "LOCAL",
    "transferType" : "-",
    "userName" : "-"
  }, {
    "authenticationMethod" : "Key-based",
    "filePath" : "/net/okv_backup_dest",
    "hostName" : "10.247.130.99",
    "name" : "PROD_OKV_BACKUP_DEST",
    "port" : "22",
    "transferType" : "scp",
    "userName" : "psmith"
  } ]
}
```

### 7.5 okv backup destination list-backups Command

The okv backup destination list-backups command lists the backups that are available for restore operations on a destination.

#### **Required Authorization**

System Administrator role

#### **Syntax**

okv backup destination list-backups --name destination\_name

#### **JSON Input File Template**

```
{
  "service" : {
    "category" : "backup",
    "resource" : "destination",
    "action" : "list-backups",
    "options" : {
        "name" : "#VALUE"
     }
  }
}
```

#### Parameters

| Parameter/Template<br>Parameter | Required? | Description                                                                                                    |
|---------------------------------|-----------|----------------------------------------------------------------------------------------------------|
| name/name                       | Required  | Name of the backup destination. To find existing backup destination names, execute the okv backup destination list command. |

#### JSON Example

1. Generate JSON input for the okv backup destination list-backups command.

okv backup destination list-backups --generate-json-input

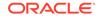

The generated input appears as follows:

```
{
  "service" : {
    "category" : "backup",
    "resource" : "destination",
    "action" : "list-backups",
    "options" : {
        "name" : "#VALUE"
     }
  }
}
```

2. Save the generated input to a file (for example, dest-list-backups.json) and then edit it so that you can list the backup server destinations.

```
{
  "service" : {
    "category" : "backup",
    "resource" : "destination",
    "action" : "list-backups",
    "options" : {
        "name" : "prod_okv_backup_dest"
    }
}
```

3. Execute the okv backup destination list-backups command using the generated JSON file.

okv backup destination list-backups --from-json dest-list-backups.json

Output similar to the following appears:

```
{
   "object" : [ {
    "file" : "okvbackup_periodic_full_20201130011214",
    "time" : "10656-03-16 23:51:00.1636804072 UTC",
    "type" : "Periodic"
   } ]
}
```

### 7.6 okv backup destination update Command

The okv backup destination update command updates saved backup destination settings.

#### **Required Authorization**

System Administrator role

Syntax

okv backup destination update

--name destination\_name

--port port

- --user-name user\_name
- --authentication-method authentication\_method

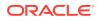

#### **JSON Input File Template**

```
{
  "service" : {
    "category" : "backup",
    "resource" : "destination",
    "action" : "update",
    "options" : {
        "name" : "#VALUE",
        "port" : "#VALUE",
        "userName" : "#VALUE",
        "authenticationMethod" : "#password|key-based"
    }
}
```

#### Parameters

| Parameter/Template<br>Parameter          | Required? | Description                                                                                                    |
|------------------------------------------|-----------|----------------------------------------------------------------------------------------------------|
| name / name                              | Required  | Name of the backup destination. For a listing of existing backup destination names, execute the okv backup destination list command.                                                                                                    |
| port/port                                | Optional  | Port number of the destination backup computer.<br>The default is 22.                                                                                                    |
| user-name/<br>userName                   | Optional  | User name of the user account on the remote<br>server. Ensure that this user has the write<br>permissions on the directory specified in the<br>path parameter for the scp connection. Do not<br>include spaces, single quotation marks, or double<br>quotation marks in a user name that is in a remote<br>backup destination.                                                                                                    |
| authentication-                          | Optional  | Enter one of the following values:                                                                                                    |
| <pre>method / authenticationMethod</pre> |           | <ul> <li>password: The password of the user<br/>account specified in theuser-name /<br/>userNameparameter.</li> <li>key-based: Use okv backup<br/>destination get-public-key to obtain<br/>the public key of the Oracle Key Vault<br/>internal user. Copy the public key from<br/>the command output and paste it in<br/>the appropriate configuration file, such<br/>as authorized_keys, on the destination<br/>server. Check that the permissions of the<br/>configuration file are set to allow access<br/>only to the backup account owner and no<br/>other group or user. Be aware that certain<br/>events may trigger a change of the public<br/>key, which means that Oracle Key Vault<br/>cannot use the backup destination until the<br/>new public key is re-copied from Oracle Key<br/>Vault to the appropriate configuration file.<br/>These events include but are not limited to<br/>certificate rotation, changing the IP address,<br/>and conversion to a cluster node.</li> </ul> |

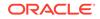

#### Example

1. Generate JSON input for the okv backup destination update command.

okv backup destination update --generate-json-input

The generated input appears as follows:

```
{
  "service" : {
    "category" : "backup",
    "resource" : "destination",
    "action" : "update",
    "options" : {
        "name" : "#VALUE",
        "port" : "#VALUE",
        "userName" : "#VALUE",
        "authenticationMethod" : "#password|key-based"
    }
}
```

2. Save the generated input to a file (for example, update-bkup-srvr-dest.json) and then edit it so that you can update the backup server destination.

```
{
   "service": {
      "category": "backup",
      "resource": "destination",
      "action": "update",
      "options": {
            "name": "hr_backup",
            "port": "22",
            "userName": "psmith",
            "authenticationMethod": "password"
        }
   }
}
```

3. Execute the okv backup destination update command using the generated JSON file.

okv backup destination update --from-json update-bkup-srvr-dest.json

If you specified password for the user authentication method, then you will be prompted for the password. After entering the correct password, output similar to the following appears

```
Destination User Password: password
{
    "result" : "Success"
}
```

### 7.7 okv backup destination get-public-key Command

The okv backup destination get-public-key command retrieves the SSH public key of the Oracle Key Vault internal user used for performing backups.

Copy the public key from the output of this command and paste it in the appropriate configuration file, such as authorized\_keys of the backup destination user account,

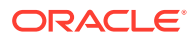

on the backup destination server. Check that the permissions of the configuration file are set to allow access only to the backup user account and to no other group or user. Be aware that certain events may trigger a change of the public key, which means that Oracle Key Vault cannot use the backup destination until the new public key is re-copied from Oracle Key Vault to the appropriate configuration file. These events include but are not limited to certificate rotation, changing the IP address, and conversion to a cluster node.

#### **Required Authorization**

System Administrator role

#### **Syntax**

okv backup destination get-public-key

#### **JSON Input File Template**

```
{
  "service" : {
    "category" : "backup",
    "resource" : "destination",
    "action" : "get-public-key"
  }
}
```

#### Parameters

None

#### **JSON Example**

1. Generate JSON input for the okv backup destination get-public-key

okv backup destination get-public-key --generate-json-input

The generated input appears as follows:

```
{
  "service" : {
    "category" : "backup",
    "resource" : "destination",
    "action" : "get-public-key"
  }
}
```

- 2. Save the generated input to a file (for example, bkup-dest-get-public-key.json).
- 3. Execute the okv backup destination get-public-key command using the generated JSON file.

okv backup destination get-public-key --from-json bkup-dest-get-public-key.json

Output similar to the following appears:

```
{
    "result" : "Success",
    "value" : {
        "output" : "ssh-rsa
AAAAB3NzaC1yc2EAAAADAQABAAABAQDRLparTgrf5F2IExZ1IMZecobMw2ptj5WWlr6l2ww9GHZ5Y
```

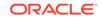

```
gMiTNBCiAjr68KgLgJ9eRkOSSz7tsnYzcw8th45abB344LzMBLREqtqbV4U0PYHMmtlovhd+djhsY
nJbXptfiSAfe2f+1/
XPlIYcZNo3m5imffgaIsrn9WlIYxOnP7rrZW3mQkPRLADElTAMW17zDj71mZrenNBInTd70CBX/
L7C4NABikPu1E7TxpASQRW9y/n5zdGR4TVww06nAEseCfwfzV1ToNK7CFwFWv/
OdIARVVSqwCkCDrwP/pNYr7WjzXR939xBfuXaWNZpoDkN1Yxb5sk1NEYRT+cs/SD\n"
}
```

### 7.8 okv backup destination reset-host-key Command

The okv backup destination reset-host-key command resets a destination host's public key in the known\_hosts file for the oracle user.

#### **Required Authorization**

System Administrator role

#### **Syntax**

okv backup destination reset-host-key --name destination\_name

#### **JSON Input File Template**

```
{
  "service" : {
    "category" : "backup",
    "resource" : "destination",
    "action" : "reset-host-key",
    "options" : {
        "name" : "#VALUE"
     }
  }
}
```

#### **Parameters**

| Parameter/Template<br>Parameter | Required? | Description                                                                                                    |
|---------------------------------|-----------|----------------------------------------------------------------------------------------------------|
| name / name                     | Required  | Name of the backup destination. To find existing backup destination names, execute the okv backup destination list command. |

#### **JSON Example**

1. Generate JSON input for the okv backup destination reset-host-key command.

okv backup destination reset-host-key --generate-json-input

The generated input appears as follows:

```
{
  "service" : {
   "category" : "backup",
   "resource" : "destination",
   "action" : "reset-host-key",
   "options" : {
      "name" : "#VALUE"
```

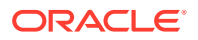

```
}
  }
}
```

Save the generated input to a file (for example, reset-host-key.json) and then 2. edit it so that you can reset the host key for the destination server.

```
"service": {
      "category": "backup",
      "resource": "destination",
      "action": "reset-host-key",
      "options": {
            "name": "hr_backup"
    }
}
```

3. Execute the okv backup destination reset-host-key command using the generated JSON file.

okv backup destination reset-host-key --from-json reset-host-key.json

Output similar to the following appears:

```
"result" : "Success"
```

### 7.9 okv backup history list Command

The okv backup history list command lists the details of a backup history, such as runtime errors, whether the backup completed, and start and end times.

#### **Required Authorization**

System Administrator role

**Syntax** 

{

okv backup history list --max number\_of\_backup\_records

```
"service" : {
    "category" : "backup",
    "resource" : "history",
    "action" : "list",
    "options" : {
      "max" : "#VALUE"
    }
  }
}
```

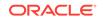

| Parameter/Template<br>Parameter | Required? | Description                                                                                       |
|---------------------------------|-----------|---------------------------------------------------------------------------------------------------|
| max/max                         | Required  | The maximum number of the most recent complete backup information records that should be returned |

#### **JSON Example**

{

{

}

1. Generate JSON input for the okv backup history list command.

okv backup history list --generate-json-input

The generated input appears as follows:

```
"service" : {
    "category" : "backup",
    "resource" : "history",
    "action" : "list",
    "options" : {
      "max" : "#VALUE"
    }
  }
}
```

2. Save the generated input to a file (for example, bkup-history-list.json) and then edit it so that you can generate a backup history list.

```
"service" : {
  "category" : "backup",
  "resource" : "history",
  "action" : "list",
  "options" : {
    "max" : "10"
  }
}
```

3. Execute the oky backup history list command using the generated JSON file.

okv backup history list --from-json bkup-history-list.json

Output similar to the following appears:

```
{
 "object" : [ {
   "backupTime" : "2020-11-30 03:59:36.43476 UTC",
    "destination" : "PROD_OKV_BACKUP_DEST",
    "interval" : "0:1:0",
    "lastFullBackupTime" : "2020-11-30 01:27:31.99856 UTC",
    "name" : "OKV_BACKUP_HOURLY",
    "runError" : " ",
    "runIndex" : "2",
    "scheduleTime" : "2020-11-30 01:09:56.179681 UTC",
    "startTime" : "2020-11-30 03:42:09.204637 UTC",
    "status" : "DONE",
   "type" : "PERIODIC"
```

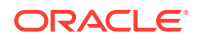

```
}, {
    "backupTime" : "2020-11-30 02:13:36.033108 UTC",
    "destination" : "LOCAL",
   "interval" : "0:0:0",
   "lastFullBackupTime" : "2020-11-30 02:13:36.033116 UTC",
   "name" : "LOCAL_BACKUP",
   "runError" : " ",
    "runIndex" : "1",
    "scheduleTime" : "2020-11-30 01:40:28.302189 UTC",
    "startTime" : "2020-11-30 02:00:02.1479 UTC",
    "status" : "DONE",
    "type" : "ONE-TIME"
 }, {
    "backupTime" : "2020-11-30 01:27:31.998552 UTC",
    "destination" : "PROD_OKV_BACKUP_DEST",
    "interval" : "0:1:0",
   "lastFullBackupTime" : "2020-11-30 01:27:31.99856 UTC",
   "name" : "OKV_BACKUP_HOURLY",
   "runError" : " ",
   "runIndex" : "1",
   "scheduleTime" : "2020-11-30 01:09:56.179681 UTC",
    "startTime" : "2020-11-30 01:10:00.145134 UTC",
   "status" : "DONE",
    "type" : "PERIODIC"
 } ]
ļ
```

### 7.10 okv backup schedule create Command

The okv backup schedule create command creates a backup schedule job.

#### **Required Authorization**

#### System Administrator role

#### Syntax

{

```
okv backup schedule create

--name backup_schedule_name

--start-time start_time

--destination LOCAL|VALUE

--type ONE-TIME|PERIODIC

--interval timing
```

```
"service" : {
   "category" : "backup",
   "resource" : "schedule",
   "action" : "create",
   "options" : {
        "name" : "#VALUE",
        "startTime" : "NOW|#yyyy/MM/dd HH:mm:ss",
        "type" : "#ONE-TIME|PERIODIC",
        "destination" : "#LOCAL|VALUE",
        "interval" : {
            "days" : "#1-99",
            "hours" : "#1-23",
            "mins" : "#1-59"
```

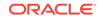

```
}
}
}
```

| Parameter/Template<br>Parameter | Required?                           | Description                                                                                                    |
|---------------------------------|-------------------------------------|----------------------------------------------------------------------------------------------------|
| name/name                       | Required                            | Name for the backup schedule job. To find existing scheduled backups, execute the okv backup schedule list command. |
| start-time/<br>startTime        | Required                            | Time to begin the scheduled backup. Enter one of the following values:                                              |
|                                 |                                     | <ul> <li>NOW</li> <li>A specific time, using the following format:<br/>vvvv/MM/dd HH:mm:ss</li> </ul>               |
| destination/<br>destination     | Required                            | Type or name of backup destination. Enter one of the following values:                                              |
|                                 |                                     | <ul><li>LOCAL</li><li>For a remote destination, enter its name. To</li></ul>                                        |
|                                 |                                     | find existing names, execute the okv backup destination list command.                                               |
| type/type                       | Required                            | Enter one of the following values:                                                                                  |
|                                 |                                     | • ONE-TIME                                                                                                    |
|                                 |                                     | • PERIODIC                                                                                                    |
| interval/interval               | Required for<br>periodic<br>backups | Enter the days, hours, and minutes in between the backups, using the following format:                              |
|                                 |                                     | DD:HH24:MI                                                                                                    |

#### **JSON Example**

1. Generate JSON input for the okv backup schedule create command.

```
okv backup schedule create --generate-json-input
```

The generated input appears as follows:

```
{
 "service" : {
   "category" : "backup",
    "resource" : "schedule",
    "action" : "create",
    "options" : {
     "name" : "#VALUE",
      "startTime" : "NOW #yyyy/MM/dd HH:mm:ss",
      "type" : "#ONE-TIME | PERIODIC",
      "destination" : "#LOCAL VALUE",
      "interval" : {
        "days" : "#1-99",
        "hours" : "#1-23",
        "mins" : "#1-59"
     }
    }
```

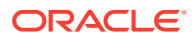

```
}
```

2. Save the generated input to a file (for example, bkup-sched-create.json) and then edit it so that you can create a backup schedule.

```
{
  "service" : {
    "category" : "backup",
    "resource" : "schedule",
    "action" : "create",
    "options" : {
     "name" : "okv_backup_hourly",
      "startTime" : "2020/11/30 01:10:00",
      "type" : "PERIODIC",
      "destination" : "prod_okv_backup_dest",
      "interval" : {
        "days" : "0",
        "hours" : "1",
        "mins" : "0"
      }
    }
  }
}
```

3. Execute the okv backup schedule create command using the generated JSON file.

okv backup schedule create --from-json bkup-sched-create.json

Output similar to the following appears:

"result" : "Success"

### 7.11 okv backup schedule delete Command

The okv backup schedule delete command deletes scheduled backup job.

**Required Authorization** 

System Administrator role

#### **Syntax**

}

okv backup schedule delete --name backup\_schedule\_name

```
{
   "service" : {
    "category" : "backup",
    "resource" : "schedule",
    "action" : "delete",
    "options" : {
        "name" : "#VALUE"
     }
   }
}
```

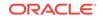

| Parameter/Template<br>Parameter | Required? | Description                                                                                                    |
|---------------------------------|-----------|----------------------------------------------------------------------------------------------------|
| name / name                     | Required  | Name of the backup schedule job. To find existing<br>scheduled backups, execute the okv backup<br>schedule list command. If you need more<br>details about the backup that you want to delete,<br>then execute okv backup schedule get. |

#### **JSON Example**

1. Generate JSON input for the okv backup schedule delete command.

okv backup schedule delete --generate-json-input

The generated input appears as follows:

```
{
   "service" : {
    "category" : "backup",
    "resource" : "schedule",
    "action" : "delete",
    "options" : {
        "name" : "#VALUE"
     }
   }
}
```

2. Save the generated input to a file (for example, bkup-sched-del.json) and then edit it so that you can delete the backup schedule.

```
{
  "service" : {
    "category" : "backup",
    "resource" : "schedule",
    "action" : "delete",
    "options" : {
        "name" : "okv_backup_hourly"
    }
  }
}
```

3. Execute the okv backup schedule delete command using the generated JSON file.

okv backup schedule delete --from-json bkup-sched-del.json

Output similar to the following appears:

{
 "result" : "Success"
}

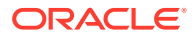

### 7.12 okv backup schedule get Command

The okv backup schedule get command retrieves detailed information about a scheduled Oracle Key Vault server backup.

The okv backup schedule get command returns the following values:

- Type (for example, periodically @ 1 days 0 hrs 0 mins)
- Destination (for example, local or remote-dest)
- State (ACTIVE, ONGOING, PAUSED, DONE)
- Last run error
- Schedule time
- Start time
- Last backup time
- Last full backup time
- Run count (for periodic backups)

#### **Required Authorization**

System Administrator role

#### Syntax

okv backup schedule get --name backup\_schedule\_name

#### **JSON Input File Template**

```
{
   "service" : {
    "category" : "backup",
    "resource" : "schedule",
    "action" : "get",
    "options" : {
        "name" : "#VALUE"
     }
}
```

#### Parameters

| Parameter/Template<br>Parameter | Required? | Description                                                                                                    |
|---------------------------------|-----------|----------------------------------------------------------------------------------------------------|
| name/name                       | Required  | Name of the backup schedule job. To find existing scheduled backups, execute the okv backup schedule list command. |

#### **JSON Example**

1. Generate JSON input for the okv backup schedule get command.

okv backup schedule get --generate-json-input

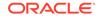

The generated input appears as follows:

```
{
   "service" : {
    "category" : "backup",
    "resource" : "schedule",
    "action" : "get",
    "options" : {
        "name" : "#VALUE"
     }
}
```

2. Save the generated input to a file (for example, bkup-sched-get.json) and then edit it so that you can get the backup schedule.

```
{
  "service" : {
    "category" : "backup",
    "resource" : "schedule",
    "action" : "get",
    "options" : {
        "name" : "okv_backup_hourly"
    }
}
```

3. Execute the okv backup schedule get command using the generated JSON file.

okv backup schedule get --from-json bkup-sched-get.json

Output similar to the following appears:

```
{
  "object" : [ {
    "backupTime" : "2020-11-30 01:27:31.998552 UTC",
    "destination" : "PROD_OKV_BACKUP_DEST",
    "interval" : "0:1:0",
    "lastFullBackupTime" : "2020-11-30 01:27:31.99856 UTC",
    "name" : "OKV_BACKUP_HOURLY",
    "runError" : " ",
    "runIndex" : "1",
    "scheduleTime" : "2020-11-30 01:09:56.179681 UTC",
    "startTime" : "2020-11-30 02:10:00.079746 UTC",
    "status" : "ACTIVE",
    "type" : "PERIODIC"
 }
   1
ļ
```

### 7.13 okv backup schedule list Command

The okv backup schedule list command displays a listing of the currently scheduled Oracle Key Vault server backups.

### **Required Authorization**

System Administrator role

#### Syntax

okv backup schedule list

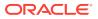

### **JSON Input File Template**

```
{
  "service" : {
    "category" : "backup",
    "resource" : "schedule",
    "action" : "list"
  }
}
```

### Parameters

None

}

### **JSON Example**

1. Generate JSON input for the okv backup schedule list command.

okv backup schedule list --generate-json-input

The generated input appears as follows:

```
"service" : {
    "category" : "backup",
    "resource" : "schedule",
    "action" : "list"
}
```

- 2. Save the generated input to a file (for example, bkup-sched-list.json).
- 3. Execute the okv backup schedule list command using the generated JSON file.

okv backup schedule list --from-json bkup-sched-list.json

Output similar to the following appears:

```
{
   "result" : "Success",
   "value" : {
      "output" : "OKV_BACKUP_HOURLY, LOCAL_BACKUP"
   }
}
```

### 7.14 okv backup schedule pause Command

The okv backup schedule pause command pauses a scheduled Oracle Key Vault server backup.

**Required Authorization** 

System Administrator role

### Syntax

okv backup schedule pause --name backup\_schedule\_name

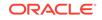

### **JSON Input File Template**

```
{
   "service" : {
    "category" : "backup",
    "resource" : "schedule",
    "action" : "pause",
    "options" : {
        "name" : "#VALUE"
     }
}
```

### Parameters

| Parameter/Template<br>Parameter | Required? | Description                                                                                                    |
|---------------------------------|-----------|----------------------------------------------------------------------------------------------------|
| name / name                     | Required  | Name of the backup schedule job. To find existing<br>scheduled backups, execute the okv backup<br>schedule list command. If you need more<br>details about the backup that you want to pause,<br>then execute okv backup schedule get. |

### **JSON Example**

1. Generate JSON input for the okv backup schedule pause command.

okv backup schedule pause --generate-json-input

The generated input appears as follows:

```
{
   "service" : {
    "category" : "backup",
    "resource" : "schedule",
    "action" : "pause",
    "options" : {
        "name" : "#VALUE"
     }
   }
}
```

2. Save the generated input to a file (for example, bkup-sched-pause.json) and then edit it so that you can pause the backup schedule.

```
{
  "service" : {
    "category" : "backup",
    "resource" : "schedule",
    "action" : "pause",
    "options" : {
        "name" : "okv_backup_hourly"
    }
  }
}
```

**3.** Execute the okv backup schedule pause command using the generated JSON file.

okv backup schedule pause --from-json bkup-sched-pause.json

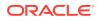

Output similar to the following appears:

```
{
   "result" : "Success"
}
```

### 7.15 okv backup schedule resume Command

The okv backup schedule resume command resumes a paused Oracle Key Vault backup job.

### **Required Authorization**

System Administrator role

#### Syntax

okv backup schedule resume --name backup\_schedule\_name

#### **JSON Input File Template**

```
{
   "service" : {
    "category" : "backup",
    "resource" : "schedule",
    "action" : "resume",
    "options" : {
        "name" : "#VALUE"
     }
   }
}
```

#### **Parameters**

| Parameter/Template<br>Parameter | Required? | Description                                                                                                    |
|---------------------------------|-----------|----------------------------------------------------------------------------------------------------|
| name / name                     | Required  | Name of the backup schedule job. To find existing<br>scheduled backups, execute the okv backup<br>schedule list command. If you need more<br>details about the backup that you want to resume,<br>then execute okv backup schedule get. |

#### **JSON Example**

1. Generate JSON input for the okv backup schedule resume command.

okv backup schedule resume --generate-json-input

The generated input appears as follows:

```
{
   "service" : {
    "category" : "backup",
    "resource" : "schedule",
    "action" : "resume",
    "options" : {
        "name" : "#VALUE"
    }
```

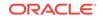

```
}
}
2. Save the generated input to a file (for example, bkup-sched-resume.json) and
then edit it so that you can resume a paused backup schedule.
{
    "service" : {
    "category" : "backup",
    "resource" : "schedule",
    "action" : "resume",
    "options" : {
    "name" : "okv_backup_hourly"
    }
}
```

3. Execute the okv backup schedule resume command using the generated JSON file.

okv backup schedule resume -- from-json bkup-sched-resume.json

Output similar to the following appears:

```
{
    "result" : "Success"
}
```

### 7.16 okv backup schedule update Command

The okv backup schedule update command updates a currently scheduled backup.

#### **Required Authorization**

System Administrator role

#### Syntax

okv backup schedule update
--name backup\_schedule\_name
[--start-time start\_time]
[--interval timing]

#### **JSON Input File Template**

```
{
  "service" : {
    "category" : "backup",
    "resource" : "schedule",
    "action" : "update",
    "options" : {
      "name" : "#VALUE",
      "startTime" : "NOW|#yyyy/MM/dd HH:mm:ss",
      "interval" : {
        "days" : "#1-99",
        "hours" : "#1-23",
        "mins" : "#1-59"
      }
    }
 }
}
```

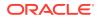

### Parameters

| Parameter/Template<br>Parameter | Required?                           | Description                                                                                                    |
|---------------------------------|-------------------------------------|----------------------------------------------------------------------------------------------------|
| name / name                     | Required                            | Name of the backup schedule job. To find the<br>names of existing scheduled backups, execute the<br>okv backup schedule list command. To find<br>the details of the backup that you want to update,<br>execute okv backup schedule get. |
| start-time/<br>startTime        | Optional                            | Time to begin the scheduled backup. Enter one of the following values:                                                                                                    |
|                                 |                                     | • NOW                                                                                                    |
|                                 |                                     | <ul> <li>A specific time, using the following format:<br/>yyyy/MM/dd HH:mm:ss</li> </ul>                                                                                                    |
| interval/interval               | Required for<br>periodic<br>backups | Enter the days, hours, and minutes in between the backups, using the following format:                                                                                                    |
|                                 |                                     | DD:HH24:MI                                                                                                    |

### **JSON Example**

1. Generate JSON input for the okv backup schedule update command.

okv backup schedule update --generate-json-input

The generated input appears as follows:

```
{
 "service" : {
   "category" : "backup",
   "resource" : "schedule",
   "action" : "update",
   "options" : {
     "name" : "#VALUE",
     "startTime" : "NOW | #yyyy/MM/dd HH:mm:ss",
      "interval" : {
        "days" : "#1-99",
        "hours" : "#1-23",
        "mins" : "#1-59"
      }
   }
 }
ļ
```

2. Save the generated input to a file (for example, bkup-sched-update.json) and then edit it so that you can update the backup schedule.

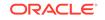

```
"days" : "0",
    "hours" : "12",
    "mins" : "0"
    }
}
```

3. Execute the okv backup schedule update command using the generated JSON file.

okv backup schedule update --from-json bkup-sched-update.json

Output similar to the following appears:

```
{
    "result" : "Success"
}
```

### 7.17 okv backup restore start Command

The okv backup restore start command starts the restore process of an Oracle Key Vault backup.

This command will require the use of the Oracle Key Vault recovery passphrase.

#### **Required Authorization**

System Administrator role

After you begin the restore operation, you can check its status by executing the okv backup restore status command.

#### Syntax

}

```
okv backup restore start --name destination_name --destination
backup_schedule_name
```

#### **JSON Input File Template**

```
{
   "service" : {
    "category" : "backup",
    "resource" : "restore",
    "action" : "start",
    "options" : {
        "name" : "#VALUE",
        "destination" : "#VALUE"
    }
}
```

#### Parameters

| Parameter/Template<br>Parameter | Required? | Description                                                                                                    |
|---------------------------------|-----------|----------------------------------------------------------------------------------------------------|
| name / name                     | Required  | Name for the backup schedule job. To find existing scheduled backups, execute the okv backup schedule list command. |

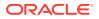

| Parameter/Template<br>Parameter | Required? | Description                                                                                                    |
|---------------------------------|-----------|----------------------------------------------------------------------------------------------------|
| destination/<br>destination     | Required  | Name of the backup destination job. For a listing<br>of existing names, execute the okv backup<br>destination list command. If you need more<br>details about the backup that you want to restore,<br>then execute okv backup schedule get. |

### JSON Example

1. Generate JSON input for the okv backup restore start command.

okv backup restore start --generate-json-input

The generated input appears as follows:

```
{
   "service" : {
    "category" : "backup",
    "resource" : "restore",
    "action" : "start",
    "options" : {
        "name" : "#VALUE",
        "destination" : "#VALUE"
    }
}
```

 Save the generated input to a file (for example, bkup-restore-start.json) and then edit it so that you can start the restore of a backup schedule. In the following example, the passphrase is not specified so that the user will be prompted interactively for it.

```
{
  "service" : {
    "category" : "backup",
    "resource" : "restore",
    "action" : "start",
    "options" : {
        "name" : "okv_backup_hourly",
        "destination" : "prod_okv_backup_dest"
     }
}
```

3. Execute the okv backup restore start command using the generated JSON file.

okv backup restore start --from-json bkup-restore-start.json

You will be prompted to enter the recovery passphrase, which must be the one that was effective at the time of the backup that is being restored. After you enter this passphrase, output similar to the following appears:

```
{
   "result" : "Success"
}
```

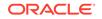

### 7.18 okv backup restore status Command

The okv backup restore status command checks the status of the Oracle Key Vault backup restore operation.

#### **Required Authorization**

System Administrator role

### Syntax

okv backup restore status

### **JSON Input File Template**

```
{
  "service" : {
    "category" : "backup",
    "resource" : "restore",
    "action" : "status"
  }
}
```

### Parameters

None

### **JSON Example**

1. Generate JSON input for the okv backup restore status command.

okv backup restore status --generate-json-input

The generated input appears as follows:

```
{
  "service" : {
    "category" : "backup",
    "resource" : "restore",
    "action" : "status"
  }
}
```

- 2. Save the generated input to a file (for example, bkup-restore-status.json).
- 3. Execute the okv backup restore status command using the generated JSON file.

 $\mathsf{okv}$  backup restore status --from-json bkup-restore-status.json

If restore is ongoing, then output similar to the following appears:

```
{
    "result" : "Success",
    "values" : [ {
        "destination" : "LOCAL",
        "status" : "ONGOING",
        "time" : "2020-12-18 11:49:30.985194 UTC"
    } ]
}
```

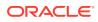

If restore is complete, then output similar to the following appears:

```
{
    "result" : "Success",
    "values" : [ {
        "destination" : "LOCAL",
        "status" : "DONE",
        "time" : "2020-12-18 11:52:02.191868 UTC"
    } ]
}
```

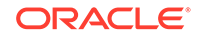

## Logging, Error Reporting, and Help Information

Logging, error reporting, and finding help information can help with troubleshooting issues that may arise.

### Configuring Logging

You can configure a variety of ways to handle logging, including specifying a range of different logging levels.

### Error Reporting

The RESTful Service utility has robust error reporting to debug in order to run RESTful service commands quickly and successfully.

Help Information

You can find information about valid options that the RESTful services utility provides.

### 8.1 Configuring Logging

You can configure a variety of ways to handle logging, including specifying a range of different logging levels.

- About Configuring Logging Using RESTful service logging configuration, you generate diagnostic logging information to help with troubleshooting issues that may arise.
- Log Property File Parameters
   The log property file has parameters to control aspects such as handlers, log levels, output file names, and so on.
- Example: Logging File Oracle Key Vault RESTful services logging files are based on the java.util.logging Java logging utility.

### 8.1.1 About Configuring Logging

Using RESTful service logging configuration, you generate diagnostic logging information to help with troubleshooting issues that may arise.

Oracle Key Vault RESTful service logging is based on the customized Java logging utility, java.util.logging.

The RESTful service logging configuration is specified in a log property file. In the log property file, you can accomplish the following:

- Specify whether log messages are sent to the console, to a file or to both
- Specify the file names where log messages are written
- Specify the level of detail in the log messages.

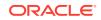

 Specify the log formatter to use. You can choose XML or regular text format. Each log entry shows class, object, and method, along with the time when the log entry is generated.

To specify the log property file in the Oracle Key Vault RESTful services configuration file (okvrestcli.ini), you use the log\_property parameter.

### 8.1.2 Log Property File Parameters

The log property file has parameters to control aspects such as handlers, log levels, output file names, and so on.

Table 8-1 describes the Oracle Key Vault RESTful logging property file parameters.

| Logging Property                    | Description                                                                                                    |
|-------------------------------------|----------------------------------------------------------------------------------------------------|
| handlers                            | A comma-delimited list of handler classes<br>to output log messages. Available handlers<br>are java.util.logging.FileHandler and<br>java.util.logging.ConsoleHandler.                                                               |
|                                     | The FileHandler can either write to a specified file, or it can write to a rotating set of files.                                                                                                    |
|                                     | Handlers can have both ConsoleHandler and FileHandler separated by a comma (,).                                                                                                    |
| .level                              | <ul> <li>Sets the log level for all FileHandler<br/>instances. Levels are as follows:</li> <li>ALL indicates that all messages should be<br/>logged.</li> <li>FINE is a message level providing tracing<br/>information.</li> </ul> |
|                                     | <ul> <li>FINER indicates a fairly detailed tracing message.</li> <li>FINEST indicates a highly detailed tracing message.</li> <li>INFO is a message level for informational</li> </ul>                                              |
|                                     | <ul> <li>messages.</li> <li>OFF is a special level that can be used to turn off logging.</li> <li>SEVERE indicates a serious failure.</li> <li>WARNING indicates a potential problem.</li> </ul>                                    |
| java.util.logging.FileHandler.level | See the description of .level for descriptions<br>of these levels that you can use in<br>java.util.logging.FileHandler.level                                                                                                    |

Table 8-1 Log Property File Parameters

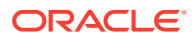

| Logging Property                               | Description                                                                                                    |
|------------------------------------------------|----------------------------------------------------------------------------------------------------|
| java.util.logging.FileHandler.patte<br>n       | Specifies a pattern for generating the output<br>file name. A pattern consists of a string that<br>includes the following special components that<br>will be replaced at runtime:                                                                                                    |
|                                                | <ul> <li>/ is the local path name separator.</li> <li>%t is the system temporary directory.</li> <li>%h is the value of the user.home system property.</li> <li>%g is the generation number to distinguish rotated logs. If no %g field has been specified and the file count is greater than one, then the generation number will be added to the end of the generated file name, after a dot.</li> <li>%u is a unique number to resolve conflicts between simultaneous Java processes.</li> </ul> |
| java.util.logging.FileHandler.limit            | • %% translates to a single percent sign %.<br>The maximum size of the file, in bytes. If this is<br>0, then there is no limit. The default is 200000.<br>Logs larger than the specified limit roll over to<br>the next log file.                                                                                                    |
| java.util.logging.FileHandler.count            | The number of log files to use in the log file rotation. The default is 5.                                                                                                    |
| java.util.logging.FileHandler.format<br>ter    | Specifies the name of a Formatter class to<br>use.<br>To generate the log entries in the XML format,<br>use java.util.logging.XMLFormatter.<br>To generate the log entries in the plain text,<br>use<br>com.oracle.okv.rest.log.OkvFormatter.                                                                                                    |
| java.util.logging.ConsoleHandler.lev<br>el     | Sets the default log level for all<br>ConsoleHandler instances.<br>See the description of the<br>java.util.logging.FileHandler.level<br>for descriptions of these levels.                                                                                                    |
| java.util.logging.ConsoleHandler.for<br>matter | Specifies the name of a Formatter class to<br>use.<br>To generate the log entries in the XML format,<br>use java.util.logging.XMLFormatter.<br>To generate the log entries in the plain text,<br>use<br>com.oracle.okv.rest.log.OkvFormatter.                                                                                                    |

| Table 8-1 | (Cont.) Log Property File Parameters |
|-----------|--------------------------------------|
|-----------|--------------------------------------|

### 8.1.3 Example: Logging File

Oracle Key Vault RESTful services logging files are based on the <code>java.util.logging</code> Java logging utility.

Example 8-1 shows a logging file that uses the INFO logging level.

### Example 8-1 Logging File

```
handlers= java.util.logging.FileHandler
.level=INFO
# default file output is in log directory.
java.util.logging.FileHandler.pattern = ./conf/okvrestcli.log
java.util.logging.FileHandler.limit = 200000
java.util.logging.FileHandler.count = 4
java.util.logging.FileHandler.level = INFO
java.util.logging.FileHandler.formatter =
com.oracle.okv.rest.log.OkvFormatter
```

### 8.2 Error Reporting

The RESTful Service utility has robust error reporting to debug in order to run RESTful service commands quickly and successfully.

- About Error Reporting Depending upon the logging configuration, Oracle Key Vault may write additional information about the failure to the log file.
- Command Line Error Reporting Error reporting captures both faulty actions, such as incorrect passwords, and successful command executions.

### 8.2.1 About Error Reporting

Depending upon the logging configuration, Oracle Key Vault may write additional information about the failure to the log file.

The specific error will be reported, with suggestions for corrective actions. Error reporting is common to all REST commands.

The first thing to do when investigating a command failure is to look into the log file. If you have not created a custom log file in a location of your choice, then you can look at the default log file, <code>okvrestcli.log</code> in the conf directory

To see all the messages from the Oracle Key Vault server during command execution, you can set the appropriate logging level, log file name, and the log file location in the configuration file.

The RESTful service utility reports errors such as the failure to locate a file or an environment variable like JAVA\_HOME, incorrect command syntax, and incorrect passwords.

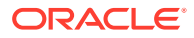

### 8.2.2 Command Line Error Reporting

Error reporting captures both faulty actions, such as incorrect passwords, and successful command executions.

#### Example: Error: Incorrect Password

```
okv admin endpoint update --user pfitch --endpoint hr_db_ep --description 'HR DB
Endpoint'
Password: password
{
    "result" : "Failure",
    "message" : "Invalid username or password. Try again after 5 seconds."
}
```

#### Example: Successful Service Command Execution

```
okv admin endpoint update --user pfitch -endpoint hr_db_ep --description 'HR DB
Endpoint'
Password: password
{
    "result" : "Success"
}
```

### Example: Log File Entry

In addition to the helpful error and usage messages, an entry for the action is logged in the log file with the date.

```
Thu Oct 29 15:50:19 PDT 2020::com.oracle.okv.rest.cli.okv::main::1::[backup,
history, list, --max, 5]
Thu Oct 29 15:50:19 PDT
2020::com.oracle.okv.rest.cli.backup.BackupProcessManager::<init>::1::https://
10.240.112.193:5695/okv/cloud/api
Thu Oct 29 15:50:19 PDT
2020::com.oracle.okv.rest.cli.backup.BackupProcessManager::<init>::1::/scratch/
dopark/demo/EP1/ssl
Thu Oct 29 15:50:19 PDT
2020::com.oracle.okv.rest.cli.backup.BackupOptionsProcessor::takeOption::1::Backu
pOptionBean
[name=null, startTime=null, destination=null, type=null, max=5, interval=null,
passphrase=null,
transferMethod=null, hostName=null, port=null, path=null, userName=null,
authenticationMethod=null,
psd=null, cluster=false]
```

### 8.3 Help Information

You can find information about valid options that the RESTful services utility provides.

For a list of valid options, execute the okv --help command. For example:

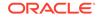

To learn about supported options for a command, you can execute the command with the --generate-json-input clause. The output includes the supported command line options for the command. For example, suppose you execute the okv admin endpoint create command using the --generate-json-input clause:

okv admin endpoint create --generate-json-input

The output indicates the options that you can use when creating an endpoint. In this case, the options are endpoint, description, email, platform, type, subgroup, and unique.

```
{
  "service" : {
    "category" : "admin",
    "resource" : "endpoint",
    "action" : "create",
    "options" : {
      "endpoint" : "#VALUE",
      "description" : "#VALUE",
      "email" : "#VALUE",
      "platform" : "#LINUX64|SOLARIS64|SOLARIS SPARC|HP-UX|AIX|WINDOWS",
      "type" : "#ORACLE DB|ORACLE NON DB|ORACLE ACFS|MYSQL DB|OTHER",
      "subgroup" : "#VALUE NO SUBGROUP USE CREATOR SUBGROUP",
      "unique" : "#TRUE | FALSE"
    }
  }
}
```

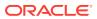

### A Oracle Key Vault RESTful Services Commands Change History

The Oracle Key Vault RESTful services commands changed dramatically starting in release 21.

- Oracle Key Vault Pre-Release 21.1 Commands Comparison The Oracle Key Vault pre-release 21.1 commands and enable you to work with endoints, endpoint groups, wallets, keys, and security objects.
- Commands New with Oracle Key Vault Release 21.1 The commands that are new with Oracle Key Vault release 21.1 enable you to work with monitoring operations, and backup and restore operations.

# A.1 Oracle Key Vault Pre-Release 21.1 Commands Comparison

The Oracle Key Vault pre-release 21.1 commands and enable you to work with endoints, endpoint groups, wallets, keys, and security objects.

Table A-1 describes how the Oracle Key Vault commands changed in release 21.1.

| Pre-Release 21 Command | Release 21 Command Equivalent                                                                                                    |
|------------------------|----------------------------------------------------------------------------------------------------|
| activate               | okv managed-object object activate                                                                                                    |
| add_attr               | okv managed-object attribute add                                                                                                    |
| add_custom_attr        | okv managed-object custom-attribute add                                                                                                    |
| add_epg_member         | okv manage-access endpoint-group<br>add-endpoint                                                                                                    |
| add_member             | okv managed-object wallet add-member                                                                                                    |
| add_wallet_access_ep   | An option in okv manage-access wallet add-access                                                                                                    |
| add_wallet_access_epg  | An option in okv manage-access wallet add-access                                                                                                    |
| check_object_status    | <ul> <li>Covered by the following commands:</li> <li>okv admin endpoint check-status</li> <li>okv manage-access endpoint-group check-status</li> <li>okv manage-access wallet check-status</li> </ul> |
| create_endpoint        | okv admin endpoint create                                                                                                    |

Table A-1 Changes to Oracle Key Vault RESTful Commands

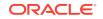

| Pre-Release 21 Command       | Release 21 Command Equivalent                                                                                                    |
|------------------------------|----------------------------------------------------------------------------------------------------|
| create_endpoint_group        | okv manage-access endpoint-group<br>create                                                                                                    |
| create_key                   | okv managed-object key create                                                                                                    |
| create_unique_endpoint       | As an option in okv admin endpoint create                                                                                                    |
| create_unique_endpoint_group | As an option in okv manage-access endpoint-group create                                                                                                 |
| create_unique_wallet         | As an option in okv manage-access wallet create                                                                                                    |
| create_wallet                | okv manage-access wallet create                                                                                                    |
| del_attr                     | okv managed-object attribute delete                                                                                                    |
| del_custom_attr              | okv managed-object custom-attribute<br>delete                                                                                                    |
| del_member                   | okv managed-object wallet delete-<br>member                                                                                                    |
| delete_endpoint              | okv admin endpoint delete                                                                                                    |
| delete_endpoint_group        | okv manage-access endpoint-group<br>delete                                                                                                    |
| delete_wallet                | okv manage-access wallet delete                                                                                                    |
| destroy                      | okv managed-object object destroy                                                                                                    |
| download                     | okv admin endpoint download                                                                                                    |
| drop_epg_member              | okv manage-access endpoint-group<br>remove-endpoint                                                                                                    |
| drop_wallet_access_ep        | An option in okv manage-access wallet remove-access                                                                                                    |
| drop_wallet_access_epg       | An option in okv manage-access wallet remove-access                                                                                                    |
| get_attr                     | okv managed-object attribute get                                                                                                    |
| get_cert                     | okv managed-object certificate get                                                                                                    |
| get_default_wallet           | okv manage-access wallet get-default                                                                                                    |
| get_enrollment_token         | okv admin endpoint get-enrollment-<br>token                                                                                                    |
| get_key                      | okv managed-object key get                                                                                                    |
| get_opaque                   | okv managed-object opaque get                                                                                                    |
| get_secret                   | okv managed-object secret get                                                                                                    |
| get_system_info              | <ul> <li>Covered by the following commands:</li> <li>okv cluster info get</li> <li>okv primary-standby info get</li> <li>okv server info get</li> </ul> |

| Table A-1 (C | Cont.) Changes to Oracle Key Vault RESTful Commands |
|--------------|-----------------------------------------------------|
|--------------|-----------------------------------------------------|

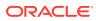

| Pre-Release 21 Command                | Release 21 Command Equivalent                           |
|---------------------------------------|---------------------------------------------------------|
| get_wallets                           | okv manage-access wallet list-<br>endpoint-wallets      |
| list_attr                             | okv managed-object attribute list                       |
| list_wallet                           | okv managed-object wallet list                          |
| locate                                | okv managed-object object locate                        |
| mod_attr                              | okv managed-object attribute modify                     |
| mod_custom_attr                       | okv managed-object custom-attribute<br>modify           |
| modify_endpoint_desc                  | An option in okv admin endpoint update                  |
| modify_endpoint_email                 | An option in okv admin endpoint update                  |
| <pre>modify_endpoint_group_desc</pre> | An option in okv manage-access<br>endpoint-group update |
| <pre>modify_endpoint_group_name</pre> | An option in okv manage-access<br>endpoint-group update |
| modify_endpoint_name                  | An option in okv admin endpoint update                  |
| modify_endpoint_platform              | An option in okv admin endpoint update                  |
| modify_endpoint_type                  | An option in okv admin endpoint update                  |
| <pre>modify_wallet_access_ep</pre>    | An option in okv manage-access wallet update-access     |
| <pre>modify_wallet_access_epg</pre>   | An option in okv manage-access wallet update-access     |
| <pre>modify_wallet_desc</pre>         | <b>An option in</b> okv manage-access wallet<br>update  |
| <pre>modify_wallet_name</pre>         | <b>An option in</b> okv manage-access wallet<br>update  |
| provision                             | okv admin endpoint provision                            |
| query                                 | okv managed-object object query                         |
| re_enroll                             | okv admin endpoint re-enroll                            |
| re_enroll_all                         | okv admin endpoint re-enroll-all                        |
| reg_cert                              | okv managed-object certificate<br>register              |
| reg_key                               | okv managed-object key register                         |
| reg_opaque                            | okv managed-object opaque register                      |
| reg_secret                            | okv managed-object secret register                      |
| revoke                                | okv managed-object object revoke                        |
| set_default_wallet                    | okv manage-access wallet set-default                    |
| <u> </u>                              |                                                         |

### Table A-1 (Cont.) Changes to Oracle Key Vault RESTful Commands

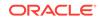

### A.2 Commands New with Oracle Key Vault Release 21.1

The commands that are new with Oracle Key Vault release 21.1 enable you to work with monitoring operations, and backup and restore operations.

Commands that cover RESTful services functionality that was not available in releases earlier than Oracle Key Vault release 21.1 are as follows:

- okv admin client-wallet add
- okv admin client-wallet delete
- okv admin client-wallet list
- okv admin client-wallet update
- okv backup destination create
- okv backup destination delete
- okv backup destination get
- okv backup destination get-public-key
- okv backup destination list
- okv backup destination list-backups
- okv backup destination reset-host-key
- okv backup destination update
- okv backup history list
- okv backup restore start
- okv backup restore status
- okv backup schedule create
- okv backup schedule delete
- okv backup schedule get
- okv backup schedule list
- okv backup schedule pause
- okv backup schedule resume
- okv backup schedule update
- okv cluster status get
- okv managed-object attribute get-all
- okv primary-standby status get
- okv server status get

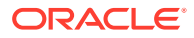

### Index

### С

certificate okv managed-object certificate get command, 5-15 okv managed-object certificate register command, 5-17 clusters okv cluster info get, 6-1 okv cluster status get command, 6-5 commands compared with pre-Release 21 commands, A-1 executing using configuration files, 2-16 executing using JSON syntax, 2-17 new to release 21.1, A-4 config parameter, 2-13 configuration files okvrestcli\_logging.properties, 2-13

### D

DEFAULT section of okvrestcli.ini file, 2-8 del\_member command, 5-50 delete wallet command, 4-21

### Ε

endpoint groups adding wallet access, 4-14 naming guidelines, 2-23 okv manage-access endpoint-group addendpoint command, 4-2 okv manage-access endpoint-group checkstatus command, 4-3 okv manage-access endpoint-group create command, 4-6 okv manage-access endpoint-group delete command, 4-8 okv manage-access endpoint-group removeendpoint command, 4-10 okv manage-access endpoint-group update command, 4-11 okv manage-access wallet remove-access command, 4-26

endpoint groups (continued) okv manage-access wallet update-access command, 4-32 endpoints adding wallet access, 4-14 naming guidelines, 2-23 okv admin endpoint check-status Command, 3-8 oky admin endpoint create. 3-10 okv admin endpoint delete command, 3-13 okv admin endpoint download command, 3-15 okv admin endpoint get-enrollment-token command, 3-16 okv admin endpoint provision command, 3-18 okv admin endpoint re-enroll, 3-20 okv admin endpoint re-enroll-all command, 3-22 oky admin endpoint update command. 3-23 okv manage-access endpoint-group addendpoint command, 4-2 okv manage-access endpoint-group checkstatus command, 4-3 okv manage-access endpoint-group delete command. 4-8 okv manage-access endpoint-group removeendpoint command, 4-10 okv manage-access endpoint-group update command, 4-11 oky manage-access wallet remove-access command, 4-26 okv manage-access wallet update-access command, 4-32 enrolling endpoints script to automatically enroll using RESTful commands. 2-19 errors about, 8-4 at command line, 8-5

### G

general process for using RESTful services, 1-2

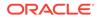

### Н

help information, 8-5

### J

### JSON

how to use, 2-17 parameter naming convention for command line execution, 2-19

### Κ

### key

okv managed-object key get command, 5-28 okv managed-object key register command, 5-30 key attributes cokv managed-object custom-attribute add command, 5-20 okv managed-object attribute add command, 5-2 okv managed-object attribute delete command, 5-5 okv managed-object attribute get command, 5-7 okv managed-object attribute get-all command, 5-10 okv managed-object attribute list, 5-11 okv managed-object attribute modify command, 5-13 okv managed-object custom-attribute delete command, 5-22 okv managed-object custom-attribute modify command, 5-24 okv managed-object managed-object activate command, 5-32 okv managed-object object destroy command, 5-34 okv managed-object object locate command, 5-35 okv managed-object object query command, 5-37 okv managed-object object revoke command, 5-39 keys okv managed-object key create command, 5-26

### L

LDAP users logging in, 2-24 logging about, 8-1 logging (continued) example logging file, 8-3 parameters for property file, 8-2

### Μ

multitenant environments, 1-1

### 0

objects naming guidelines, 2-23 okv admin client-wallet add command, 3-1 okv admin client-wallet delete command, 3-3 okv admin client-wallet list command, 3-4 okv admin client-wallet update command, 3-6 okv admin endpoint check-status Command, 3-8 okv admin endpoint create, 3-10 okv admin endpoint delete command, 3-13 okv admin endpoint download command, 3-15 okv admin endpoint get-enrollment-token command, 3-16 okv admin endpoint provision command, 3-18 okv admin endpoint re-enroll command, 3-20 okv admin endpoint re-enroll-all command, 3-22 okv admin endpoint update command, 3-23 okv backup destination create command, 7-2 okv backup destination delete command, 7-5 okv backup destination get command, 7-6 okv backup destination get-public-key command, 7-12 okv backup destination list command, 7-8 okv backup destination list-backups command, 7-9 okv backup destination reset-host-key command, 7-14 okv backup destination update command, 7-10 okv backup history list command, 7-15 okv backup restore start command, 7-28 okv backup restore status command, 7-30 okv backup schedule create command, 7-17 okv backup schedule delete command, 7-19 okv backup schedule get command, 7-21 okv backup schedule list command, 7-22 okv backup schedule pause command, 7-23 okv backup schedule resume command, 7-25 okv backup schedule update command, 7-26 okv cluster info get command, 6-1 okv cluster status get command, 6-5 okv manage-access endpoint-group addendpoint command, 4-2 okv manage-access endpoint-group check-status command, 4-3 okv manage-access endpoint-group create command, 4-6

okv manage-access endpoint-group delete command, 4-8 okv manage-access endpoint-group removeendpoint command, 4-10 okv manage-access endpoint-group update command, 4-11 okv manage-access wallet add-access command. 4-14 okv manage-access wallet check-status command, 4-16 okv manage-access wallet create command, 4-18 okv manage-access wallet get-default command, 4-23 okv manage-access wallet list-endpoint-wallets command, 4-24 okv manage-access wallet remove-access command, 4-26 okv manage-access wallet set-default command, 4-27 okv manage-access wallet update command, 4-29 okv manage-access wallet update-access command, 4-32 okv managed-object attribute add command, 5-2 okv managed-object attribute delete command, 5-5 okv managed-object attribute get command, 5-7 okv managed-object attribute get-all command, 5-10 okv managed-object attribute list command, 5-11 okv managed-object attribute modify command, 5-13 okv managed-object certificate get command, 5-15 okv managed-object certificate register command, 5-17 okv managed-object custom-attribute add command, 5-20 okv managed-object custom-attribute delete command. 5-22 okv managed-object custom-attribute modify command. 5-24 okv managed-object key create command, 5-26 okv managed-object key get command, 5-28 okv managed-object key register command, 5-30 okv managed-object managed-object activate command, 5-32 okv managed-object object destroy command, 5-34 okv managed-object object locate command, 5-35 okv managed-object object guery command,

5-37

okv managed-object object revoke command, 5-39 okv managed-object opague get command, 5-41 okv managed-object opague register command, 5-42 okv managed-object secret get command, 5-44 okv managed-object secret register command, 5-46 okv managed-object wallet add-member command. 5-48 okv managed-object wallet list command, 5-52 okv primary-standby info get command, 6-4 okv primary-standby status get command, 6-7 okv server info get. 6-9 okv server status get, 6-8 okvrestcli\_logging.properties configuring, 2-13 okvrestcli.ini about. 2-6 alternative configuration file, 2-13 parameters, 2-7 okvrestcli.ini confguration file precedence order of parameters, 2-10 okvrestcli.ini file, 2-8 profiles section. 2-8 okvrestclipackage.zip download, 2-3 opaque okv managed-object opague register command, 5-42 okv managed-object secret get command, 5-44 **Oracle Key Vault** RESTful services, 1-1 Oracle Real Application Clusters, 1-1

### Ρ

parameters naming conventions for command line execution, 2-19 passwords okv admin client-wallet add command, 3-1 primary-standby configurations okv primary-standby info get command, 6-4 okv primary-standby status get command, 6-7 privileges RESTful services, 1-2 profiles section of okvrestcli.ini file, 2-8

### R

RESTful administrative commands error reporting about, 8-4 RESTful administrative commands (continued) error reporting at command line, 8-5 **RESTful services** about. 1-1 command syntax, 2-15 configuration file example of creating automatic endpoint enrollment. 2-19 disabling, 2-5 enabling network services, 2-2 enabling RESTful services, 2-3 executing commands using configuration files, 2-16 executing commands using JSON syntax, 2-17 logging in as an LDAP user, 2-24 privileges, 1-2 system requirements, 2-2 **RESTful Services** enabling, 2-1 **RESTful services utility** configuring, 2-4 downloading software utility, 2-3

### S

secret okv managed-object opague get, 5-41 okv managed-object secret register command, 5-46 server backups okv backup destination create command, 7-2 okv backup destination delete command, 7-5 okv backup destination get command, 7-6 okv backup destination get-public-key command, 7-12 okv backup destination list command, 7-8 okv backup destination list-backups command, 7-9 okv backup destination reset-host-key command, 7-14 okv backup destination update command, 7-10 okv backup history list command, 7-15 okv backup restore start command, 7-28 okv backup restore status command, 7-30 okv backup schedule create command, 7-17 okv backup schedule delete command, 7-19 okv backup schedule get command, 7-21 okv backup schedule list command, 7-22 okv backup schedule pause command, 7-23 okv backup schedule resume command,

7-25

server backups (continued) okv backup schedule update command, 7-26 servers okv server info get command, 6-9 okv server status get command, 6-8

### U

user groups naming guidelines, 2-23 users naming guidelines, 2-23

### V

virtual wallets naming guidelines, 2-23

### W

wallets gokv manage-access wallet get-default command, 4-23 okv admin client-wallet add command, 3-1 okv admin client-wallet delete command, 3-3 okv admin client-wallet list command, 3-4 okv admin client-wallet update command, 3-6 okv manage-access wallet add-access command, 4-14 okv manage-access wallet check-status command, 4-16 okv manage-access wallet delete command, 4-21 okv manage-access wallet list-endpointwallets command, 4-24 okv manage-access wallet remove-access command, 4-26 okv manage-access wallet set-default command, 4-27 okv manage-access wallet update command, 4-29 okv manage-access wallet update-access command, 4-32 okv managed-object wallet add-member command, 5-48 okv managed-object wallet delete-member command, 5-50 okv managed-object wallet list, 5-52 wallets. okv manage-access wallet create command, 4-18